# <span id="page-0-0"></span>Package 'googleCloudRunner'

October 13, 2022

Type Package

Title R Scripts in the Google Cloud via Cloud Run, Cloud Build and Cloud Scheduler

Version 0.5.0

Description Tools to easily enable R scripts in the Google Cloud Platform. Utilise cloud services such as Cloud Run <<https://cloud.google.com/run/>> for R over HTTP, Cloud Build <<https://cloud.google.com/build>> for Continuous Delivery and Integration services and Cloud Scheduler <<https://cloud.google.com/scheduler/>> for scheduled scripts.

URL <https://code.markedmondson.me/googleCloudRunner/>

BugReports <https://github.com/MarkEdmondson1234/googleCloudRunner/issues>

**Depends**  $R (= 3.3.0)$ 

**Imports** assert that  $(>= 0.2.0)$ , cli  $(>= 2.0.2)$ , curl  $(>= 4.3)$ , googleAuthR  $(>= 2.0.0)$ , googleCloudStorageR  $(>= 0.7.0)$ , googlePubsubR ( $>= 0.0.2$ ), httr ( $>= 1.4.1$ ), jose ( $>= 1.0$ ),  $\gamma$  jsonlite (>= 1.5), openssl (>= 1.4.1), plumber (>= 1.0.0), usethis  $(>= 1.6.0)$ , utils, with  $y$ , yaml  $(>= 2.2.0)$ 

Suggests knitr, markdown, miniUI, rmarkdown, rstudioapi, shiny, targets, test that  $(>= 2.1.0)$ 

License MIT + file LICENSE

Encoding UTF-8

LazyData true

RoxygenNote 7.1.2

Config/testthat/edition 3

Config/testthat/parallel false

NeedsCompilation no

Author Mark Edmondson [aut, cre] (<<https://orcid.org/0000-0002-8434-3881>>), Sunholo Ltd [cph]

Maintainer Mark Edmondson <r@sunholo.com>

Repository CRAN

Date/Publication 2022-02-28 09:40:01 UTC

# R topics documented:

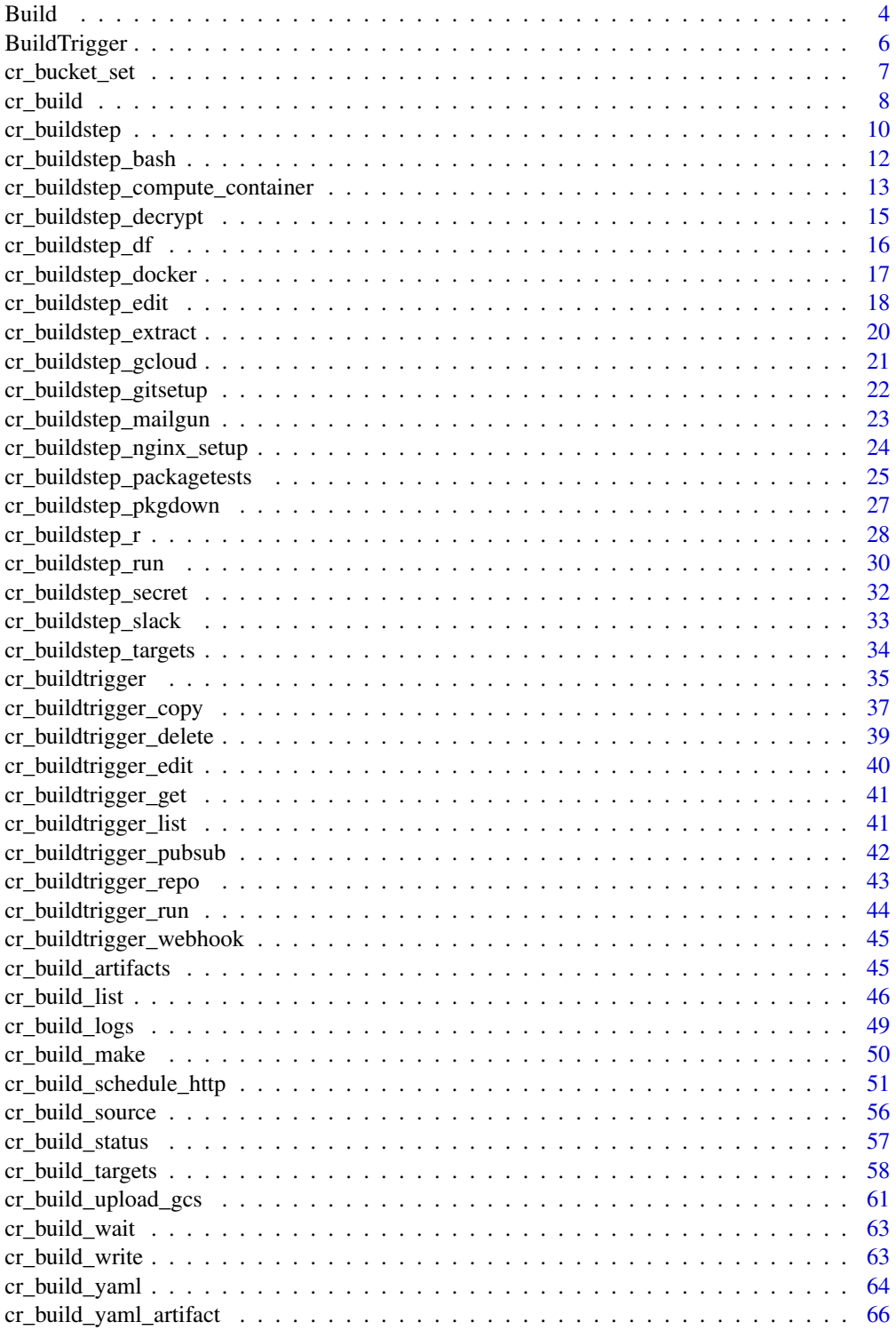

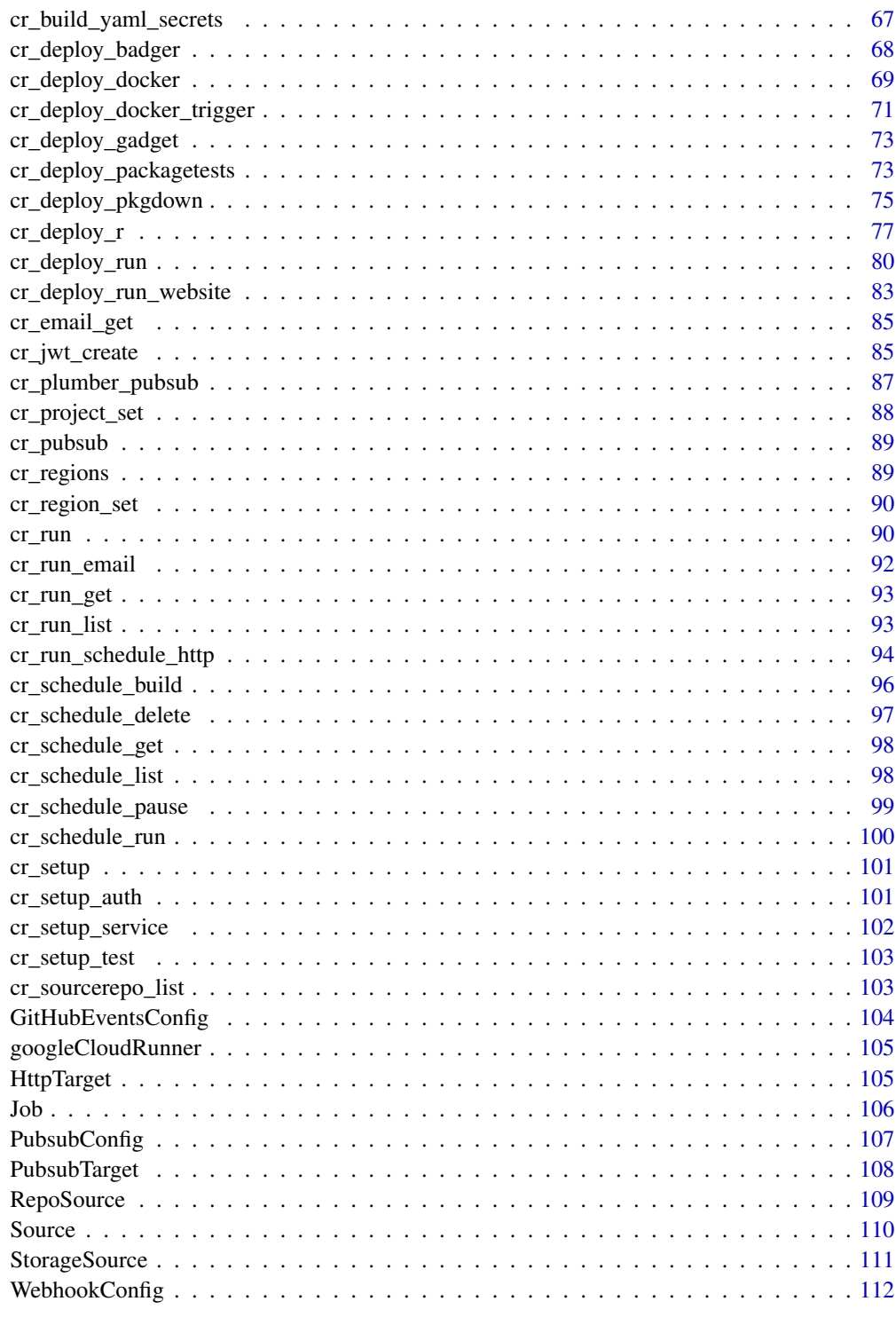

**Index** 

<span id="page-3-1"></span><span id="page-3-0"></span>

# Description

Build Object

## Usage

```
Build(
  Build.substitutions = NULL,
 Build.timing = NULL,
  results = NULL,
  logsBucket = NULL,
  steps = NULL,
 buildTriggerId = NULL,
  id = NULL,tags = NULL,startTime = NULL,
  substitutions = NULL,
  timing = NULL,
  sourceProvenance = NULL,
  createTime = NULL,
  images = NULL,
 projectId = NULL,
  logUr1 = NULL,finishTime = NULL,
  source = NULL,options = NULL,
  timeout = NULL,status = NULL,
  statusDetail = NULL,
 artifacts = NULL,
  secrets = NULL,
  availableSecrets = NULL,
  serviceAccount = NULL
)
```
#### Arguments

Build.substitutions The Build.substitutions object or list of objects Build.timing The Build.timing object or list of objects results Output only logsBucket Google Cloud Storage bucket where logs should be written (see steps Required

#### Build 5 and 5 and 5 and 5 and 5 and 5 and 5 and 5 and 5 and 5 and 5 and 5 and 5 and 5 and 5 and 5 and 5 and 5 and 5 and 5 and 5 and 5 and 5 and 5 and 5 and 5 and 5 and 5 and 5 and 5 and 5 and 5 and 5 and 5 and 5 and 5 and

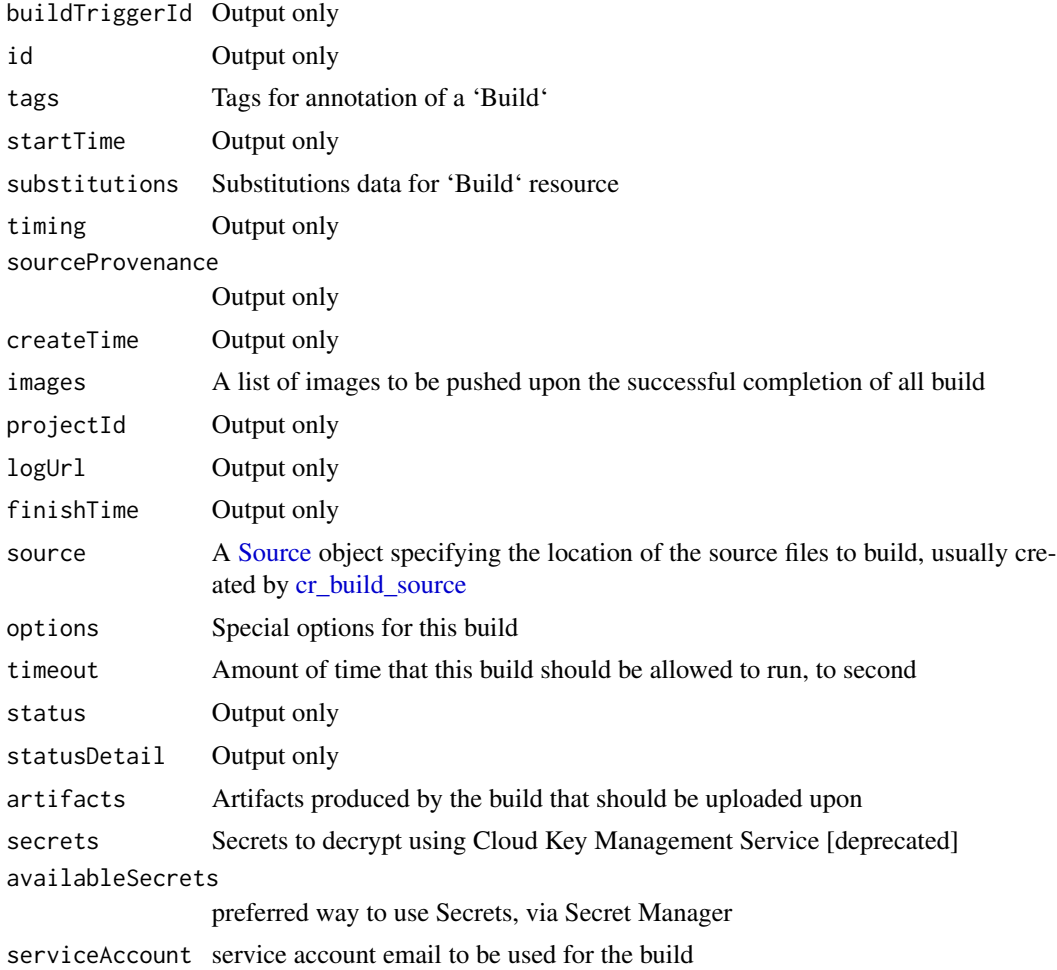

# Details

A build resource in the Cloud Build API.

At a high level, a 'Build' describes where to find source code, how to build it (for example, the builder image to run on the source), and where to store the built artifacts.

# Value

Build object

# Build Macros

Fields can include the following variables, which will be expanded when the build is created:-

- \$PROJECT\_ID: the project ID of the build.
- \$BUILD\_ID: the autogenerated ID of the build.
- \$REPO\_NAME: the source repository name specified by RepoSource.
- <span id="page-5-0"></span>• \$BRANCH\_NAME: the branch name specified by RepoSource.
- \$TAG\_NAME: the tag name specified by RepoSource.
- \$REVISION\_ID or \$COMMIT\_SHA: the commit SHA specified by RepoSource or resolved from the specified branch or tag.
- \$SHORT\_SHA: first 7 characters of \$REVISION\_ID or \$COMMIT\_SHA.

# See Also

```
Other Cloud Build functions: RepoSource(), Source(), StorageSource(), cr_build_artifacts(),
cr_build_list(), cr_build_logs(), cr_build_make(), cr_build_status(), cr_build_targets(),
cr_build_upload_gcs(), cr_build_wait(), cr_build_write(), cr_build_yaml_artifact(),
cr_build_yaml_secrets(), cr_build_yaml(), cr_build()
```
<span id="page-5-1"></span>BuildTrigger *BuildTrigger Object*

#### Description

Configuration for an automated build in response to source repositorychanges.

### Usage

```
BuildTrigger(
  filename = NULL,
 name = NULL,
  tags = NULL,
 build = NULL,ignoredFiles = NULL,
  github = NULL,substitutions = NULL,
  includedFiles = NULL,
  disabled = NULL,
  sourceToBuild = NULL,
  triggerTemplate = NULL,
  webhookConfig = NULL,
  description = NULL,
  pubsubConfig = NULL
)
```
#### Arguments

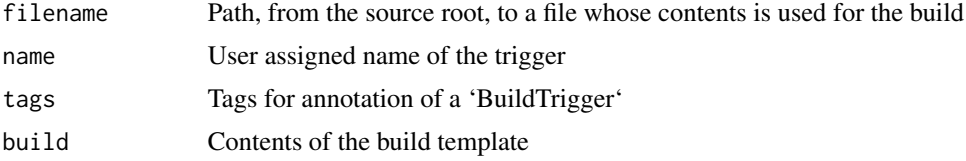

# <span id="page-6-0"></span>cr\_bucket\_set 7

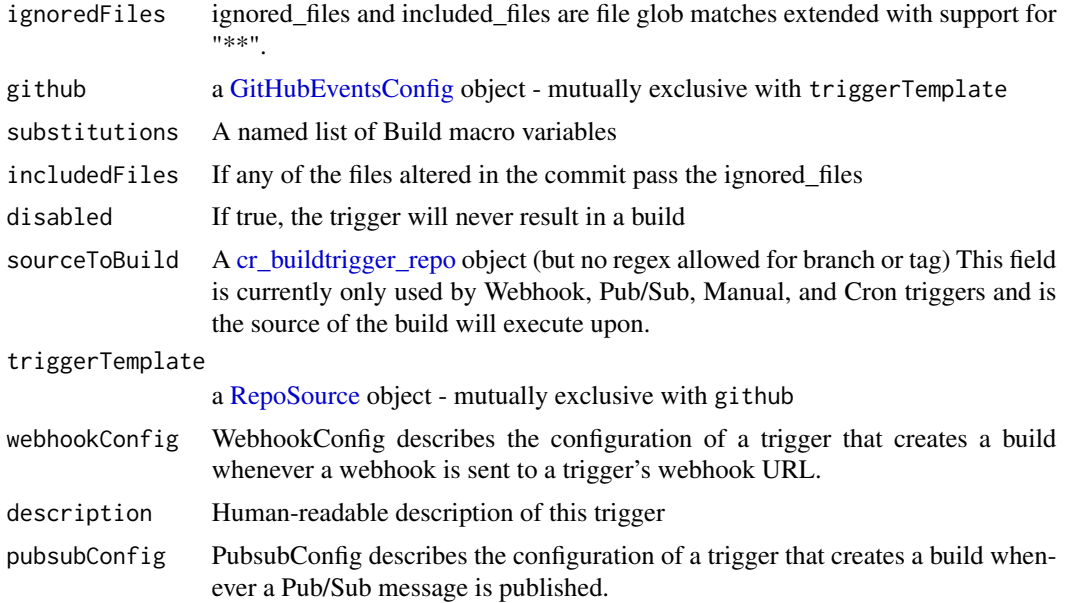

# Value

BuildTrigger object

#### See Also

<https://cloud.google.com/build/docs/api/reference/rest/v1/projects.triggers>

Other BuildTrigger functions: [GitHubEventsConfig\(](#page-103-1)), [cr\\_buildtrigger\\_copy\(](#page-36-1)), [cr\\_buildtrigger\\_delete\(](#page-38-1)), [cr\\_buildtrigger\\_edit\(](#page-39-1)), [cr\\_buildtrigger\\_get\(](#page-40-1)), [cr\\_buildtrigger\\_list\(](#page-40-2)), [cr\\_buildtrigger\\_pubsub\(](#page-41-1)), [cr\\_buildtrigger\\_repo\(](#page-42-1)), [cr\\_buildtrigger\\_run\(](#page-43-1)), [cr\\_buildtrigger\\_webhook\(](#page-44-2)), [cr\\_buildtrigger\(](#page-34-1))

cr\_bucket\_set *Get/Set the Cloud Storage bucket for your Cloud Build Service*

## Description

Can also use environment arg GCS\_DEFAULT\_BUCKET

# Usage

cr\_bucket\_set(bucket)

```
cr_bucket_get()
```
#### Arguments

bucket The GCS bucket

# <span id="page-7-0"></span>Examples

cr\_bucket\_get()

<span id="page-7-1"></span>cr\_build *Starts a build with the specified configuration.*

# Description

This method returns a long-running 'Operation', which includes the buildID. Pass the build ID to [cr\\_build\\_status](#page-56-1) to determine the build status (such as 'SUCCESS' or 'FAILURE').

# Usage

```
cr_build(
  x,
  source = NULL,
  timeout = NULL,
  images = NULL,
  substitutions = NULL,
  serviceAccount = NULL,
  artifacts = NULL,
  options = NULL,
 projectId = cr\_project\_get(),launch_browser = interactive()
)
```
# Arguments

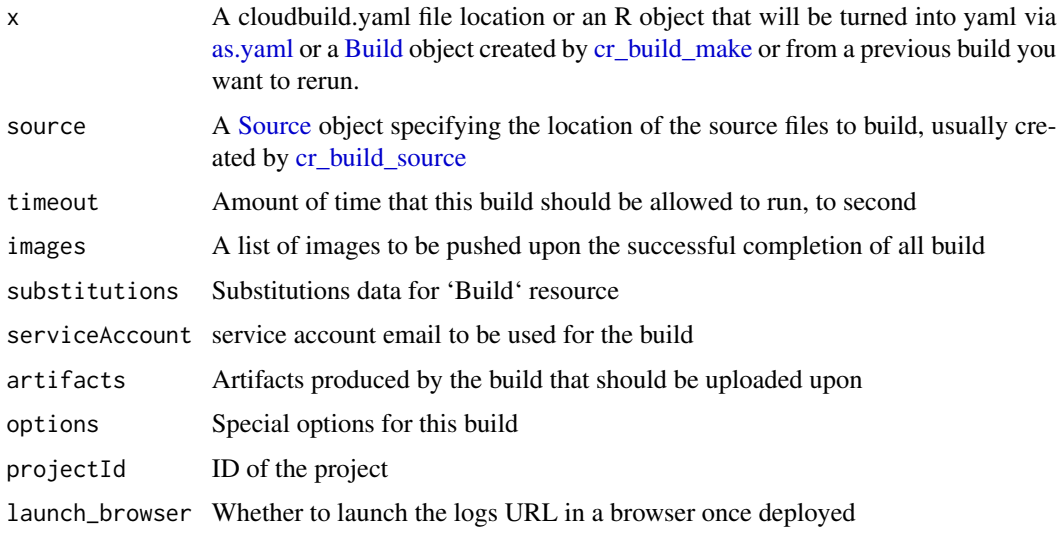

cr\_build 9

## See Also

[Google Documentation for Cloud Build](https://cloud.google.com/build/docs/)

```
Other Cloud Build functions: Build(), RepoSource(), Source(), StorageSource(), cr_build_artifacts(),
cr_build_list(), cr_build_logs(), cr_build_make(), cr_build_status(), cr_build_targets(),
cr_build_upload_gcs(), cr_build_wait(), cr_build_write(), cr_build_yaml_artifact(),
cr_build_yaml_secrets(), cr_build_yaml()
```
# Examples

```
cr_project_set("my-project")
my_gcs_source <- cr_build_source(StorageSource("my_code.tar.gz",
  bucket = "gs://my-bucket"
))
my_gcs_source
my_repo_source <- cr_build_source(RepoSource("github_username_my-repo.com",
 branchName = "master"
))
my_repo_source
## Not run:
# build from a cloudbuild.yaml file
cloudbuild_file <- system.file("cloudbuild/cloudbuild.yaml",
  package = "googleCloudRunner"
\lambda# asynchronous, will launch log browser by default
b1 <- cr_build(cloudbuild_file)
# synchronous waiting for build to finish
b2 \leq cr_build_wait(b1)
# the same results
cr_build_status(b1)
cr_build_status(b2)
# build from a cloud storage source
build1 <- cr_build(cloudbuild_file,
  source = my_gcs_source
)
# build from a git repository source
build2 <- cr_build(cloudbuild_file,
  source = my_repo_source
)
# you can send in results for previous builds to trigger
# the same build under a new Id
# will trigger build2 again
cr_build(build2)
# a build with substitutions (Cloud Build macros)
```

```
cr_buid(build2, substitutions = list('_SUB' = "yo"))## End(Not run)
```
<span id="page-9-1"></span>cr\_buildstep *Create a yaml build step*

# Description

Helper for creating build steps for upload to Cloud Build

# Usage

```
cr_buildstep(
 name,
 args = NULL,id = NULL,prefix = "gcr.io/cloud-builders/",
 entrypoint = NULL,
 dir = "",env = NULL,waitFor = NULL,
 volumes = NULL,
  secretEnv = NULL
)
```
# Arguments

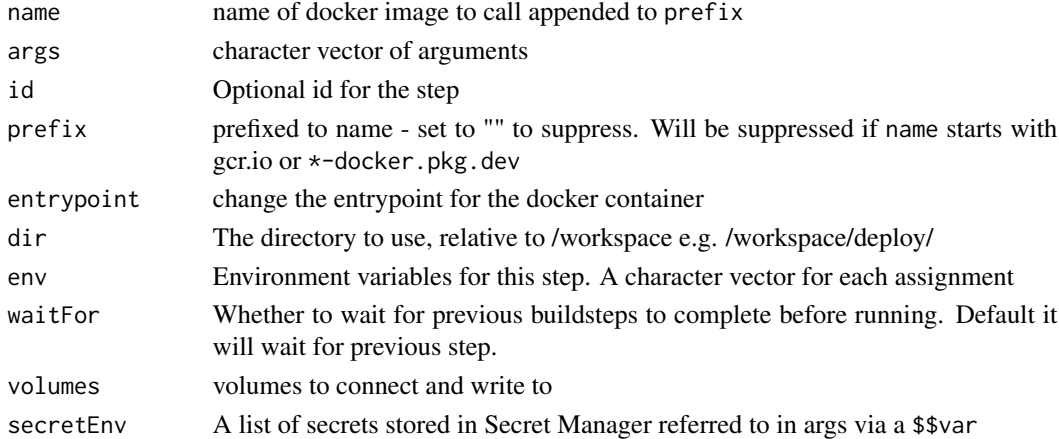

# Details

This uses R to make building steps for cloudbuild.yml files harder to make mistakes with, and also means you can program creation of cloud build steps for use in R or other languages. Various templates with common use cases of buildsteps are also available that wrap this function, refer to the "See Also" section.

<span id="page-9-0"></span>

#### cr\_buildstep 11

## WaitFor

By default each buildstep waits for the previous, but if you pass "-" then it will start immediately, or if you pass in a list of ids it will wait for previous buildsteps to finish who have that id. See [Configuring Build Step Order](https://cloud.google.com/build/docs/configuring-builds/configure-build-step-order) for details.

# Build Macros

Fields can include the following variables, which will be expanded when the build is created:-

- **\$PROJECT\_ID:** the project ID of the build.
- \$BUILD ID: the autogenerated ID of the build.
- \$REPO\_NAME: the source repository name specified by RepoSource.
- \$BRANCH\_NAME: the branch name specified by RepoSource.
- \$TAG\_NAME: the tag name specified by RepoSource.
- \$REVISION\_ID or \$COMMIT\_SHA: the commit SHA specified by RepoSource or resolved from the specified branch or tag.
- \$SHORT\_SHA: first 7 characters of \$REVISION\_ID or \$COMMIT\_SHA.

Or you can add your own custom variables, set in the Build Trigger. Custom variables always start with  $\mathcal{L}$  e.g.  $\mathcal{L}$  MY\_VAR

#### secretEnv

You can pass secrets that are stored in Secret Manager directly instead of using a dedicated buildstep via [cr\\_buildstep\\_secret](#page-31-1)

Within the code passed to args those secrets are referred to via \$\$SECRET\_NAME. If used then [cr\\_build\\_yaml](#page-63-1) must also include the availableSecrets argument.

# See Also

[Creating custom build steps how-to guide](https://cloud.google.com/build/docs/configuring-builds/use-community-and-custom-builders)

```
Other Cloud Buildsteps: cr_buildstep_bash(), cr_buildstep_decrypt(), cr_buildstep_df(),
cr_buildstep_docker(), cr_buildstep_edit(), cr_buildstep_extract(), cr_buildstep_gcloud(),
cr_buildstep_gitsetup(), cr_buildstep_mailgun(), cr_buildstep_nginx_setup(), cr_buildstep_packagetests(),
cr_buildstep_pkgdown(), cr_buildstep_run(), cr_buildstep_r(), cr_buildstep_secret(),
cr_buildstep_slack(), cr_buildstep_targets()
```
## Examples

```
cr_project_set("my-project")
cr_bucket_set("my-bucket")
# creating yaml for use in deploying cloud run
image <- "gcr.io/my-project/my-image:$BUILD_ID"
cr_build_yaml(
 steps = c(cr_buildstep("docker", c("build", "-t", image, ".")),
   cr_buildstep("docker", c("push", image)),
```

```
cr_buildstep("gcloud", c(
      "beta", "run", "deploy", "test1",
      "--image", image
   ))
  ),
  images = image
)
# use premade docker buildstep - combine using c()
image <- "gcr.io/my-project/my-image"
cr_build_yaml(
  steps = c(cr_buildstep_docker(image),
   cr_buildstep("gcloud",
      args = c("beta", "run", "deploy",
        "test1", "--image", image
      )
   )
  ),
  images = image
\lambda# list files with a new entrypoint for gcloud
cr_build_yaml(steps = cr_buildstep("gcloud", c("-c", "ls -la"),
  entrypoint = "bash"
))
# to call from images not using gcr.io/cloud-builders stem
cr_buildstep("alpine", c("-c", "ls -la"), entrypoint = "bash", prefix = "")
# to add environment arguments to the step
cr_buildstep("docker", "version", env = c("ENV1=env1", "ENV2=$PROJECT_ID"))
# to add volumes wrap in list()
cr_buildstep("test", "ls", volumes = list(list(name = "ssh", path = "/root/.ssh")))
```
<span id="page-11-1"></span>cr\_buildstep\_bash *Run a bash script in a Cloud Build step*

# Description

Helper to run a supplied bash script, that will be copied in-line

#### Usage

```
cr_buildstep_bash(
 bash_script,
  name = "ubuntu",
 bash_source = c("local", "runtime"),
```
<span id="page-11-0"></span>

```
escape_dollar = TRUE,
...
```
#### Arguments

 $\lambda$ 

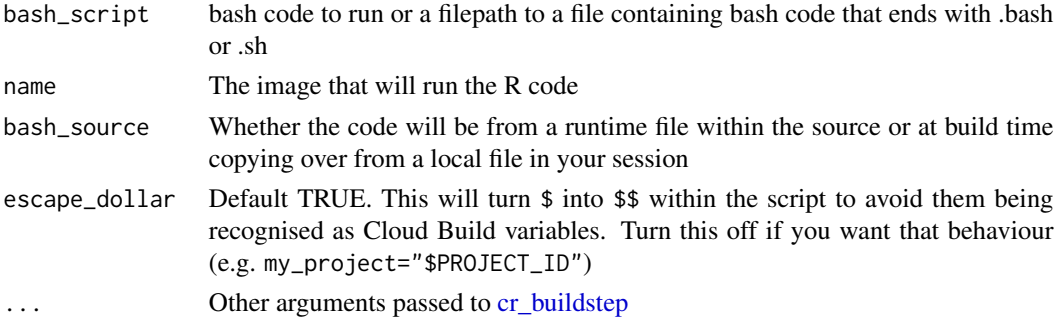

#### Details

If you need to escape build parameters in bash scripts, you need to escape CloudBuild's substitution via \$\$ and bash's substitution via \\$ e.g. \\$\$PARAM

## See Also

```
Other Cloud Buildsteps: cr_buildstep_decrypt(), cr_buildstep_df(), cr_buildstep_docker(),
cr_buildstep_edit(), cr_buildstep_extract(), cr_buildstep_gcloud(), cr_buildstep_gitsetup(),
cr_buildstep_mailgun(), cr_buildstep_nginx_setup(), cr_buildstep_packagetests(), cr_buildstep_pkgdown(),
cr_buildstep_run(), cr_buildstep_r(), cr_buildstep_secret(), cr_buildstep_slack(),
cr_buildstep_targets(), cr_buildstep()
```
## Examples

```
cr_project_set("my-project")
bs <- cr_build_yaml(
  steps = cr_buildstep_bash("echo 'Hello'")
)
## Not run:
cr_build(bs)
## End(Not run)
```
cr\_buildstep\_compute\_container *Buildstep to deploy to Google Compute Engine*

## Description

This build step adds some helpers to [cr\\_buildstep\\_gcloud](#page-20-1) for deploying to VMs to GCE that will auto create a container within them and atytach it to the disk

# Usage

```
cr_buildstep_compute_container(
  vm_name,
  container_image = "gcr.io/gcer-public/persistent-rstudio:latest",
  disk_name = paste0(vm_name, "-disk"),
 disk_mount_path = "/home",
  zone = "europe-west1-b",
  disk_size = "10GB",
  machine_type = "n1-standard-1",
 container_env = ",
  scopes = "cloud-platform",
 network = "default",
 gcloud_args = NULL
\mathcal{L}cr_buildstep_compute_rstudio(
  rstudio_user,
 rstudio_pw,
  vm_name = "rstudio",
 disk_name = "rstudio-disk",
  zone = "europe-west1-b",
  disk_size = "10GB",machine_type = "n1-standard-1",
 container_image = "gcr.io/gcer-public/persistent-rstudio:latest",
 network = "default"
)
```
# Arguments

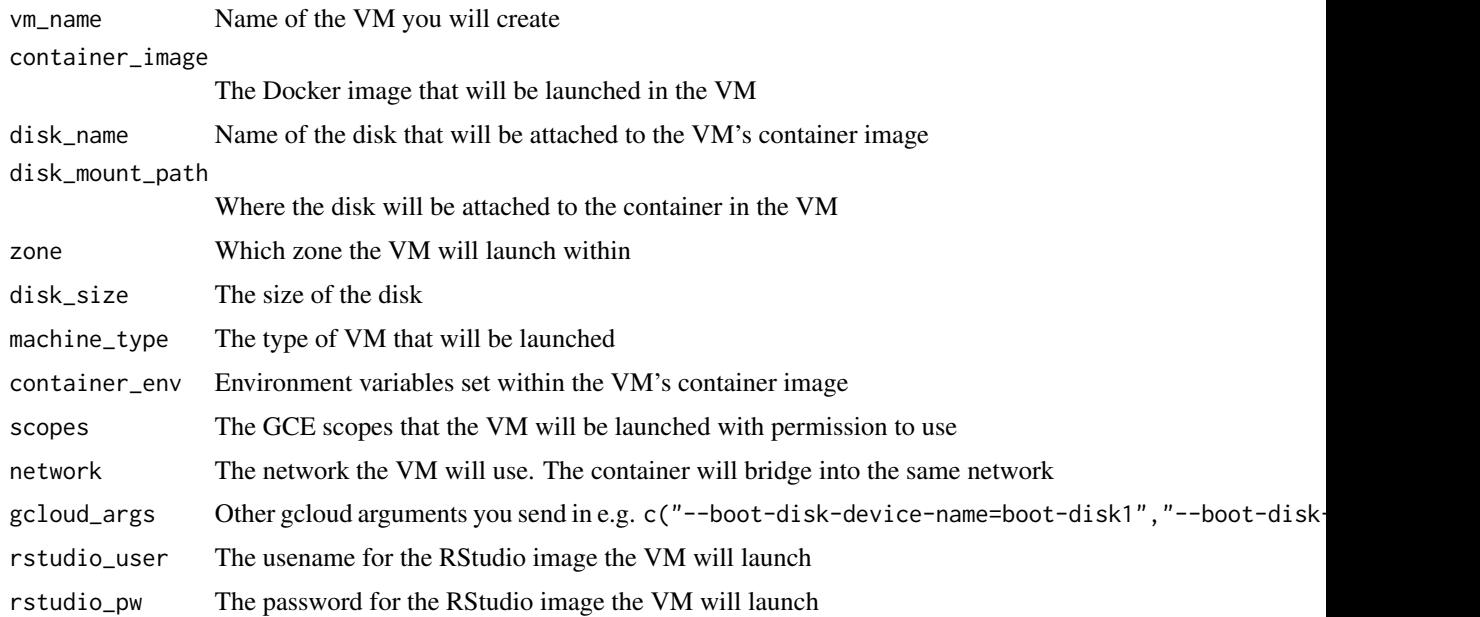

# <span id="page-14-0"></span>cr\_buildstep\_decrypt 15

#### Examples

```
bs <- cr_buildstep_compute_rstudio("mark", "securepassword1234")
build <- cr_build_yaml(bs)
build
## Not run:
cr_build(build)
## End(Not run)
```
<span id="page-14-1"></span>cr\_buildstep\_decrypt *Create a build step for decrypting files via KMS*

# Description

Create a build step to decrypt files using CryptoKey from Cloud Key Management Service. Usually you will prefer to use [cr\\_buildstep\\_secret](#page-31-1)

## Usage

```
cr_buildstep_decrypt(cipher, plain, keyring, key, location = "global", ...)
```
#### Arguments

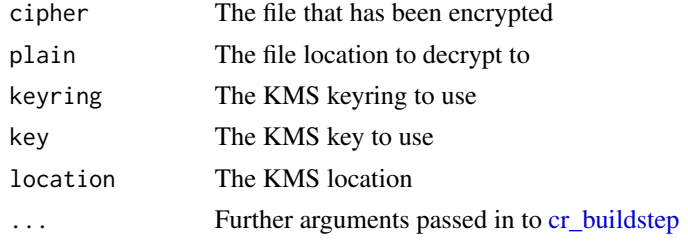

#### Details

Key Management Store can encrypt secret files for use within your later buildsteps.

## Setup

You will need to set up the [encrypted key using gcloud](https://cloud.google.com/build/docs/securing-builds/use-secrets) following the link from Google

## See Also

```
Other Cloud Buildsteps: cr_buildstep_bash(), cr_buildstep_df(), cr_buildstep_docker(),
cr_buildstep_edit(), cr_buildstep_extract(), cr_buildstep_gcloud(), cr_buildstep_gitsetup(),
cr_buildstep_mailgun(), cr_buildstep_nginx_setup(), cr_buildstep_packagetests(), cr_buildstep_pkgdown(),
cr_buildstep_run(), cr_buildstep_r(), cr_buildstep_secret(), cr_buildstep_slack(),
cr_buildstep_targets(), cr_buildstep()
```
# Examples

```
cr_project_set("my-project")
cr_bucket_set("my-bucket")
cr_buildstep_decrypt("secret.json.enc",
  plain = "secret.json",
  keyring = "my_keyring",
  key = "my_key"
)
```
<span id="page-15-1"></span>cr\_buildstep\_df *Convert a data.frame into cr\_buildstep*

### **Description**

Helper to turn a data.frame of buildsteps info into format accepted by [cr\\_build](#page-7-1)

#### Usage

cr\_buildstep\_df(x)

## Arguments

x A data.frame of steps to turn into buildsteps, with at least name and args columns

# Details

This helps convert the output of [cr\\_build](#page-7-1) into valid [cr\\_buildstep](#page-9-1) so it can be sent back into the API

If constructing arg list columns then [I](#page-0-0) suppresses conversion of the list to columns that would otherwise break the yaml format

#### See Also

```
Other Cloud Buildsteps: cr_buildstep_bash(), cr_buildstep_decrypt(), cr_buildstep_docker(),
cr_buildstep_edit(), cr_buildstep_extract(), cr_buildstep_gcloud(), cr_buildstep_gitsetup(),
cr_buildstep_mailgun(), cr_buildstep_nginx_setup(), cr_buildstep_packagetests(), cr_buildstep_pkgdown(),
cr_buildstep_run(), cr_buildstep_r(), cr_buildstep_secret(), cr_buildstep_slack(),
cr_buildstep_targets(), cr_buildstep()
```
#### Examples

```
y <- data.frame(
  name = c("docker", "alpine"),
  args = I(list(c("version"), c("echo", "Hello Cloud Build"))),
  id = c("Docker Version", "Hello Cloud Build"),
  prefix = c(NA, ""),
  stringsAsFactors = FALSE
)
cr_buildstep_df(y)
```
<span id="page-15-0"></span>

<span id="page-16-1"></span><span id="page-16-0"></span>cr\_buildstep\_docker *Create a build step to build and push a docker image*

# Description

Create a build step to build and push a docker image

#### Usage

```
cr_buildstep_docker(
  image,
  tag = c("latest", "$BUILD_ID"),
  location = ".",
 projectId = cr_project_get(),
  dockerfile = "Dockerfile",
  kaniko_cache = FALSE,
  build_args = NULL,
 push_image = TRUE,
  ...
)
```
# Arguments

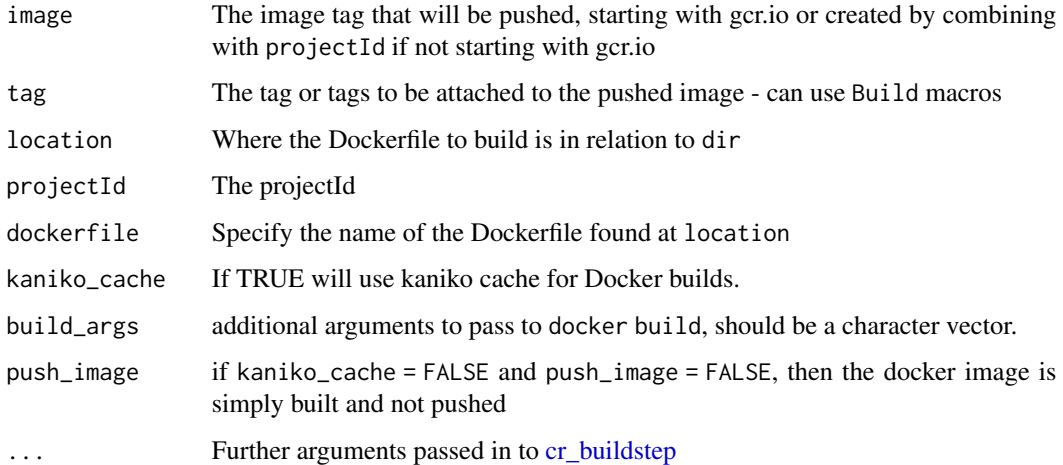

## Details

Setting kaniko\_cache = TRUE will enable caching of the layers of the Dockerfile, which will speed up subsequent builds of that Dockerfile. See [Using Kaniko cache](https://cloud.google.com/build/docs/kaniko-cache)

If building multiple tags they don't have to run sequentially - set waitFor = "-" to build concurrently

## See Also

```
Other Cloud Buildsteps: cr_buildstep_bash(), cr_buildstep_decrypt(), cr_buildstep_df(),
cr_buildstep_edit(), cr_buildstep_extract(), cr_buildstep_gcloud(), cr_buildstep_gitsetup(),
cr_buildstep_mailgun(), cr_buildstep_nginx_setup(), cr_buildstep_packagetests(), cr_buildstep_pkgdown(),
cr_buildstep_run(), cr_buildstep_r(), cr_buildstep_secret(), cr_buildstep_slack(),
cr_buildstep_targets(), cr_buildstep()
```
# Examples

```
cr_project_set("my-project")
cr_bucket_set("my-bucket")
cr_buildstep_docker("gcr.io/my-project/my-image")
cr_buildstep_docker("my-image")
cr_buildstep_docker("my-image", tag = "$BRANCH_NAME")
# setting up a build to trigger off a Git source:
my_image <- "gcr.io/my-project/my-image"
my_repo <- RepoSource("github_markedmondson1234_googlecloudrunner",
  branchName = "master"
)
## Not run:
docker_yaml <- cr_build_yaml(steps = cr_buildstep_docker(my_image))
built_docker <- cr_build(docker_yaml, source = my_repo)
# make a build trigger so it builds on each push to master
cr_buildtrigger("build-docker", trigger = my_repo, build = built_docker)
# add a cache to your docker build to speed up repeat builds
cr_buildstep_docker("my-image", kaniko_cache = TRUE)
# building using manual buildsteps to clone from git
bs \leq ctcr_buildstep_gitsetup("github-ssh"),
 cr_buildstep_git(c("clone", "git@github.com:MarkEdmondson1234/googleCloudRunner", ".")),
 cr_buildstep_docker("gcr.io/gcer-public/packagetools",
    dir = "inst/docker/packages/"
  )
\lambdabuilt <- cr_build(cr_build_yaml(bs))
## End(Not run)
```
<span id="page-17-1"></span>cr\_buildstep\_edit *Modify an existing buildstep with new parameters*

<span id="page-17-0"></span>

cr\_buildstep\_edit 19

#### Description

Useful for editing existing buildsteps

## Usage

```
cr_buildstep_edit(x, ...)
```
#### **Arguments**

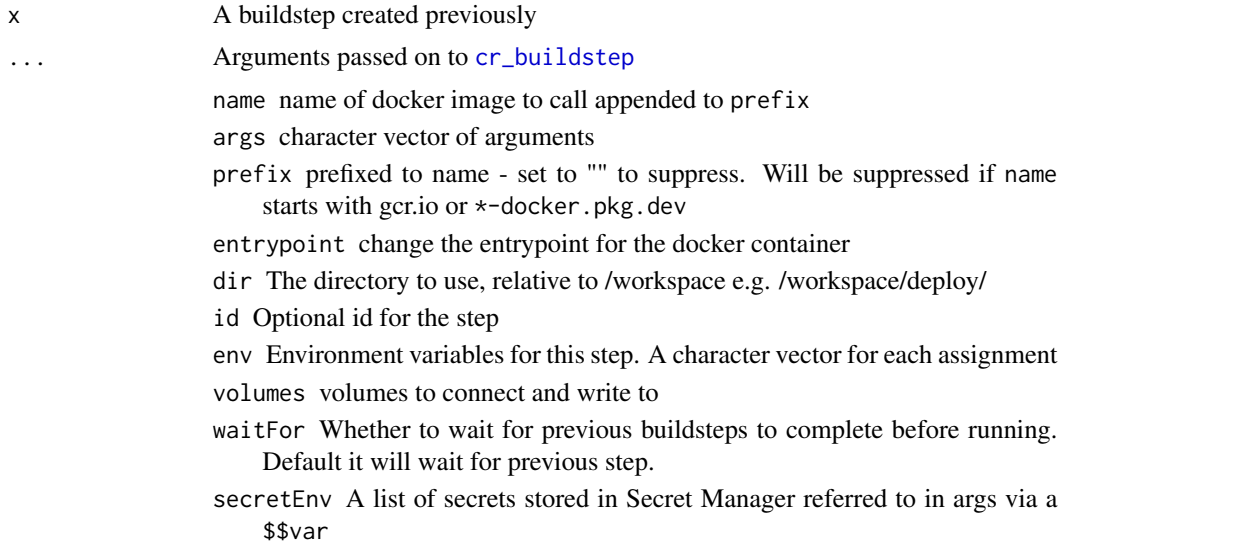

# See Also

```
Other Cloud Buildsteps: cr_buildstep_bash(), cr_buildstep_decrypt(), cr_buildstep_df(),
cr_buildstep_docker(), cr_buildstep_extract(), cr_buildstep_gcloud(), cr_buildstep_gitsetup(),
cr_buildstep_mailgun(), cr_buildstep_nginx_setup(), cr_buildstep_packagetests(), cr_buildstep_pkgdown(),
cr_buildstep_run(), cr_buildstep_r(), cr_buildstep_secret(), cr_buildstep_slack(),
cr_buildstep_targets(), cr_buildstep()
```
# Examples

```
package_build <- system.file("cloudbuild/cloudbuild.yaml",
  package = "googleCloudRunner"
\lambdabuild <- cr_build_make(package_build)
build
cr_buildstep_extract(build, step = 1)
cr_buildstep_extract(build, step = 2)
edit_me <- cr_buildstep_extract(build, step = 2)
cr_buildstep_edit(edit_me, name = "blah")
cr_buildstep_edit(edit_me, name = "gcr.io/blah")
cr_buildstep_edit(edit_me, args = c("blah1", "blah2"), dir = "meh")
```

```
# to edit multiple buildsteps at once
bs <- c(cr_buildstep_extract(build, 1), cr_buildstep_extract(build, 2))
lapply(bs, function(x) cr_buildstep_edit(list(x), dir = "blah")[[1]])
```
<span id="page-19-1"></span>cr\_buildstep\_extract *Extract a buildstep from a Build object*

#### Description

Useful if you have a step from an existing cloudbuild.yaml you want in another

#### Usage

```
cr_buildstep_extract(x, step = NULL)
```
#### Arguments

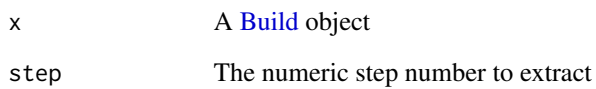

## See Also

```
Other Cloud Buildsteps: cr_buildstep_bash(), cr_buildstep_decrypt(), cr_buildstep_df(),
cr_buildstep_docker(), cr_buildstep_edit(), cr_buildstep_gcloud(), cr_buildstep_gitsetup(),
cr_buildstep_mailgun(), cr_buildstep_nginx_setup(), cr_buildstep_packagetests(), cr_buildstep_pkgdown(),
cr_buildstep_run(), cr_buildstep_r(), cr_buildstep_secret(), cr_buildstep_slack(),
cr_buildstep_targets(), cr_buildstep()
```
## Examples

```
package_build <- system.file("cloudbuild/cloudbuild.yaml",
  package = "googleCloudRunner"
)
build <- cr_build_make(package_build)
build
cr_buildstep_extract(build, step = 1)
cr_buildstep_extract(build, step = 2)
```
<span id="page-19-0"></span>

<span id="page-20-1"></span><span id="page-20-0"></span>cr\_buildstep\_gcloud *A buildstep template for gcloud*

## Description

This enables an optimised version of gcloud docker for your buildstep such as gcr.io/google.com/cloudsdktool/cloud-s

#### Usage

```
cr_buildstep_gcloud(component = c("gcloud", "bq", "gsutil", "kubectl"), ...)
```
## Arguments

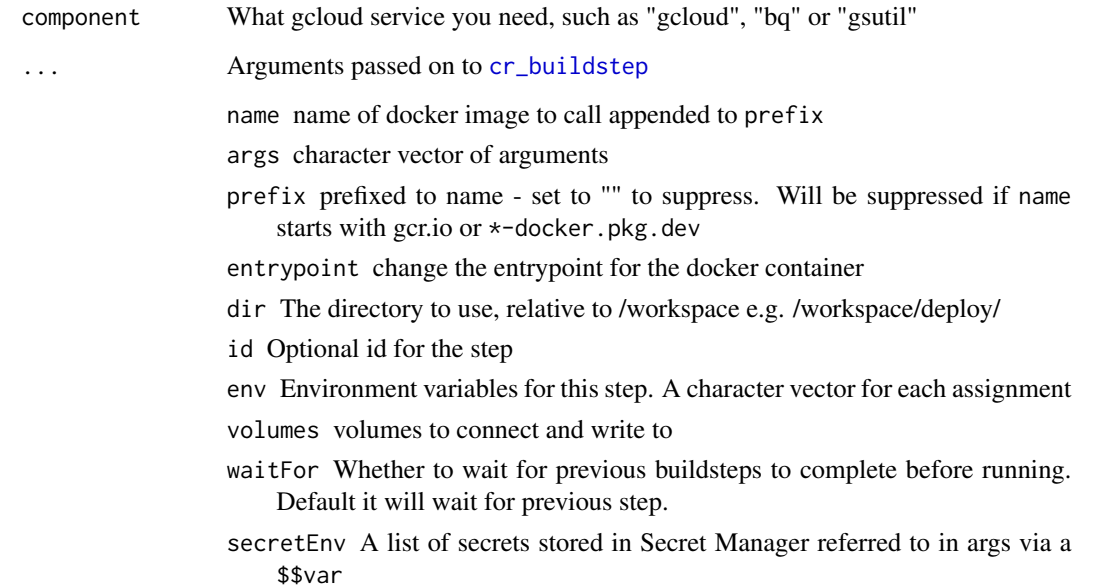

# See Also

# <https://github.com/GoogleCloudPlatform/cloud-builders/tree/master/gcloud>

Other Cloud Buildsteps: [cr\\_buildstep\\_bash\(](#page-11-1)), [cr\\_buildstep\\_decrypt\(](#page-14-1)), [cr\\_buildstep\\_df\(](#page-15-1)), [cr\\_buildstep\\_docker\(](#page-16-1)), [cr\\_buildstep\\_edit\(](#page-17-1)), [cr\\_buildstep\\_extract\(](#page-19-1)), [cr\\_buildstep\\_gitsetup\(](#page-21-1)), [cr\\_buildstep\\_mailgun\(](#page-22-1)), [cr\\_buildstep\\_nginx\\_setup\(](#page-23-1)), [cr\\_buildstep\\_packagetests\(](#page-24-1)), [cr\\_buildstep\\_pkgdown\(](#page-26-1)), [cr\\_buildstep\\_run\(](#page-29-1)), [cr\\_buildstep\\_r\(](#page-27-1)), [cr\\_buildstep\\_secret\(](#page-31-1)), [cr\\_buildstep\\_slack\(](#page-32-1)), [cr\\_buildstep\\_targets\(](#page-33-1)), [cr\\_buildstep\(](#page-9-1))

#### <span id="page-21-1"></span><span id="page-21-0"></span>Description

This creates steps to configure git to use an ssh created key.

This creates steps to use git with an ssh created key.

#### Usage

```
cr_buildstep_gitsetup(secret, post_setup = NULL)
cr_buildstep_git(
  git_args = c("clone", "git@github.com:[GIT-USERNAME]/[REPOSITORY]", "."),
  ...
)
git_volume()
```
#### Arguments

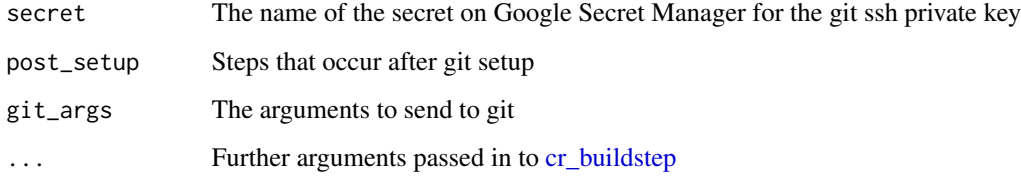

#### Details

The ssh private key should be uploaded to Google Secret Manager first

cr\_buildstep must come after cr\_buildstep\_gitsetup

Use git\_volume to add the git credentials folder to other buildsteps

# See Also

[Accessing private GitHub repositories using Cloud Build \(google article\)](https://cloud.google.com/build/docs/access-github-from-build)

```
Other Cloud Buildsteps: cr_buildstep_bash(), cr_buildstep_decrypt(), cr_buildstep_df(),
cr_buildstep_docker(), cr_buildstep_edit(), cr_buildstep_extract(), cr_buildstep_gcloud(),
cr_buildstep_mailgun(), cr_buildstep_nginx_setup(), cr_buildstep_packagetests(), cr_buildstep_pkgdown(),
cr_buildstep_run(), cr_buildstep_r(), cr_buildstep_secret(), cr_buildstep_slack(),
cr_buildstep_targets(), cr_buildstep()
```
# <span id="page-22-0"></span>cr\_buildstep\_mailgun 23

# Examples

```
cr_project_set("my-project")
cr_bucket_set("my-bucket")
# assumes you have previously saved git ssh key called "github-ssh"
cr_build_yaml(
  steps = c(cr_buildstep_gitsetup("github-ssh"),
   cr_buildstep_git(c(
      "clone",
      "git@github.com:github_name/repo_name"
   ))
 )
\lambda
```
<span id="page-22-1"></span>cr\_buildstep\_mailgun *Send an email in a Cloud Build step via MailGun.org*

# Description

This uses Mailgun to send emails. It calls an R script that posts the message to MailGuns API.

# Usage

```
cr_buildstep_mailgun(
  message,
  to,
  subject,
  from,
  mailgun_url = "$_MAILGUN_URL",
  mailgun_key = "$_MAILGUN_KEY",
  ...
\mathcal{L}
```
# Arguments

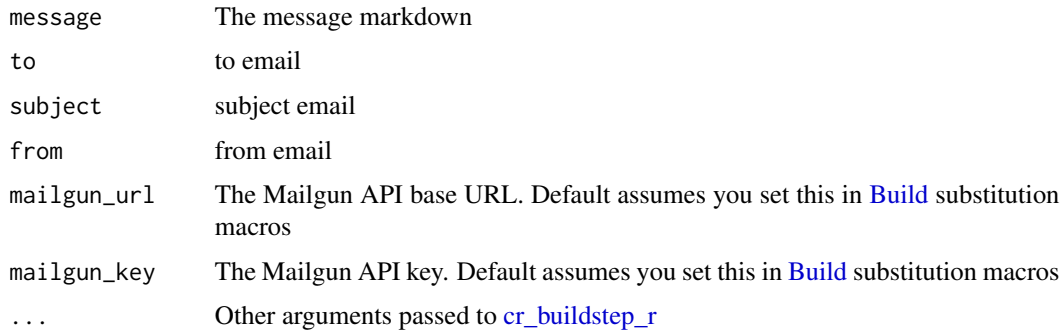

## <span id="page-23-0"></span>Details

Requires an account at Mailgun: https://mailgun.com Pre-verification you can only send to a whitelist of emails you configure - see Mailgun website for details.

## See Also

```
Other Cloud Buildsteps: cr_buildstep_bash(), cr_buildstep_decrypt(), cr_buildstep_df(),
cr_buildstep_docker(), cr_buildstep_edit(), cr_buildstep_extract(), cr_buildstep_gcloud(),
cr_buildstep_gitsetup(), cr_buildstep_nginx_setup(), cr_buildstep_packagetests(),
cr_buildstep_pkgdown(), cr_buildstep_run(), cr_buildstep_r(), cr_buildstep_secret(),
cr_buildstep_slack(), cr_buildstep_targets(), cr_buildstep()
```
#### Examples

```
cr_project_set("my-project")
cr_bucket_set("my-bucket")
mailgun_url <- "https://api.mailgun.net/v3/sandboxXXX.mailgun.org"
mailgun_key <- "key-XXXX"
## Not run:
# assumes you have verified the email
cr_build(
  cr_build_yaml(
    steps = cr_buildstep_mailgun(
      "Hello from Cloud Build",
      to = "me@verfied_email.com",
      subject = "Hello",
      from = "googleCloudRunner@example.com"
    ),
    substitutions = list(
      `_MAILGUN_URL` = mailgun_url,
      `_MAILGUN_KEY` = mailgun_key
    )
  )
)
## End(Not run)
```
<span id="page-23-1"></span>cr\_buildstep\_nginx\_setup

*Setup nginx for Cloud Run in a buildstep*

#### **Description**

Setup nginx for Cloud Run in a buildstep

#### Usage

cr\_buildstep\_nginx\_setup(html\_folder, ...)

#### <span id="page-24-0"></span>**Arguments**

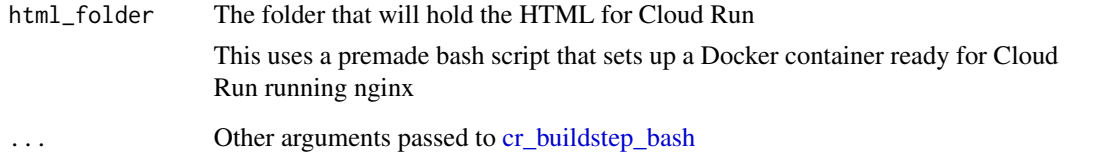

# See Also

```
Other Cloud Buildsteps: cr_buildstep_bash(), cr_buildstep_decrypt(), cr_buildstep_df(),
cr_buildstep_docker(), cr_buildstep_edit(), cr_buildstep_extract(), cr_buildstep_gcloud(),
cr_buildstep_gitsetup(), cr_buildstep_mailgun(), cr_buildstep_packagetests(), cr_buildstep_pkgdown(),
cr_buildstep_run(), cr_buildstep_r(), cr_buildstep_secret(), cr_buildstep_slack(),
cr_buildstep_targets(), cr_buildstep()
```
## Examples

```
cr_project_set("my-project")
cr_bucket_set("my-bucket")
cr_region_set("europe-west1")
html_folder <- "my_html"
run_image <- "gcr.io/my-project/my-image-for-cloudrun"
cr_build_yaml(
  steps = c(cr_buildstep_nginx_setup(html_folder),
    cr_buildstep_docker(run_image, dir = html_folder),
    cr_buildstep_run(
      name = "running-nginx",
      image = run_image,
      concurrency = 80
    )
  \mathcal{L}\mathcal{L}
```
<span id="page-24-1"></span>cr\_buildstep\_packagetests *Do R package tests and upload to Codecov*

# Description

This lets you run R package tests and is intended to be used in a trigger when you push to a repository so you can monitor code quality.

# Usage

```
cr_buildstep_packagetests(
  test_script = NULL,
  codecov_script = NULL,
  codecov_token = "$_CODECOV_TOKEN",
  build_image = "gcr.io/gcer-public/packagetools:latest",
  env = c("NOT_CRAN=true")
\lambda
```
# Arguments

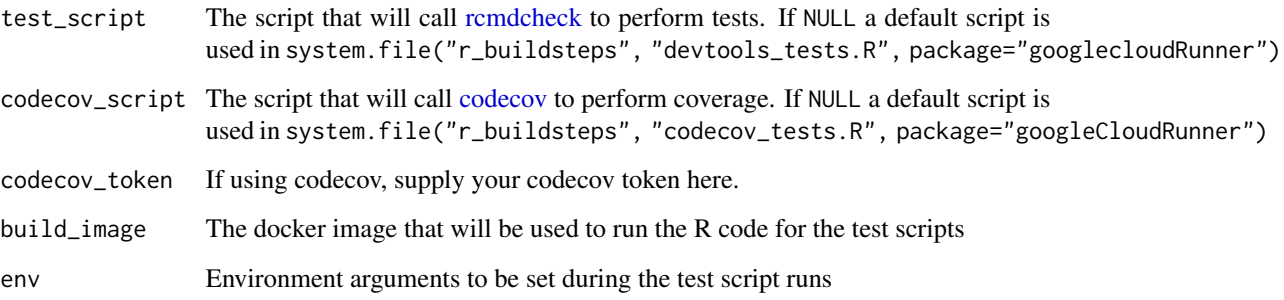

#### Details

If using codecov, these environment arguments are added to aid with the codecoverage:

- \* "CODECOV\_TOKEN=\$\_CODECOV\_TOKEN" \* "GCB\_PROJECT\_ID=\$PROJECT\_ID" \* "GCB\_BUILD\_ID=\$BUILD\_ID"
- \* "GCB\_COMMIT\_SHA=\$COMMIT\_SHA" \* "GCB\_REPO\_NAME=\$REPO\_NAME" \* "GCB\_BRANCH\_NAME=\$BRANCH\_NAME"
- \* "GCB\_TAG\_NAME=\$TAG\_NAME" \* "GCB\_HEAD\_BRANCH=\$\_HEAD\_BRANCH" \* "GCB\_BASE\_BRANCH=\$\_BASE\_BRANCH"
- \* "GCB\_HEAD\_REPO\_URL=\$\_HEAD\_REPO\_URL" \* "GCB\_PR\_NUMBER=\$\_PR\_NUMBER"

# See Also

<https://docs.codecov.com/reference>

```
Other Cloud Buildsteps: cr_buildstep_bash(), cr_buildstep_decrypt(), cr_buildstep_df(),
cr_buildstep_docker(), cr_buildstep_edit(), cr_buildstep_extract(), cr_buildstep_gcloud(),
cr_buildstep_gitsetup(), cr_buildstep_mailgun(), cr_buildstep_nginx_setup(), cr_buildstep_pkgdown(),
cr_buildstep_run(), cr_buildstep_r(), cr_buildstep_secret(), cr_buildstep_slack(),
cr_buildstep_targets(), cr_buildstep()
```
# Examples

cr\_buildstep\_packagetests()

<span id="page-26-1"></span><span id="page-26-0"></span>cr\_buildstep\_pkgdown *Create buildsteps for deploying an R pkgdown website to GitHub*

### Description

Create buildsteps for deploying an R pkgdown website to GitHub

# Usage

```
cr_buildstep_pkgdown(
  github_repo,
  git_email,
  secret,
  env = NULL,build_image = "gcr.io/gcer-public/packagetools:latest",
  post_setup = NULL,
  post_clone = NULL
\lambda
```
# Arguments

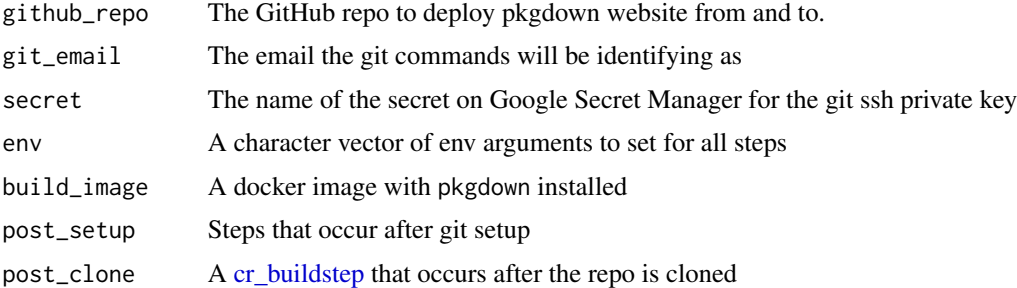

## Details

Its convenient to set some of the above via [Build](#page-3-1) macros, such as github\_repo=\$\_GITHUB\_REPO and git\_email=\$\_BUILD\_EMAIL in the Build Trigger web UI

To commit the website to git, [cr\\_buildstep\\_gitsetup](#page-21-1) is used for which you will need to add your git ssh private key to Google Secret Manager

The R package is installed via [install](#page-0-0) before running [build\\_site](#page-0-0)

# See Also

```
Other Cloud Buildsteps: cr_buildstep_bash(), cr_buildstep_decrypt(), cr_buildstep_df(),
cr_buildstep_docker(), cr_buildstep_edit(), cr_buildstep_extract(), cr_buildstep_gcloud(),
cr_buildstep_gitsetup(), cr_buildstep_mailgun(), cr_buildstep_nginx_setup(), cr_buildstep_packagetests(),
cr_buildstep_run(), cr_buildstep_r(), cr_buildstep_secret(), cr_buildstep_slack(),
cr_buildstep_targets(), cr_buildstep()
```
# Examples

```
cr_project_set("my-project")
cr_bucket_set("my-bucket")
# set github repo directly to write it out via cr_build_write()
cr_buildstep_pkgdown("MarkEdmondson1234/googleCloudRunner",
  git_email = "cloudbuild@google.com",
  secret = "github-ssh"
)
# github repo set via build trigger macro _GITHUB_REPO
cr_buildstep_pkgdown("$_GITHUB_REPO",
  git_email = "cloudbuild@google.com",
  secret = "github-ssh"
\lambda# example including environment arguments for pkgdown build step
cr_buildstep_pkgdown("$_GITHUB_REPO",
  git_email = "cloudbuild@google.com",
  secret = "github-ssh",
  env = c("MYVAR=$_MY_VAR", "PROJECT=$PROJECT_ID")
)
```
<span id="page-27-1"></span>cr\_buildstep\_r *Run an R script in a Cloud Build R step*

# Description

Helper to run R code within build steps, from either an existing local R file or within the source of the build.

#### Usage

```
cr_buildstep_r(
  r,
  name = "r-base",
  r\_source = c("local", "runtime"),prefix = "rocker/",
  escape_dollar = TRUE,
  rscript_args = NULL,
  r_cmd = c("Rscript", "R"),
  ...
)
```
#### Arguments

r R code to run or a file containing R code ending with .R, or the gs:// location on Cloud Storage of the R file you want to run

<span id="page-27-0"></span>

# cr\_buildstep\_r 29

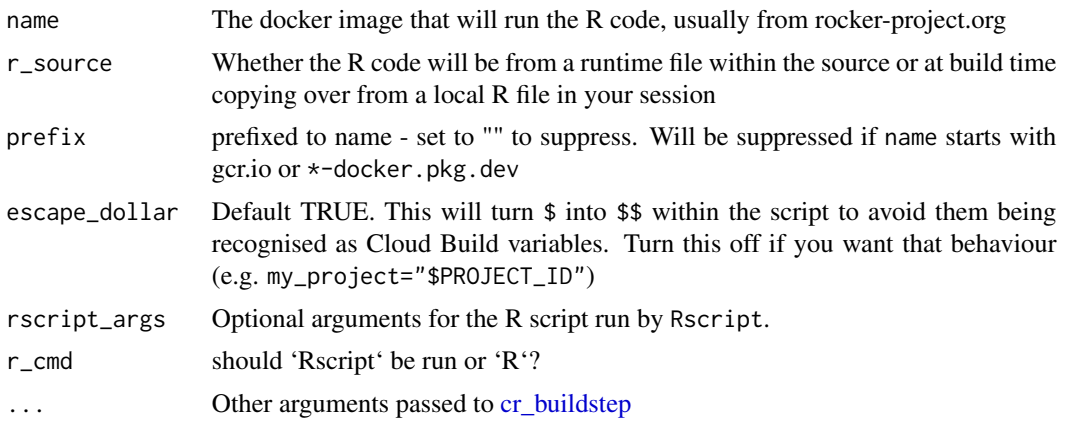

## Details

If r\_source="runtime" then r should be the location of that file within the source or image that will be run by the R code from image

If r\_source="local" then it will copy over from a character string or local file into the build step directly.

If the R code location starts with gs:// then an extra buildstep will be added that will download the R script from that location then run it as per r\_source="runtime". This will consequently override your setting of r\_source

# See Also

```
Other Cloud Buildsteps: cr_buildstep_bash(), cr_buildstep_decrypt(), cr_buildstep_df(),
cr_buildstep_docker(), cr_buildstep_edit(), cr_buildstep_extract(), cr_buildstep_gcloud(),
cr_buildstep_gitsetup(), cr_buildstep_mailgun(), cr_buildstep_nginx_setup(), cr_buildstep_packagetests(),
cr_buildstep_pkgdown(), cr_buildstep_run(), cr_buildstep_secret(), cr_buildstep_slack(),
cr_buildstep_targets(), cr_buildstep()
```
# Examples

```
cr_project_set("my-project")
cr_bucket_set("my-bucket")
# create an R buildstep inline
cr_buildstep_r(c("paste('1+1=', 1+1)", "sessionInfo()"))
## Not run:
# create an R buildstep from a local file
cr_buildstep_r("my-r-file.R")
```
# create an R buildstep from a file within the source of the Build cr\_buildstep\_r("inst/schedule/schedule.R", r\_source = "runtime")

```
# create an R buildstep with Rscript arguments and use a large
# machine with 32 cores
```

```
## create storage source
storage_source <- cr_build_upload_gcs(
  "my-r-script.R"
\lambda## create the buildstep with the R script
step1 <- cr_buildstep_r("deploy/my-r-script.R",
 r_source = "runtime",
  rscript_args = c("args_1=<args1>", "args_2=<args_2>")
\lambda## run the script on Cloud Build
cr_build(
  cr_build_yaml(
    steps = step1
  ),
  source = storage_source,
  options = list(machineType = "E2_HIGHCPU_32")
\mathcal{L}## End(Not run)
# use a different Rocker image e.g. rocker/verse
cr_buildstep_r(c(
  "library(dplyr)",
  "mtcars %>% select(mpg)",
  "sessionInfo()"
),
name = "verse"
)
# use your own R image with custom R
my_r <- c("devtools::install()", "pkgdown::build_site()")
br <- cr_buildstep_r(my_r, name = "gcr.io/gcer-public/packagetools:latest")
```
<span id="page-29-1"></span>cr\_buildstep\_run *Create buildsteps to deploy to Cloud Run*

#### Description

Create buildsteps to deploy to Cloud Run

#### Usage

```
cr_buildstep_run(
  name,
  image,
  allowUnauthenticated = TRUE,
  region = cr_region_get(),
  concurrency = 80,
  port = NULL,
  max_instances = "default",
```
<span id="page-29-0"></span>

# cr\_buildstep\_run 31

```
memory = "256Mi",
 cpu = 1,
 env_vars = NULL,
 gcloud_args = NULL,
  ...
)
```
## Arguments

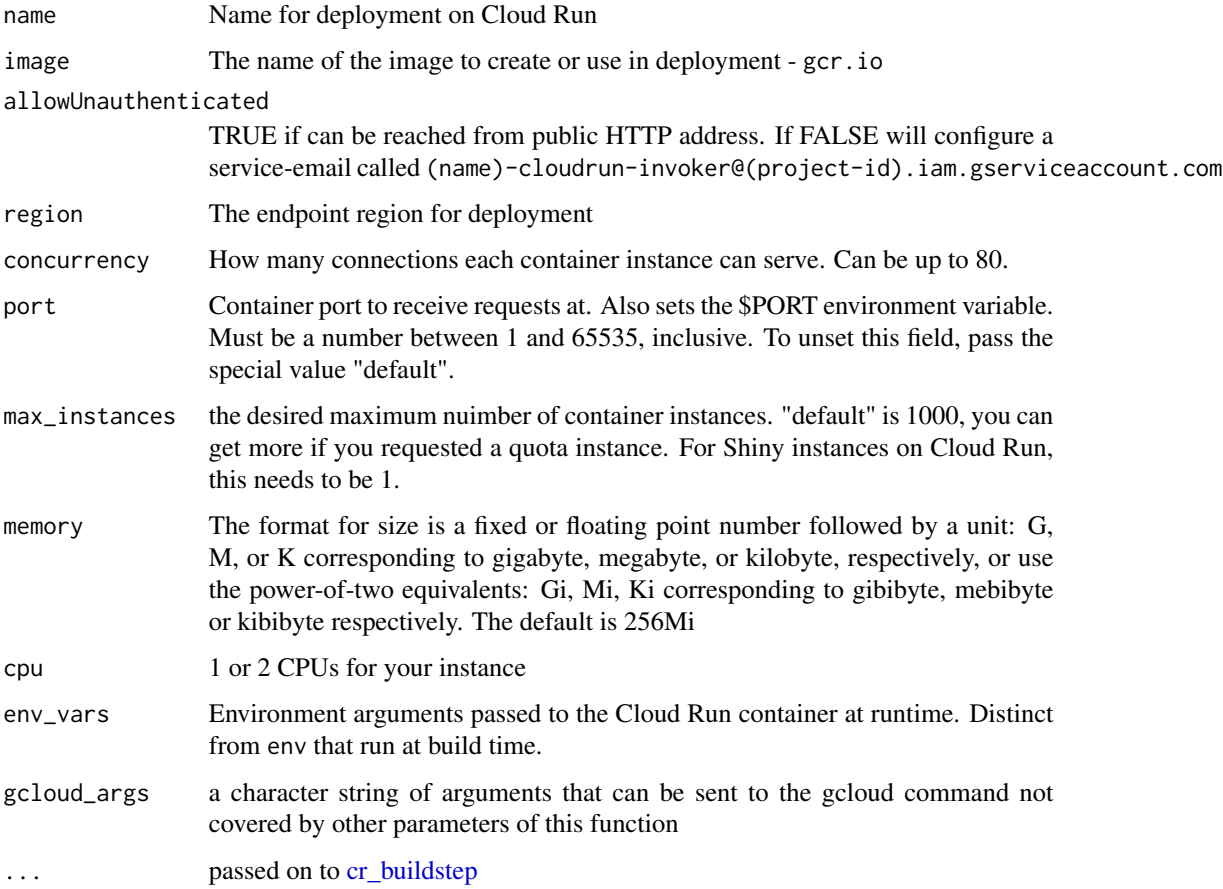

# See Also

Docs for [gcloud run deploy this buildstep invokes](https://cloud.google.com/sdk/gcloud/reference/run/deploy)

```
Other Cloud Buildsteps: cr_buildstep_bash(), cr_buildstep_decrypt(), cr_buildstep_df(),
cr_buildstep_docker(), cr_buildstep_edit(), cr_buildstep_extract(), cr_buildstep_gcloud(),
cr_buildstep_gitsetup(), cr_buildstep_mailgun(), cr_buildstep_nginx_setup(), cr_buildstep_packagetests(),
cr_buildstep_pkgdown(), cr_buildstep_r(), cr_buildstep_secret(), cr_buildstep_slack(),
cr_buildstep_targets(), cr_buildstep()
```
<span id="page-31-1"></span><span id="page-31-0"></span>cr\_buildstep\_secret *Create a buildstep for using Secret Manager*

#### Description

This is the preferred way to manage secrets for files, rather than [cr\\_buildstep\\_decrypt,](#page-14-1) as it stores the encrypted file in the cloud rather than in your project workspace. For single environment values, [cr\\_build\\_yaml\\_secrets](#page-66-1) may be more suitable.

#### Usage

```
cr_buildstep_secret(
  secret,
  decrypted,
  version = "latest",
  binary_mode = FALSE,
  ...
)
```
#### Arguments

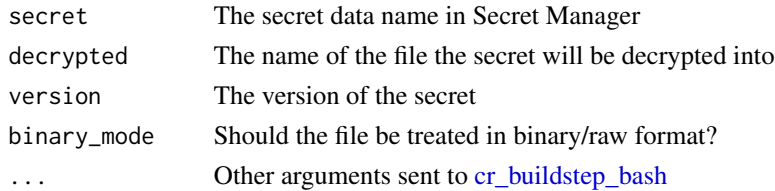

## Details

This is for downloading encrypted files from Google Secret Manager. You will need to add the Secret Accessor Cloud IAM role to the Cloud Build service account to use it. Once you have uploaded your secret file and named it, it is available for Cloud Build to use.

#### See Also

How to set up secrets using [Secret Manager](https://cloud.google.com/build/docs/securing-builds/use-secrets)

[cr\\_build\\_yaml\\_secrets](#page-66-1) let you directly support environment arguments in the buildsteps

```
Other Cloud Buildsteps: cr_buildstep_bash(), cr_buildstep_decrypt(), cr_buildstep_df(),
cr_buildstep_docker(), cr_buildstep_edit(), cr_buildstep_extract(), cr_buildstep_gcloud(),
cr_buildstep_gitsetup(), cr_buildstep_mailgun(), cr_buildstep_nginx_setup(), cr_buildstep_packagetests(),
cr_buildstep_pkgdown(), cr_buildstep_run(), cr_buildstep_r(), cr_buildstep_slack(),
cr_buildstep_targets(), cr_buildstep()
```
## Examples

```
cr_buildstep_secret("my_secret", decrypted = "/workspace/secret.json")
```
<span id="page-32-1"></span><span id="page-32-0"></span>cr\_buildstep\_slack *Send a Slack message to a channel from a Cloud Build step*

#### Description

This uses https://github.com/technosophos/slack-notify to send Slack messages

#### Usage

```
cr_buildstep_slack(
 message,
  title = "CloudBuild - $BUILD_ID",
  channel = NULL,
  username = "googleCloudRunnerBot",
  webhook = "$_SLACK_WEBHOOK",
  icon = NULL,
  colour = "#efefef"
)
```
#### Arguments

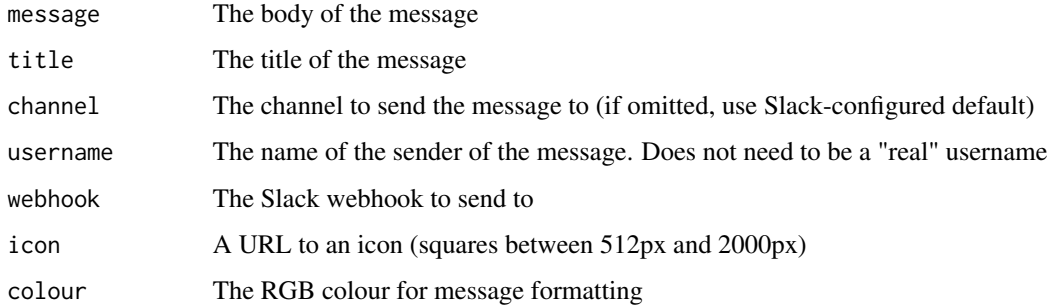

#### Details

You will need to set up a Slack webhook first, via this [Slack guide on using incoming webhooks.](https://api.slack.com/messaging/webhooks)

Once set, the default is to set this webhook to a Build macro called \_SLACK\_WEBHOOK, or supply it to the webhook argument.

# See Also

```
Other Cloud Buildsteps: cr_buildstep_bash(), cr_buildstep_decrypt(), cr_buildstep_df(),
cr_buildstep_docker(), cr_buildstep_edit(), cr_buildstep_extract(), cr_buildstep_gcloud(),
cr_buildstep_gitsetup(), cr_buildstep_mailgun(), cr_buildstep_nginx_setup(), cr_buildstep_packagetests(),
cr_buildstep_pkgdown(), cr_buildstep_run(), cr_buildstep_r(), cr_buildstep_secret(),
cr_buildstep_targets(), cr_buildstep()
```
# Examples

```
# send a message to googleAuthRverse Slack
webhook <-
  "https://hooks.slack.com/services/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"
cr_buildstep_slack("Hello Slack", webhook = webhook)
## Not run:
bs <- cr_build_yaml(steps = cr_buildstep_slack("Hello Slack"))
cr_build(bs, substitutions = list(`_SLACK_WEBHOOK` = webhook))
## End(Not run)
```
<span id="page-33-1"></span>cr\_buildstep\_targets *Buildstep to run a targets pipeline on Cloud Build*

#### Description

This is a buildstep to help upload a targets pipeline, see [cr\\_build\\_targets](#page-57-1) for examples and suggested workflow

# Usage

```
cr_buildstep_targets(
  task_args = NULL,
  tar_make = "targets::tar_make()",
  task_image = "gcr.io/gcer-public/targets",
  id = "target pipeline"
\mathcal{L}
```
cr\_buildstep\_targets\_setup(bucket\_folder)

cr\_buildstep\_targets\_teardown(bucket\_folder, last\_id = NULL)

# Arguments

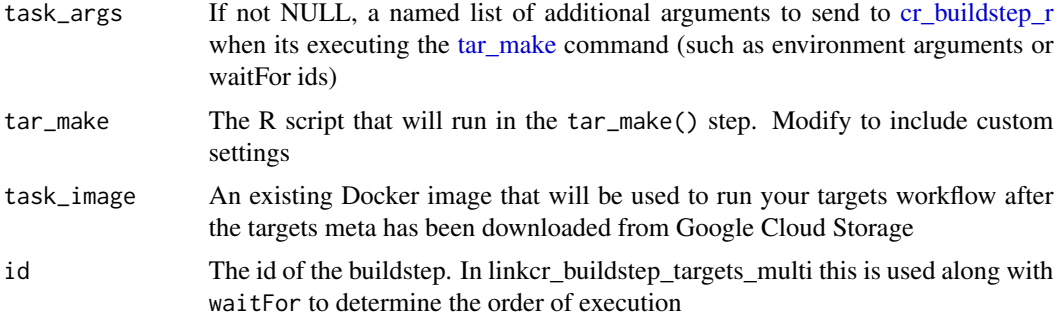

<span id="page-33-0"></span>

<span id="page-34-0"></span>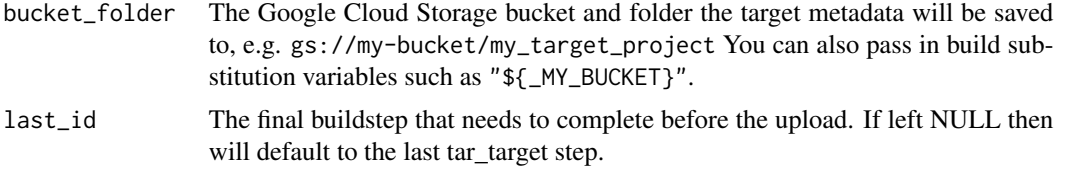

## See Also

```
Other Cloud Buildsteps: cr_buildstep_bash(), cr_buildstep_decrypt(), cr_buildstep_df(),
cr_buildstep_docker(), cr_buildstep_edit(), cr_buildstep_extract(), cr_buildstep_gcloud(),
cr_buildstep_gitsetup(), cr_buildstep_mailgun(), cr_buildstep_nginx_setup(), cr_buildstep_packagetests(),
cr_buildstep_pkgdown(), cr_buildstep_run(), cr_buildstep_r(), cr_buildstep_secret(),
cr_buildstep_slack(), cr_buildstep()
```
<span id="page-34-1"></span>cr\_buildtrigger *Create a new BuildTrigger*

#### Description

Build Triggers are a way to have your builds respond to various events, most commonly a git commit or a pubsub event.

#### Usage

```
cr_buildtrigger(
  build,
  name,
  trigger,
  description = paste("cr_buildtrigger: ", Sys.time()),
  disabled = FALSE,
  substitutions = NULL,
  ignoredFiles = NULL,
  includedFiles = NULL,
  trigger_tags = NULL,
  projectId = cr_project_get(),
  sourceToBuild = NULL,
  overwrite = FALSE
)
```
# Arguments

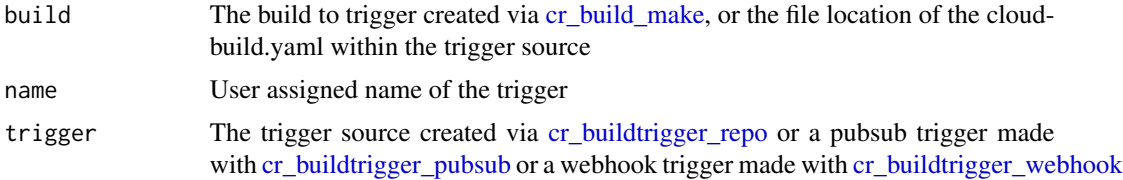

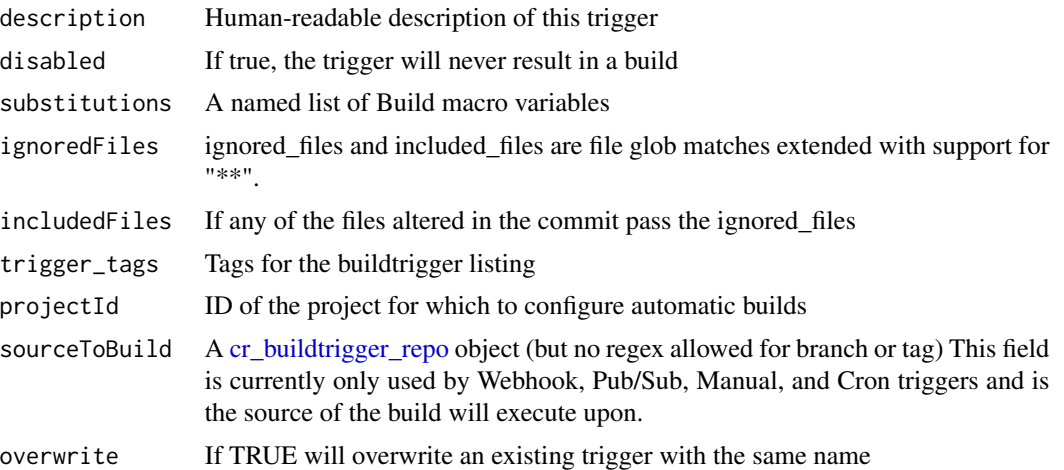

#### Details

Any source specified in the build will be overwritten to use the trigger as a source (GitHub or Cloud Source Repositories)

If you want multiple triggers for a build, then duplicate the build and create another build under a different name but with a different trigger. Its easier to keep track of.

#### See Also

```
Other BuildTrigger functions: BuildTrigger(), GitHubEventsConfig(), cr_buildtrigger_copy(),
cr_buildtrigger_delete(), cr_buildtrigger_edit(), cr_buildtrigger_get(), cr_buildtrigger_list(),
cr_buildtrigger_pubsub(), cr_buildtrigger_repo(), cr_buildtrigger_run(), cr_buildtrigger_webhook()
```
#### Examples

```
cr_project_set("my-project")
cr_bucket_set("my-bucket")
cloudbuild <- system.file("cloudbuild/cloudbuild.yaml",
  package = "googleCloudRunner"
)
bb <- cr_build_make(cloudbuild)
# repo hosted on GitHub
gh_trigger <- cr_buildtrigger_repo("MarkEdmondson1234/googleCloudRunner")
# repo mirrored to Cloud Source Repositories
cs_trigger <- cr_buildtrigger_repo("github_markedmondson1234_googlecloudrunner",
  type = "cloud_source"
)
## Not run:
# build with in-line build code
cr_buildtrigger(bb, name = "bt-github-inline", trigger = gh_trigger)
# build with in-line build code using Cloud Source Repository
cr_buildtrigger(bb, name = "bt-github-inline", trigger = cs_trigger)
```
```
# build pointing to cloudbuild.yaml within the GitHub repo
cr_buildtrigger("inst/cloudbuild/cloudbuild.yaml",
  name = "bt-github-file", trigger = gh_trigger
)
# build with repo mirror from file
cr_buildtrigger("inst/cloudbuild/cloudbuild.yaml",
  name = "bt-cs-file", trigger = cs_trigger
\lambda## End(Not run)
# creating build triggers that respond to pubsub events
## Not run:
# create a pubsub topic either in webUI or via library(googlePubSubR)
library(googlePubsubR)
pubsub_auth()
topics_create("test-topic")
## End(Not run)
# create build trigger that will work from pub/subscription
pubsub_trigger <- cr_buildtrigger_pubsub("test-topic")
pubsub_trigger
## Not run:
# create the build trigger with in-line build
cr_buildtrigger(bb, name = "pubsub-triggered", trigger = pubsub_trigger)
# create scheduler that calls the pub/sub topic
cr_schedule("cloud-build-pubsub",
  "15 \; 5 \; * \; * \; *"\,,pubsubTarget = cr_schedule_pubsub("test-topic")
\mathcal{L}## End(Not run)
# create a pubsub trigger that uses github as a source of code to build upon
gh <- cr_buildtrigger_repo("MarkEdmondson1234/googleCloudRunner")
blist <- cr_build_make(cr_build_yaml(cr_buildstep_r('list.files()')))
## Not run:
cr_buildtrigger(blist,
                name = "pubsub-triggered-github-source",
                trigger = pubsub_trigger,
                sourceToBuild = gh)
## End(Not run)
```
<span id="page-36-0"></span>cr\_buildtrigger\_copy *Copy a buildtrigger*

# Description

This lets you use the response from [cr\\_buildtrigger\\_get](#page-40-0) for an existing buildtrigger to copy over settings to a new buildtrigger.

# Usage

```
cr_buildtrigger_copy(
  buildTrigger,
  filename = NULL,
  name = NULL,tags = NULL,build = NULL,ignoredFiles = NULL,
  github = NULL,sourceToBuild = NULL,
  substitutions = NULL,
  includedFiles = NULL,
  disabled = NULL,
  triggerTemplate = NULL,
  projectId = cr_project_get()
\lambda
```
# Arguments

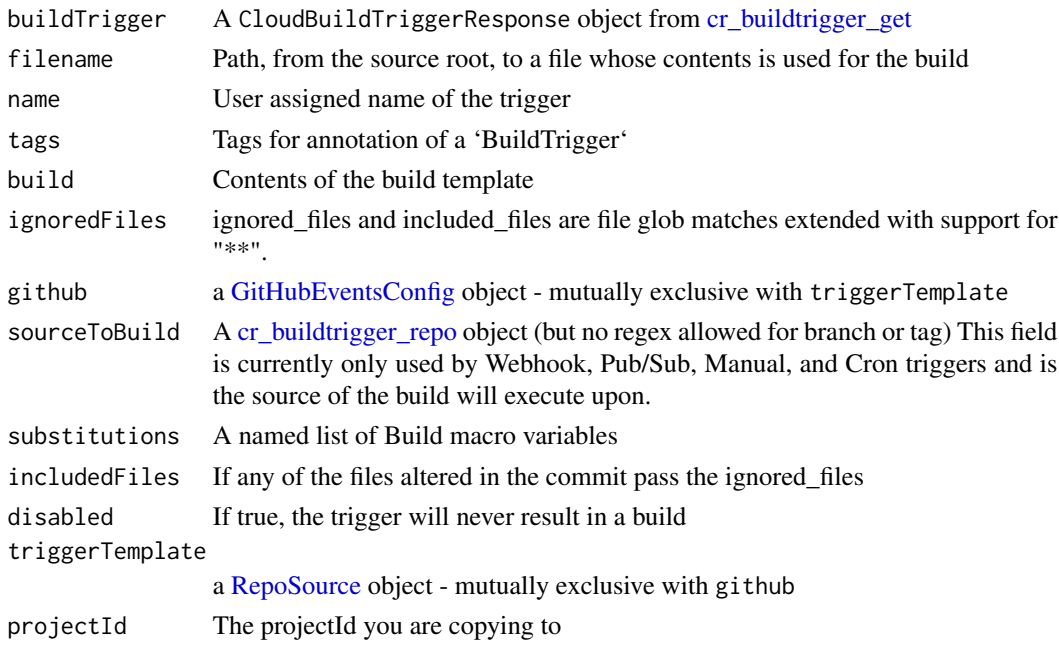

# Details

Overwrite settings for the build trigger you are copying by supplying it as one of the other arguments from [BuildTrigger.](#page-5-0)

### See Also

```
Other BuildTrigger functions: BuildTrigger(), GitHubEventsConfig(), cr_buildtrigger_delete(),
cr_buildtrigger_edit(), cr_buildtrigger_get(), cr_buildtrigger_list(), cr_buildtrigger_pubsub(),
cr_buildtrigger_repo(), cr_buildtrigger_run(), cr_buildtrigger_webhook(), cr_buildtrigger()
```
# Examples

```
## Not run:
# copying a GitHub buildtrigger across projects and git repos
bt <- cr_buildtrigger_get("my-trigger", projectId = "my-project-1")
# a new GitHub project
gh <- GitHubEventsConfig("username/new-repo",
  event = "push",
  branch = "^master$"
\lambda# give 'Cloud Build Editor' role to your service auth key in new project
# then copy configuration across
cr_buildtrigger_copy(bt, github = gh, projectId = "my-new-project")
## End(Not run)
```

```
cr_buildtrigger_delete
```
*Deletes a 'BuildTrigger' by its project ID and trigger ID.This API is experimental.*

# Description

Deletes a 'BuildTrigger' by its project ID and trigger ID.This API is experimental.

# Usage

```
cr_buildtrigger_delete(triggerId, projectId = cr_project_get())
```
# Arguments

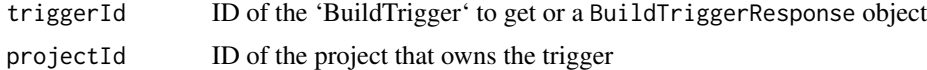

# See Also

```
Other BuildTrigger functions: BuildTrigger(), GitHubEventsConfig(), cr_buildtrigger_copy(),
cr_buildtrigger_edit(), cr_buildtrigger_get(), cr_buildtrigger_list(), cr_buildtrigger_pubsub(),
cr_buildtrigger_repo(), cr_buildtrigger_run(), cr_buildtrigger_webhook(), cr_buildtrigger()
```
<span id="page-39-0"></span>cr\_buildtrigger\_edit *Updates a 'BuildTrigger' by its project ID and trigger ID.This API is experimental.*

#### Description

Seems not to work at the moment (issue #16)

### Usage

```
cr_buildtrigger_edit(BuildTrigger, triggerId, projectId = cr_project_get())
```
### **Arguments**

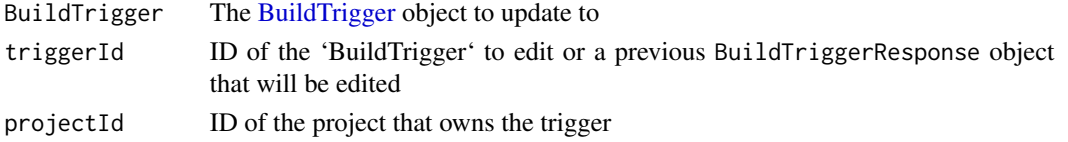

### See Also

```
Other BuildTrigger functions: BuildTrigger(), GitHubEventsConfig(), cr_buildtrigger_copy(),
cr_buildtrigger_delete(), cr_buildtrigger_get(), cr_buildtrigger_list(), cr_buildtrigger_pubsub(),
cr_buildtrigger_repo(), cr_buildtrigger_run(), cr_buildtrigger_webhook(), cr_buildtrigger()
```

```
## Not run:
```

```
github <- GitHubEventsConfig("MarkEdmondson1234/googleCloudRunner",
  branch = "master"
)
bt2 <- cr_buildtrigger("trig2",
  trigger = github,
  build = "inst/cloudbuild/cloudbuild.yaml"
)
bt3 <- BuildTrigger(
  filename = "inst/cloudbuild/cloudbuild.yaml",
  name = "edited1",
 tags = "edit",
  github = github,disabled = TRUE,
  description = "edited trigger"
\mathcal{L}edited <- cr_buildtrigger_edit(bt3, triggerId = bt2)
## End(Not run)
```
<span id="page-40-0"></span>cr\_buildtrigger\_get *Returns information about a 'BuildTrigger'.This API is experimental.*

### Description

Returns information about a 'BuildTrigger'.This API is experimental.

#### Usage

```
cr_buildtrigger_get(triggerId, projectId = cr_project_get())
```
### Arguments

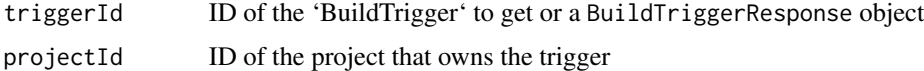

### See Also

```
Other BuildTrigger functions: BuildTrigger(), GitHubEventsConfig(), cr_buildtrigger_copy(),
cr_buildtrigger_delete(), cr_buildtrigger_edit(), cr_buildtrigger_list(), cr_buildtrigger_pubsub(),
cr_buildtrigger_repo(), cr_buildtrigger_run(), cr_buildtrigger_webhook(), cr_buildtrigger()
```
<span id="page-40-1"></span>cr\_buildtrigger\_list *Lists existing 'BuildTrigger's.This API is experimental.*

### **Description**

Lists existing 'BuildTrigger's.This API is experimental.

#### Usage

```
cr_buildtrigger_list(projectId = cr_project_get())
```
#### Arguments

projectId ID of the project for which to list BuildTriggers

# See Also

[cr\\_build\\_list](#page-45-0) which merges with this list

```
Other BuildTrigger functions: BuildTrigger(), GitHubEventsConfig(), cr_buildtrigger_copy(),
cr_buildtrigger_delete(), cr_buildtrigger_edit(), cr_buildtrigger_get(), cr_buildtrigger_pubsub(),
cr_buildtrigger_repo(), cr_buildtrigger_run(), cr_buildtrigger_webhook(), cr_buildtrigger()
```
#### Examples

## Not run:

cr\_buildtrigger\_list()

## End(Not run)

<span id="page-41-0"></span>cr\_buildtrigger\_pubsub

*Create a buildtrigger pub/sub object*

# Description

Create a trigger from a Pub/Sub topic

#### Usage

```
cr_buildtrigger_pubsub(
  topic,
  serviceAccountEmail = NULL,
 projectId = cr_project_get()
)
```
#### Arguments

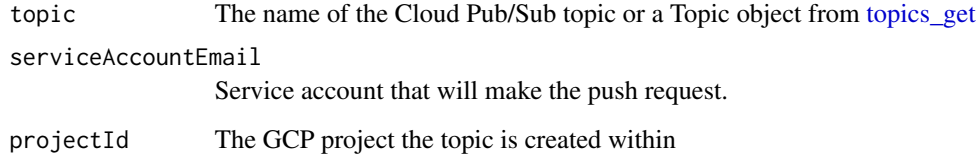

# Details

When using a PubSub trigger, you can use data within your PubSub message in substitution variables within the build. The data from pubsub is available in the variable value: \$(body.message.data.x) when x is a field in the pubsub message.

# See Also

```
Other BuildTrigger functions: BuildTrigger(), GitHubEventsConfig(), cr_buildtrigger_copy(),
cr_buildtrigger_delete(), cr_buildtrigger_edit(), cr_buildtrigger_get(), cr_buildtrigger_list(),
cr_buildtrigger_repo(), cr_buildtrigger_run(), cr_buildtrigger_webhook(), cr_buildtrigger()
```
# cr\_buildtrigger\_repo 43

### Examples

```
# create build object
cloudbuild <- system.file("cloudbuild/cloudbuild_substitutions.yml",
  package = "googleCloudRunner"
\lambdathe_build <- cr_build_make(cloudbuild)
# this build includes substitution variables that read from pubsub message var1
the_build
# using googlePubSubR to create pub/sub topic if needed
## Not run:
library(googlePubsubR)
pubsub_auth()
topics_create("test-topic")
## End(Not run)
# create build trigger that will work from pub/subscription
pubsub_trigger <- cr_buildtrigger_pubsub("test-topic")
pubsub_trigger
## Not run:
cr_buildtrigger(the_build, name = "pubsub-triggered-subs", trigger = pubsub_trigger)
## End(Not run)
# make base64 encoded json for pubsub
library(jsonlite)
library(googlePubsubR)
# the message with the var1 that will be passed into the Cloud Build via substitution
message <- toJSON(list(var1 = "hello mum"))
# turning into JSON and encoding
send_me <- msg_encode(message)
## Not run:
# send a PubSub message with the encoded data message
topics_publish(PubsubMessage(send_me), "test-topic")
# did it work? After a while should see logs if it did
cr_buildtrigger_logs("pubsub-triggered-subs")
## End(Not run)
```
<span id="page-42-0"></span>cr\_buildtrigger\_repo *Create a buildtrigger repo object*

# Description

Create a repository trigger object for use in build triggers

### Usage

```
cr_buildtrigger_repo(
  repo_name,
  branch = ".*",
  tag = NULL,type = c("github", "cloud_source"),
  github_secret = NULL,
  ...
\mathcal{L}
```
### Arguments

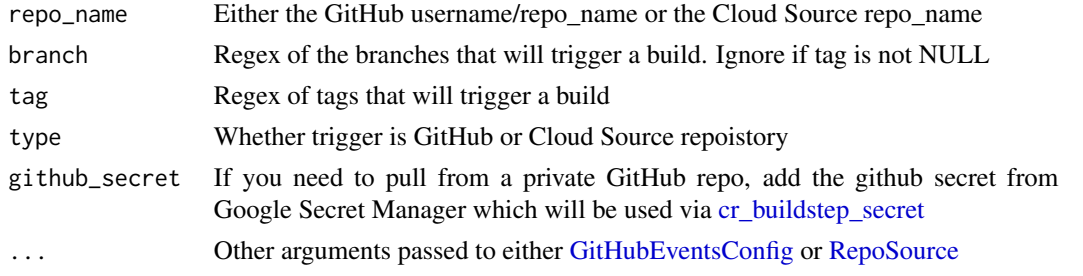

# See Also

Other BuildTrigger functions: [BuildTrigger\(](#page-5-0)), [GitHubEventsConfig\(](#page-103-0)), [cr\\_buildtrigger\\_copy\(](#page-36-0)), [cr\\_buildtrigger\\_delete\(](#page-38-0)), [cr\\_buildtrigger\\_edit\(](#page-39-0)), [cr\\_buildtrigger\\_get\(](#page-40-0)), [cr\\_buildtrigger\\_list\(](#page-40-1)), [cr\\_buildtrigger\\_pubsub\(](#page-41-0)), [cr\\_buildtrigger\\_run\(](#page-43-0)), [cr\\_buildtrigger\\_webhook\(](#page-44-0)), [cr\\_buildtrigger\(](#page-34-0))

<span id="page-43-0"></span>cr\_buildtrigger\_run *Runs a 'BuildTrigger' at a particular source revision.*

### Description

Runs a 'BuildTrigger' at a particular source revision.

# Usage

```
cr_buildtrigger_run(triggerId, RepoSource, projectId = cr_project_get())
```
### Arguments

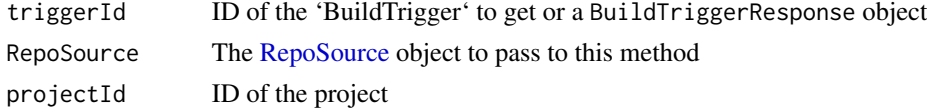

# cr\_buildtrigger\_webhook 45

# See Also

```
Other BuildTrigger functions: BuildTrigger(), GitHubEventsConfig(), cr_buildtrigger_copy(),
cr_buildtrigger_delete(), cr_buildtrigger_edit(), cr_buildtrigger_get(), cr_buildtrigger_list(),
cr_buildtrigger_pubsub(), cr_buildtrigger_repo(), cr_buildtrigger_webhook(), cr_buildtrigger()
```
<span id="page-44-0"></span>cr\_buildtrigger\_webhook

*Create a buildtrigger webhook object*

### Description

Create a trigger from a webhook

### Usage

cr\_buildtrigger\_webhook(secret)

### **Arguments**

secret Resource name for the secret required as a URL parameter.

### See Also

```
Other BuildTrigger functions: BuildTrigger(), GitHubEventsConfig(), cr_buildtrigger_copy(),
cr_buildtrigger_delete(), cr_buildtrigger_edit(), cr_buildtrigger_get(), cr_buildtrigger_list(),
cr_buildtrigger_pubsub(), cr_buildtrigger_repo(), cr_buildtrigger_run(), cr_buildtrigger()
```
<span id="page-44-1"></span>cr\_build\_artifacts *Download artifacts from a build*

# Description

If a completed build includes artifact files this downloads them to local files

### Usage

```
cr_build_artifacts(
  build,
  download_folder = getwd(),
  overwrite = FALSE,
  path_regex = NULL
)
```
### Arguments

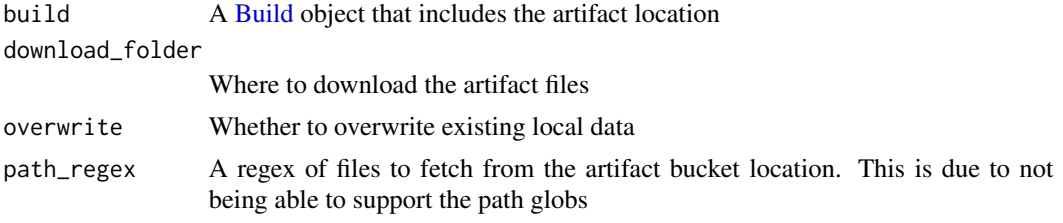

# Details

If your artifacts are using file glob (e.g. myfolder/\*\*) to decide which workspace files are uploaded to Cloud Storage, you will need to create a path\_regex of similar functionality ("^myfolder/"). This is not needed if you use absolute path names such as "myfile.csv"

### See Also

[Storing images and artifacts](https://cloud.google.com/build/docs/building/store-build-artifacts)

```
Other Cloud Build functions: Build(), RepoSource(), Source(), StorageSource(), cr_build_list(),
cr_build_logs(), cr_build_make(), cr_build_status(), cr_build_targets(), cr_build_upload_gcs(),
cr_build_wait(), cr_build_write(), cr_build_yaml_artifact(), cr_build_yaml_secrets(),
cr_build_yaml(), cr_build()
```
# Examples

```
## Not run:
#' r <- "write.csv(mtcars,file = 'artifact.csv')"
ba <- cr_build_yaml(
  steps = cr_buildstep_r(r),
  artifacts = cr_build_yaml_artifact("artifact.csv", bucket = "my-bucket")
)
ba
build <- cr_build(ba)
built <- cr_build_wait(build)
cr_build_artifacts(built)
## End(Not run)
```
<span id="page-45-0"></span>cr\_build\_list *Lists the build*

# Description

Get a list of builds within your project

cr\_build\_list\_filter outputs valid filters for cr\_build\_list's filter argument

# cr\_build\_list 47

### Usage

```
cr_build_list(
  filter = NULL,
  projectId = cr_project_get(),
  pageSize = 1000,
  data_frame_output = TRUE
\lambdacr_build_list_filter(
  field,
  operator = c("="", " !=", " >", " >="", " < " < " , " <=" "value
\lambda
```
## Arguments

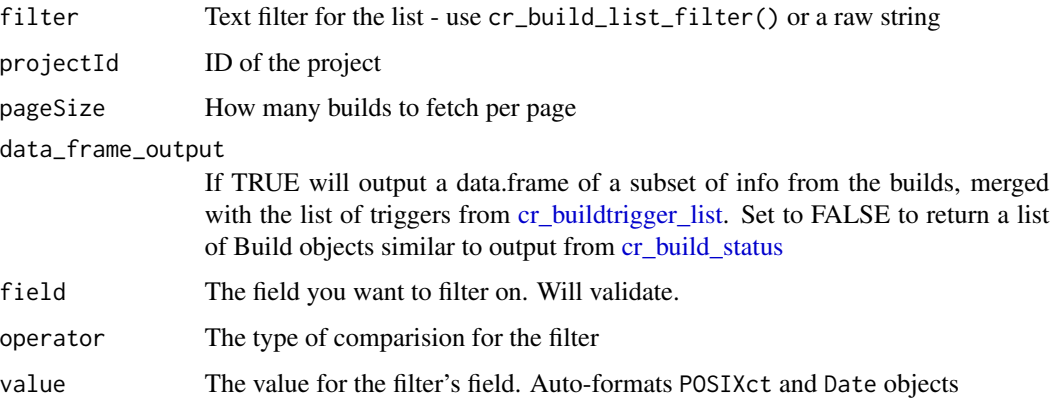

# Details

When data\_frame\_output=TRUE results are sorted with the latest buildStartTime in the first row

If filter is NULL then this will return all historic builds. To use filters, ensure you use "" and not '' to quote the fields e.g. 'status!="SUCCESS"' and 'status="SUCCESS"' - see [Filtering build results](https://cloud.google.com/build/docs/view-build-results#filtering_build_results_using_queries) [docs.](https://cloud.google.com/build/docs/view-build-results#filtering_build_results_using_queries) cr\_build\_list\_filter helps you construct valid filters. More complex filters can be done using a combination of [paste](#page-0-0) and cr\_build\_list\_filter() - see examples

Use [POSIXct](#page-0-0) via functions like [Sys.time](#page-0-0) to have them formatted into valid timestamps for time related fields, or [Date](#page-0-0) objects via functions like [Sys.Date](#page-0-0)

#### See Also

<https://cloud.google.com/build/docs/api/reference/rest/v1/projects.builds/list>

Other Cloud Build functions: [Build\(](#page-3-0)), [RepoSource\(](#page-108-0)), [Source\(](#page-109-0)), [StorageSource\(](#page-110-0)), [cr\\_build\\_artifacts\(](#page-44-1)), [cr\\_build\\_logs\(](#page-48-0)), [cr\\_build\\_make\(](#page-49-0)), [cr\\_build\\_status\(](#page-56-0)), [cr\\_build\\_targets\(](#page-57-0)), [cr\\_build\\_upload\\_gcs\(](#page-60-0)), [cr\\_build\\_wait\(](#page-62-0)), [cr\\_build\\_write\(](#page-62-1)), [cr\\_build\\_yaml\\_artifact\(](#page-65-0)), [cr\\_build\\_yaml\\_secrets\(](#page-66-0)), [cr\\_build\\_yaml\(](#page-63-0)), [cr\\_build\(](#page-7-0))

```
## Not run:
# merge with buildtrigger list
cr_build_list()
# output a list of build objects
cr_build_list(data_frame_output = FALSE)
# output a list of builds that failed using raw string
cr_build_list('status!="SUCCESS"')
# output builds for a specific trigger using raw string
cr_build_list('trigger_id="af2c7ddc-e4eb-4170-b938-a4babb53bac6"')
# use cr_build_list_filter to help validate filters
failed_builds <- cr_build_list_filter("status", "!=", "SUCCESS")
cr_build_list(failed_builds)
f1 <- cr_build_list_filter(
  "trigger_id", "=", "af2c7ddc-e4eb-4170-b938-a4babb53bac6"
\lambdacr_build_list(f1)
# do AND (and other) filters via paste() and cr_build_list_filter()
cr_build_list(paste(f1, "AND", failed_builds))
# builds in last 5 days
last_five <- cr_build_list_filter("create_time", ">", Sys.Date() - 5)
cr_build_list(last_five)
# builds in last 60 mins
last_hour <- cr_build_list_filter("create_time", ">", Sys.time() - 3600)
cr_build_list(last_hour)
# builds for this package's buildtrigger
gcr_trigger_id <- "0a3cade0-425f-4adc-b86b-14cde51af674"
gcr_bt <- cr_build_list_filter(
  "trigger_id",
  value = gcr_trigger_id
\lambdagcr_builds <- cr_build_list(gcr_bt)
# get logs for last build
last_build <- gcr_builds[1, ]
last_build_logs <- cr_build_logs(log_url = last_build$bucketLogUrl)
tail(last_build_logs, 10)
## End(Not run)
```
# <span id="page-48-1"></span><span id="page-48-0"></span>Description

This lets you download the logs to your local R session, rather than viewing them in the Cloud Console.

#### Usage

```
cr_build_logs(built = NULL, log_url = NULL)
cr_buildtrigger_logs(
  trigger_name = NULL,
  trigger_id = NULL,
  projectId = cr_project_get()
)
```
### Arguments

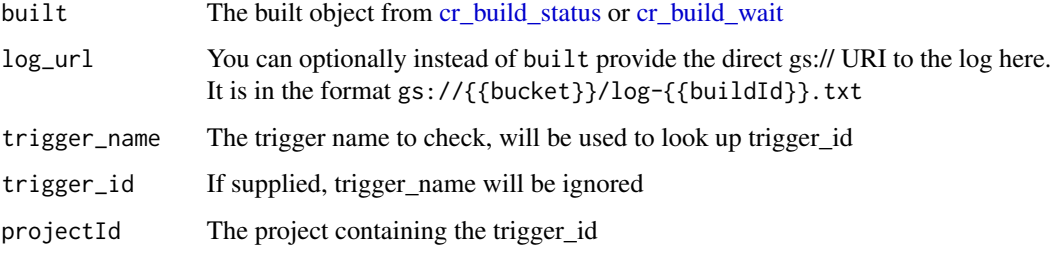

#### Details

By default, Cloud Build stores your build logs in a Google-created Cloud Storage bucket. You can view build logs store in the Google-created Cloud Storage bucket, but you cannot make any other changes to it. If you require full control over your logs bucket, store the logs in a user-created Cloud Storage bucket.

### See Also

<https://cloud.google.com/build/docs/securing-builds/store-manage-build-logs>

[cr\\_build\\_logs\\_badger](#page-67-0) to see logs for a badger created build

Other Cloud Build functions: [Build\(](#page-3-0)), [RepoSource\(](#page-108-0)), [Source\(](#page-109-0)), [StorageSource\(](#page-110-0)), [cr\\_build\\_artifacts\(](#page-44-1)), [cr\\_build\\_list\(](#page-45-0)), [cr\\_build\\_make\(](#page-49-0)), [cr\\_build\\_status\(](#page-56-0)), [cr\\_build\\_targets\(](#page-57-0)), [cr\\_build\\_upload\\_gcs\(](#page-60-0)), [cr\\_build\\_wait\(](#page-62-0)), [cr\\_build\\_write\(](#page-62-1)), [cr\\_build\\_yaml\\_artifact\(](#page-65-0)), [cr\\_build\\_yaml\\_secrets\(](#page-66-0)), [cr\\_build\\_yaml\(](#page-63-0)), [cr\\_build\(](#page-7-0))

### Examples

```
## Not run:
s_yaml <- cr_build_yaml(steps = cr_buildstep("gcloud", "version"))
build <- cr_build_make(s_yaml)
built <- cr_build(build)
the_build <- cr_build_wait(built)
cr_build_logs(the_build)
# [1] "starting build \"6ce86e05-b0b1-4070-a849-05ec9020fd3b\""
# [2] ""
# [3] "FETCHSOURCE"
# [4] "BUILD"
# [5] "Already have image (with digest): gcr.io/cloud-builders/gcloud"
# [6] "Google Cloud SDK 325.0.0"
# [7] "alpha 2021.01.22"
# [8] "app-engine-go 1.9.71"
# ...
## End(Not run)
## Not run:
# get your trigger name
ts <- cr_buildtrigger_list()
ts$buildTriggerName
my_trigger <- "package-checks"
last_logs <- cr_buildtrigger_logs(my_trigger)
my_trigger_id <- "0a3cade0-425f-4adc-b86b-14cde51af674"
last_logs <- cr_buildtrigger_logs(trigger_id = my_trigger_id)
## End(Not run)
```
<span id="page-49-0"></span>cr\_build\_make *Make a Cloud Build object out of a cloudbuild.yml file*

#### Description

This creates a [Build](#page-3-0) object via the standard cloudbuild.yaml format

### Usage

```
cr_build_make(
  yaml,
  source = NULL,
  timeout = NULL,
  images = NULL,
  artifacts = NULL,
  options = NULL,
  substitutions = NULL,
```

```
availableSecrets = NULL,
  serviceAccount = NULL,
  logsBucket = NULL
\lambda
```
#### Arguments

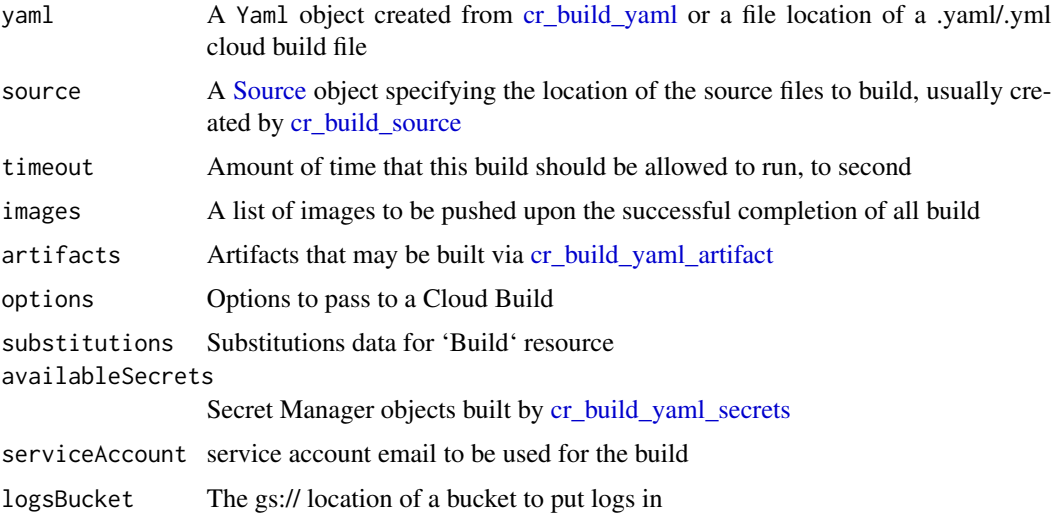

### See Also

<https://cloud.google.com/build/docs/build-config-file-schema>

```
Other Cloud Build functions: Build(), RepoSource(), Source(), StorageSource(), cr_build_artifacts(),
cr_build_list(), cr_build_logs(), cr_build_status(), cr_build_targets(), cr_build_upload_gcs(),
cr_build_wait(), cr_build_write(), cr_build_yaml_artifact(), cr_build_yaml_secrets(),
cr_build_yaml(), cr_build()
```
#### Examples

```
cloudbuild <- system.file("cloudbuild/cloudbuild.yaml",
  package = "googleCloudRunner"
\mathcal{L}cr_build_make(cloudbuild)
```
cr\_build\_schedule\_http

*Create a Cloud Scheduler HTTP target from a Cloud Build object*

# <span id="page-50-0"></span>Description

This enables Cloud Scheduler to trigger Cloud Builds

# Usage

```
cr_build_schedule_http(
  build,
  email = cr_{email\_get(),}projectId = cr_project_get()
\mathcal{L}cr_schedule_http(build, email = cr_email_get(), projectId = cr_project_get())
cr_schedule_pubsub(
  topicName,
  PubsubMessage = NULL,
  data = NULL,attributes = NULL,
  projectId = cr_project_get()
)
cr_schedule(
  name,
  schedule = NULL,
  httpTarget = NULL,
  pubsubTarget = NULL,
  description = NULL,
  overwrite = FALSE,
  timeZone = Sys.timezone(),
  region = cr_region_get(),
  projectId = cr_project_get()
\mathcal{L}
```
# Arguments

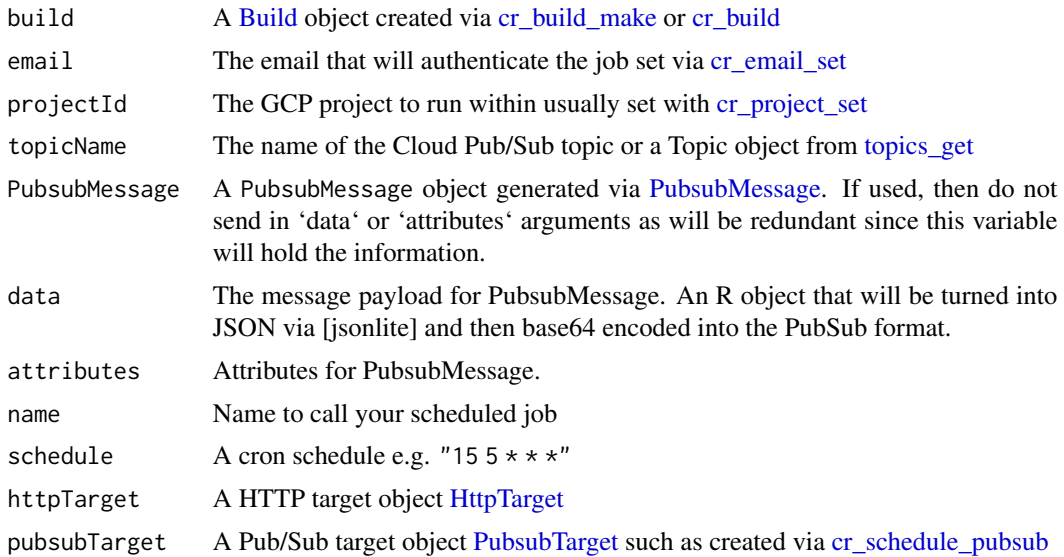

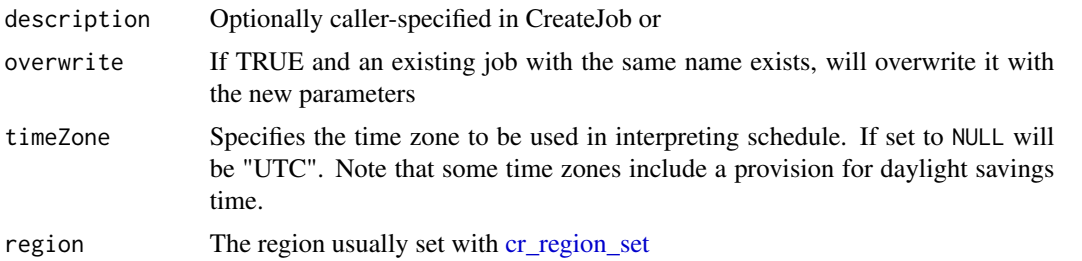

#### Details

Ensure you have a service email with [cr\\_email\\_set](#page-84-0) of format service-{project-number}@gcp-sa-cloudscheduler.iam. with Cloud Scheduler Service Agent role as per https://cloud.google.com/scheduler/docs/http-targetauth#add

You can parametrise builds by sending in values within PubSub. To read the data in the message set a substitution variable that picks up the data. For example \_VAR1=\$(body.message.data.var1)

If your schedule to PubSub fails with a permission error, try turning the Cloud Scheduler API off and on again the Cloud Console, which will refresh the Google permissions.

#### Value

cr\_schedule\_http returns a [HttpTarget](#page-104-0) object for use in [cr\\_schedule](#page-50-0)

cr\_schedule\_pubsub returns a [PubsubTarget](#page-107-0) object for use within [cr\\_schedule](#page-50-0) or [cr\\_schedule\\_build](#page-95-0)

A gar\_scheduleJob class object

### See Also

https://cloud.google.com/build/docs/api/reference/rest/v1/projects.builds/create

[Google Documentation for Cloud Scheduler](https://cloud.google.com/scheduler/docs/reference/rest/v1/projects.locations.jobs/create)

Other Cloud Scheduler functions: [HttpTarget\(](#page-104-0)), [Job\(](#page-105-0)), [PubsubTarget\(](#page-107-0)), [cr\\_run\\_schedule\\_http\(](#page-93-0)), [cr\\_schedule\\_delete\(](#page-96-0)), [cr\\_schedule\\_get\(](#page-97-0)), [cr\\_schedule\\_list\(](#page-97-1)), [cr\\_schedule\\_pause\(](#page-98-0)), [cr\\_schedule\\_run\(](#page-99-0))

Other Cloud Scheduler functions: [HttpTarget\(](#page-104-0)), [Job\(](#page-105-0)), [PubsubTarget\(](#page-107-0)), [cr\\_run\\_schedule\\_http\(](#page-93-0)), [cr\\_schedule\\_delete\(](#page-96-0)), [cr\\_schedule\\_get\(](#page-97-0)), [cr\\_schedule\\_list\(](#page-97-1)), [cr\\_schedule\\_pause\(](#page-98-0)), [cr\\_schedule\\_run\(](#page-99-0))

```
cloudbuild <- system.file("cloudbuild/cloudbuild.yaml", package = "googleCloudRunner")
build1 <- cr_build_make(cloudbuild)
build1
## Not run:
cr_schedule("cloud-build-test1",
  schedule = "15 \; 5 \; * \; * \; *",httpTarget = cr_schedule_http(build1)
)
# a cloud build you would like to schedule
```

```
itworks <- cr_build("cloudbuild.yaml", launch_browser = FALSE)
```

```
# once working, pass in the build to the scheduler
cr_schedule("itworks-schedule",
  schedule = "15 \; 5 \; * \; * \; *",
  httpTarget = cr_schedule_http(itworks)
\lambda## End(Not run)
cr_project_set("my-project")
cr_bucket_set("my-bucket")
cloudbuild <- system.file("cloudbuild/cloudbuild.yaml",
  package = "googleCloudRunner"
)
bb <- cr_build_make(cloudbuild)
## Not run:
# create a pubsub topic either in Google Console webUI or library(googlePubSubR)
library(googlePubsubR)
pubsub_auth()
topics_create("test-topic")
## End(Not run)
# create build trigger that will watch for messages to your created topic
pubsub_trigger <- cr_buildtrigger_pubsub("test-topic")
pubsub_trigger
## Not run:
# create the build trigger with in-line build
cr_buildtrigger(bb, name = "pubsub-triggered", trigger = pubsub_trigger)
# create scheduler that calls the pub/sub topic
cr_schedule("cloud-build-pubsub",
  "15 \; 5 \; * \; * \; *"\,,pubsubTarget = cr_schedule_pubsub("test-topic")
\mathcal{L}## End(Not run)
# builds can be also parametrised to respond to parameters within your pubsub topic
# this cloudbuild echos back the value sent in 'var1'
cloudbuild <- system.file("cloudbuild/cloudbuild_substitutions.yml",
  package = "googleCloudRunner"
)
the_build <- cr_build_make(cloudbuild)
# var1 is sent via Pubsub to the buildtrigger
message \le list(var1 = "hello mum")
send_me <- jsonlite::base64_enc(jsonlite::toJSON(message))
# create build trigger that will work from pub/subscription
pubsub_trigger <- cr_buildtrigger_pubsub("test-topic")
## Not run:
cr_buildtrigger(the_build, name = "pubsub-triggered-subs", trigger = pubsub_trigger)
```

```
# create scheduler that calls the pub/sub topic with a parameter
cr_schedule("cloud-build-pubsub",
  "15 \; 5 \; * \; * \; *",pubsubTarget = cr_schedule_pubsub("test-topic",
   data = send_me
  )
\lambda## End(Not run)
## Not run:
cr_project_set("my-project")
cr_region_set("europe-west1")
cr_schedule("test",
      "******",
      httpTarget = HttpTarget(uri="https://code.markedmondson.me"))
# schedule a cloud build (no source)
build1 <- cr_build_make("cloudbuild.yaml")
cr_schedule("cloud-build-test", "15 5 * * *",
             httpTarget = cr_schedule_http(build1))
# schedule a cloud build with code source from GCS bucket
my_gcs_source <- cr_build_upload_gcs("my_folder", bucket = cr_get_bucket())
build <- cr_build_make("cloudbuild.yaml", source = my_gcs_source)
cr_schedule("cloud-build-test2", "15 5 * * *",
            httpTarget = cr_schedule_http(build))
# update a schedule with the same name - only supply what you want to change
cr_schedule("cloud-build-test2", "12 6 * * *", overwrite=TRUE)
# By default will use the timezone as specified by Sys.timezone() - change
# this by supplying it directly
cr_schedule("timzone-utc", "12 2 * * *", timeZone = "UTC")
# schedule private Cloud Run app
# for authenticated Cloud Run apps - create with allowUnauthenticated=FALSE
cr_deploy_run("my-app", allowUnauthenticated = TRUE)
# deploying via R will help create a service email called my-app-invoker
cr_run_email("my-app")
#> "my-app-invoker@your-project.iam.gserviceaccount.com"
# schedule the endpoint
my_app <- cr_run_get("my-app")
endpoint <- paste0(my_app$status$url, "/fetch_stuff")
app_sched <- cr_run_schedule_http(endpoint, http_method = "GET",
                                  email = cr_run_email("my-app"))
cr_schedule("my-app-scheduled-1", schedule = "16 4 * * *",
            httpTarget = app_sched)
```

```
# creating build triggers that respond to pubsub events
\dontrun{
# create a pubsub topic either in webUI or via library(googlePubSubR)
library(googlePubsubR)
pubsub_auth()
topics_create("test-topic")
}
# create build trigger that will work from pub/subscription
pubsub_trigger <- cr_buildtrigger_pubsub("test-topic")
pubsub_trigger
\dontrun{
# create the build trigger with in-line build
cr_buildtrigger(bb, name = "pubsub-triggered", trigger = pubsub_trigger)
# create scheduler that calls the pub/sub topic
cr_schedule("cloud-build-pubsub",
            "15 \; 5 \; * \; * \; *",pubsubTarget = cr_schedule_pubsub("test-topic"))
}
## End(Not run)
```
<span id="page-55-0"></span>cr\_build\_source *Build a source object*

#### Description

This creates a source object for a build. Note you may instead want to use sources connected to a Build Trigger in which case see [cr\\_buildtrigger\\_repo](#page-42-0)

# Usage

```
cr_build_source(x)
## S3 method for class 'gar_RepoSource'
cr_build_source(x)
## S3 method for class 'gar_StorageSource'
cr_build_source(x)
```
#### Arguments

x A [RepoSource](#page-108-0) or a [StorageSource](#page-110-0) object

# cr\_build\_status 57

### Examples

```
repo <- RepoSource("my_repo", branchName = "master")
gcs <- StorageSource("my_code.tar.gz", "gs://my-bucket")
cr_build_source(repo)
cr_build_source(gcs)
my_gcs_source <- cr_build_source(gcs)
my_repo_source <- cr_build_source(repo)
## Not run:
build1 <- cr_build("cloudbuild.yaml", source = my_gcs_source)
build2 <- cr_build("cloudbuild.yaml", source = my_repo_source)
## End(Not run)
```
<span id="page-56-0"></span>cr\_build\_status *Returns information about a previously requested build.*

#### Description

The 'Build' that is returned includes its status (such as 'SUCCESS','FAILURE', or 'WORKING'), and timing information.

#### Usage

```
cr_build_status(id = .Last.value, projectId = cr_project_get())
```
#### Arguments

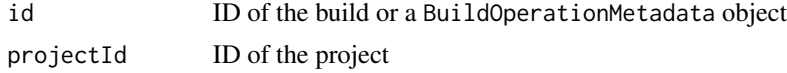

#### Value

A gar\_Build object [Build](#page-3-0) or NULL if not found

#### See Also

[https://cloud.google.com/build/docs/api/reference/rest/v1/projects.builds#Build.](https://cloud.google.com/build/docs/api/reference/rest/v1/projects.builds#Build.Status) [Status](https://cloud.google.com/build/docs/api/reference/rest/v1/projects.builds#Build.Status)

Other Cloud Build functions: [Build\(](#page-3-0)), [RepoSource\(](#page-108-0)), [Source\(](#page-109-0)), [StorageSource\(](#page-110-0)), [cr\\_build\\_artifacts\(](#page-44-1)), [cr\\_build\\_list\(](#page-45-0)), [cr\\_build\\_logs\(](#page-48-0)), [cr\\_build\\_make\(](#page-49-0)), [cr\\_build\\_targets\(](#page-57-0)), [cr\\_build\\_upload\\_gcs\(](#page-60-0)), [cr\\_build\\_wait\(](#page-62-0)), [cr\\_build\\_write\(](#page-62-1)), [cr\\_build\\_yaml\\_artifact\(](#page-65-0)), [cr\\_build\\_yaml\\_secrets\(](#page-66-0)), [cr\\_build\\_yaml\(](#page-63-0)), [cr\\_build\(](#page-7-0))

<span id="page-57-0"></span>

## Description

Creates a Google Cloud Build yaml file so as to execute [tar\\_make](#page-0-0) pipelines

Historical runs accumulate in the configured Google Cloud Storage bucket, and the latest output is downloaded before [tar\\_make](#page-0-0) executes so up-to-date steps do not rerun.

#### Usage

```
cr_build_targets(
  buildsteps = cr_buildstep_targets_multi(),
  execute = c("trigger", "now"),
  path = "cloudbuild_targets.yaml",
  local = "."predefinedAcl = "bucketLevel",
  bucket = cr_b bucket get(),
  download_folder = getwd(),
  ...
)
cr_build_targets_artifacts(
  build,
  bucket = cr_bbucket_get(),
  target_folder = NULL,
  download_folder = NULL,
  target_subfolder = c("all", "meta", "objects", "user"),
  overwrite = TRUE
\lambdacr_buildstep_targets_single(
  target_folder = NULL,
  bucket = cr_bbucket_get(),
  tar_config = NULL,
  task_image = "gcr.io/gcer-public/targets",
  task_args = NULL,
  tar_make = "targets::tar_make()"
)
cr_buildstep_targets_multi(
  target_folder = NULL,
  bucket = cr_bbucket_get(),
  tar_config = NULL,
  task_image = "gcr.io/gcer-public/targets",
  task_args = NULL,
```
# cr\_build\_targets 59

```
last_id = NULL
\mathcal{L}
```
# Arguments

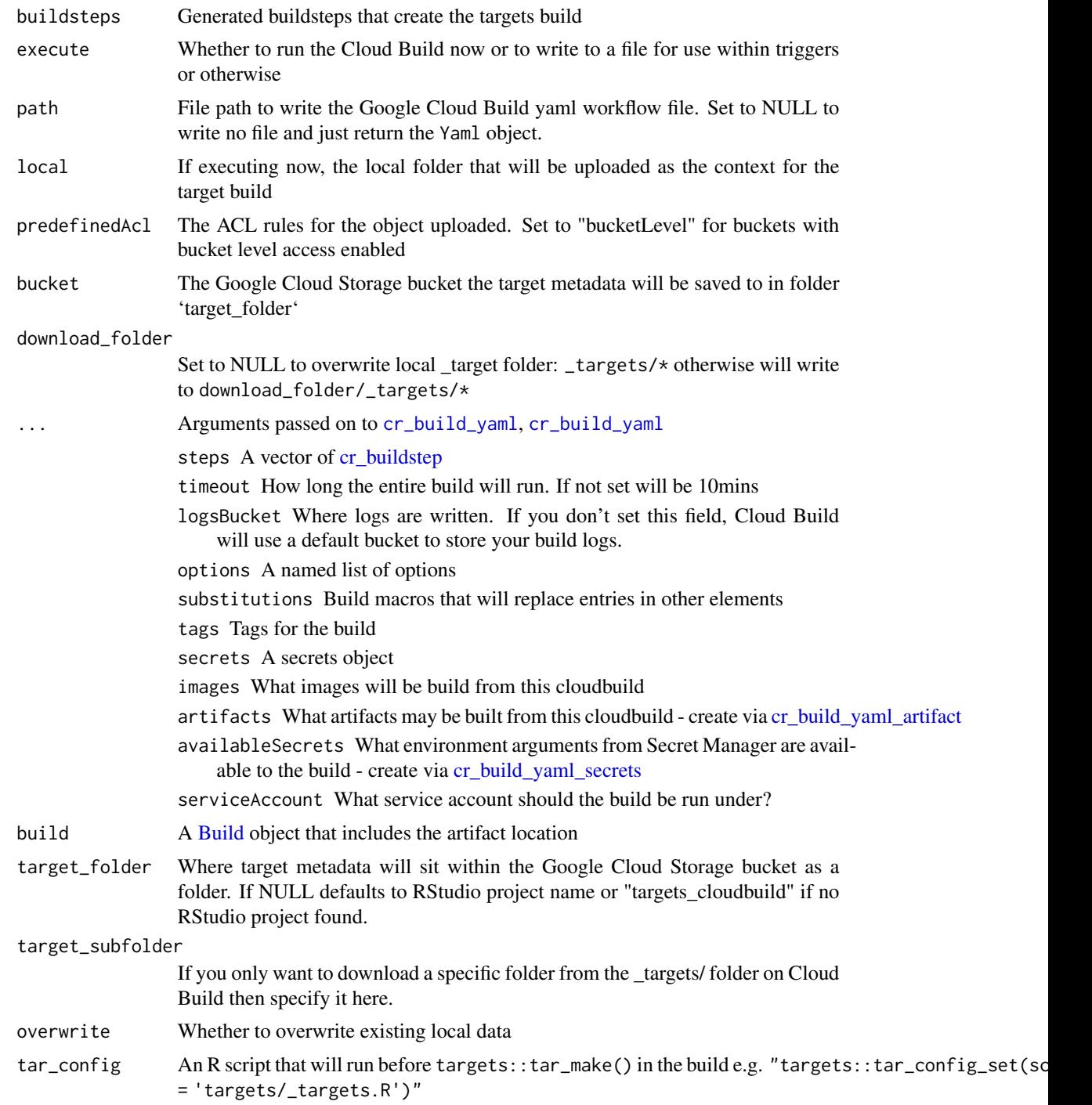

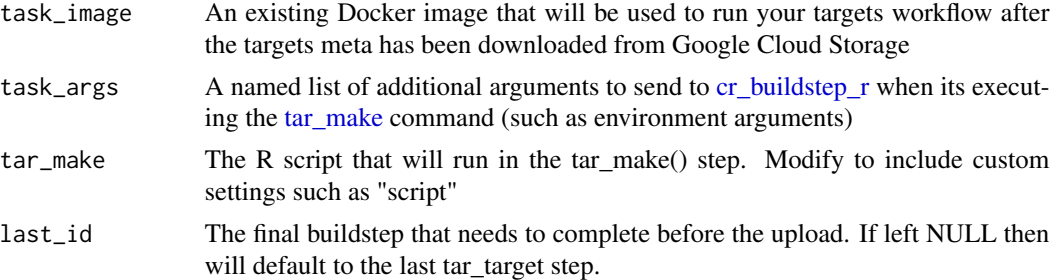

#### Details

Steps to set up your target task in Cloud Build:

- Create your 'targets' workflow.
- Create a Dockerfile that holds the R and system dependencies for your workflow. You can test the image using [cr\\_deploy\\_docker.](#page-68-0) Include library(targets) dependencies - a Docker image with targets installed is available at gcr.io/gcer-public/targets.
- Run cr\_build\_targets to create the cloudbuild yaml file.
- Run the build via [cr\\_build](#page-7-0) or similar. Each build should only recompute outdated targets.
- Optionally create a build trigger via [cr\\_buildtrigger.](#page-34-0)
- Trigger a build. The first trigger will run the targets pipeline, subsequent runs will only recompute the outdated targets.

Use cr\_build\_targets\_artifacts to download the return values of a target Cloud Build, then [tar\\_read](#page-0-0) to read the results. You can set the downloaded files as the target store via targets::tar\_config\_set(store="\_targets Set download\_folder = "\_targets" to overwrite your local targets store.

## Value

A Yaml object as generated by [cr\\_build\\_yaml](#page-63-0) if execute="trigger" or the built object if execute="now"

cr\_build\_targets\_artifacts returns the file path to where the download occurred.

# DAGs

If your target workflow has parallel processing steps then leaving this as default cr\_buildstep\_targets\_multi() will create a build that uses waitFor and build ids to create a DAG. Setting this to cr\_buildstep\_targets\_single() will be single thread but you can then customise the targets::tar\_make script. Or add your own custom target buildsteps here using [cr\\_buildstep\\_targets](#page-33-0) - for example you could create the docker environment targets runs within before the main pipeline.

#### See Also

[cr\\_buildstep\\_targets](#page-33-0) if you want to customise the build

Other Cloud Build functions: [Build\(](#page-3-0)), [RepoSource\(](#page-108-0)), [Source\(](#page-109-0)), [StorageSource\(](#page-110-0)), [cr\\_build\\_artifacts\(](#page-44-1)), [cr\\_build\\_list\(](#page-45-0)), [cr\\_build\\_logs\(](#page-48-0)), [cr\\_build\\_make\(](#page-49-0)), [cr\\_build\\_status\(](#page-56-0)), [cr\\_build\\_upload\\_gcs\(](#page-60-0)), [cr\\_build\\_wait\(](#page-62-0)), [cr\\_build\\_write\(](#page-62-1)), [cr\\_build\\_yaml\\_artifact\(](#page-65-0)), [cr\\_build\\_yaml\\_secrets\(](#page-66-0)), [cr\\_build\\_yaml\(](#page-63-0)), [cr\\_build\(](#page-7-0))

# cr\_build\_upload\_gcs 61

# Examples

```
write.csv(mtcars, file = "mtcars.csv", row.names = FALSE)
targets::tar_script(
  list(
    targets::tar_target(file1,
      "mtcars.csv", format = "file"),
    targets::tar_target(input1,
      read.csv(file1)),
    targets::tar_target(result1,
      sum(input1$mpg)),
    targets::tar_target(result2,
     mean(input1$mpg)),
    targets::tar_target(result3,
     max(input1$mpg)),
    targets::tar_target(result4,
     min(input1$mpg)),
    targets::tar_target(merge1,
      paste(result1, result2, result3, result4))
    ),
 ask = FALSE)bs <- cr_buildstep_targets_multi()
# only create the yaml
par_build <- cr_build_targets(bs, path = NULL)
par_build
# clean up example
unlink("mtcars.csv")
unlink("_targets.R")
## Not run:
# run it immediately in cloud
cr_build_targets(bs, execute="now")
# create a yaml file for use in build triggers
cr_build_targets(bs)
## End(Not run)
```
<span id="page-60-0"></span>cr\_build\_upload\_gcs *Create a StorageSource*

### Description

This creates a [StorageSource](#page-110-0) object after uploading to Google Cloud Storage

### Usage

```
cr_build_upload_gcs(
  local,
  remote = paste0(local, format(Sys.time(), "%Y%m%d%H%M%S"), ".tar.gz"),
  bucket = cr_bucket_get(),
  predefinedAcl = "bucketOwnerFullControl",
  deploy_folder = "deploy"
)
```
cr\_buildstep\_source\_move(deploy\_folder)

# Arguments

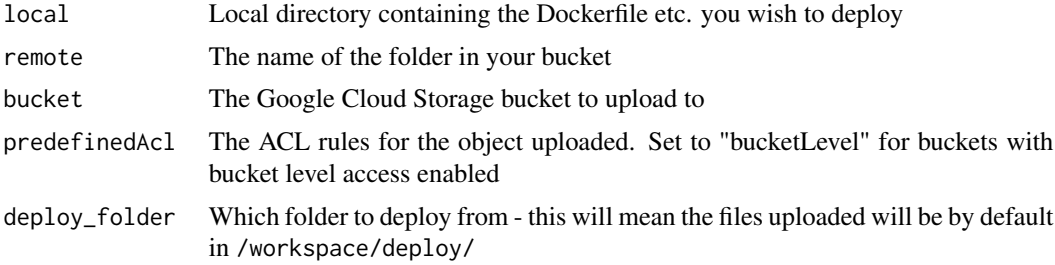

# Details

cr\_build\_upload\_gcs copies the files into the deploy\_folder in your working directory, then tars it for upload. Files will be available on Cloud Build at /workspace/deploy\_folder/\*.

cr\_buildstep\_source\_move is a way to move the StorageSource files in /workspace/deploy\_folder/\* into the root /workspace/\* location, which is more consistent with [RepoSource](#page-108-0) objects or GitHub build triggers created using [cr\\_buildtrigger\\_repo.](#page-42-0) This means the same runtime code can run for both sources.

### Value

A Source object

# See Also

```
Other Cloud Build functions: Build(), RepoSource(), Source(), StorageSource(), cr_build_artifacts(),
cr_build_list(), cr_build_logs(), cr_build_make(), cr_build_status(), cr_build_targets(),
cr_build_wait(), cr_build_write(), cr_build_yaml_artifact(), cr_build_yaml_secrets(),
cr_build_yaml(), cr_build()
```

```
## Not run:
cr_project_set("my-project")
cr_bucket_set("my-bucket")
my_gcs_source <- cr_build_upload_gcs("my_folder")
build1 <- cr_build("cloudbuild.yaml", source = my_gcs_source)
```

```
## End(Not run)
cr_buildstep_source_move("deploy")
```
<span id="page-62-0"></span>cr\_build\_wait *Wait for a Build to run*

# Description

This will repeatedly call [cr\\_build\\_status](#page-56-0) whilst the status is STATUS\_UNKNOWN, QUEUED or WORKING

# Usage

```
cr_buid\_wait(op = .Last.value, projectId = cr_project_set())
```
### Arguments

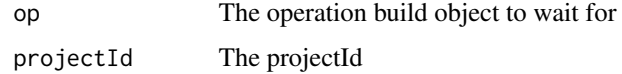

# Value

A gar\_Build object [Build](#page-3-0)

#### See Also

```
Other Cloud Build functions: Build(), RepoSource(), Source(), StorageSource(), cr_build_artifacts(),
cr_build_list(), cr_build_logs(), cr_build_make(), cr_build_status(), cr_build_targets(),
cr_build_upload_gcs(), cr_build_write(), cr_build_yaml_artifact(), cr_build_yaml_secrets(),
cr_build_yaml(), cr_build()
```
<span id="page-62-1"></span>cr\_build\_write *Write out a Build object to cloudbuild.yaml*

# Description

Write out a Build object to cloudbuild.yaml

#### Usage

cr\_build\_write(x, file = "cloudbuild.yaml")

64 cr\_build\_yaml

#### Arguments

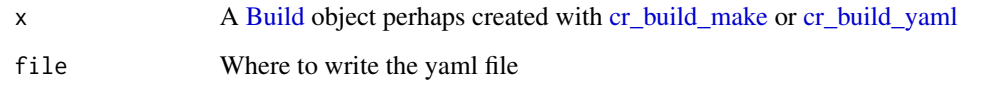

# See Also

```
Other Cloud Build functions: Build(), RepoSource(), Source(), StorageSource(), cr_build_artifacts(),
cr_build_list(), cr_build_logs(), cr_build_make(), cr_build_status(), cr_build_targets(),
cr_build_upload_gcs(), cr_build_wait(), cr_build_yaml_artifact(), cr_build_yaml_secrets(),
cr_build_yaml(), cr_build()
```
### Examples

```
cr_project_set("my-project")
# write from creating a Yaml object
image <- "gcr.io/my-project/my-image$BUILD_ID"
run_yaml <- cr_build_yaml(
  steps = c(cr_buildstep("docker", c("build", "-t", image, ".")),
    cr_buildstep("docker", c("push", image)),
    cr_buildstep("gcloud", c("beta", "run", "deploy", "test1", "--image", image))
  ),
  images = image
)
## Not run:
cr_build_write(run_yaml)
## End(Not run)
# write from a Build object
build <- cr_build_make(system.file("cloudbuild/cloudbuild.yaml",
  package = "googleCloudRunner"
))
## Not run:
cr_build_write(build)
## End(Not run)
```
<span id="page-63-0"></span>cr\_build\_yaml *Create a cloudbuild Yaml object in R*

# Description

This can be written to disk or used directly with functions such as [cr\\_build](#page-7-0)

cr\_build\_yaml 65

# Usage

```
cr_build_yaml(
  steps,
  timeout = NULL,
  logsBucket = NULL,
  options = NULL,
  substitutions = NULL,
  tags = NULL,secrets = NULL,
  availableSecrets = NULL,
  images = NULL,
  artifacts = NULL,
  serviceAccount = NULL
\mathcal{L}
```
### Arguments

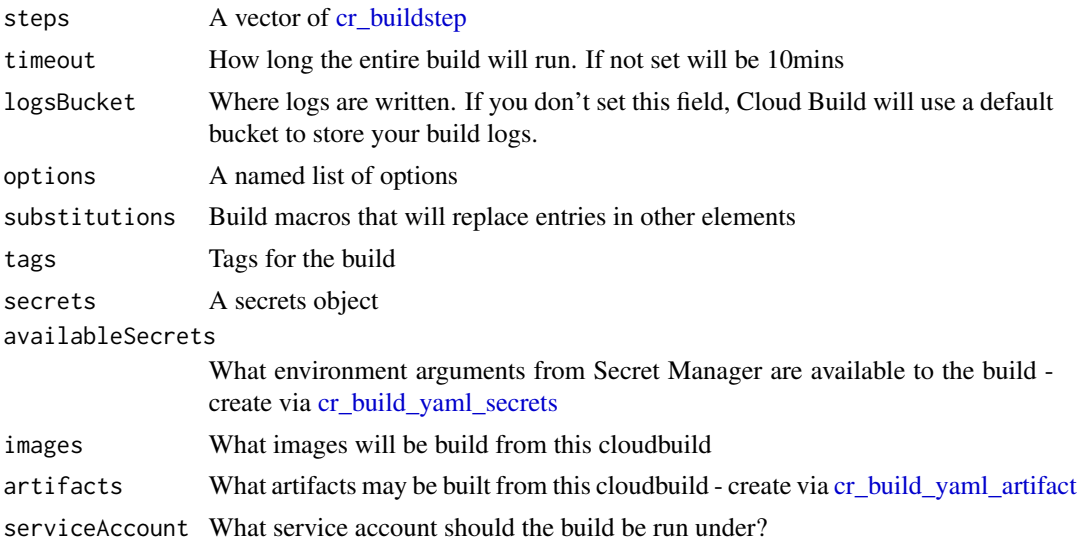

#### See Also

[Build configuration overview for cloudbuild.yaml](https://cloud.google.com/build/docs/build-config-file-schema)

```
Other Cloud Build functions: Build(), RepoSource(), Source(), StorageSource(), cr_build_artifacts(),
cr_build_list(), cr_build_logs(), cr_build_make(), cr_build_status(), cr_build_targets(),
cr_build_upload_gcs(), cr_build_wait(), cr_build_write(), cr_build_yaml_artifact(),
cr_build_yaml_secrets(), cr_build()
```

```
cr_project_set("my-project")
image <- "gcr.io/my-project/my-image"
cr_build_yaml(
 steps = c(
```

```
cr_buildstep("docker", c("build", "-t", image, ".")),
   cr_buildstep("docker", c("push", image)),
   cr_buildstep("gcloud", c("beta", "run", "deploy", "test1", "--image", image))
 ),
 images = image
)
```
<span id="page-65-0"></span>cr\_build\_yaml\_artifact

*Add an artifact for cloudbuild.yaml*

# Description

Add artifact objects to a build

### Usage

```
cr_build_yaml_artifact(paths, bucket_dir = NULL, bucket = cr_bucket_get())
```
### Arguments

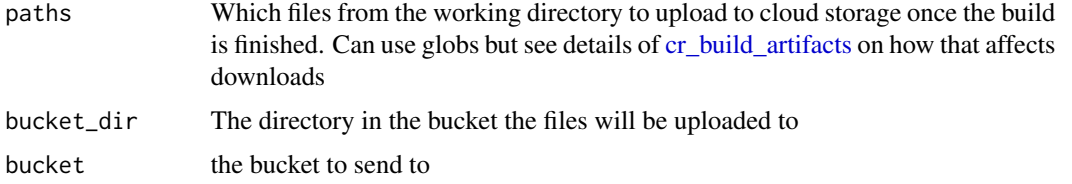

# See Also

```
Other Cloud Build functions: Build(), RepoSource(), Source(), StorageSource(), cr_build_artifacts(),
cr_build_list(), cr_build_logs(), cr_build_make(), cr_build_status(), cr_build_targets(),
cr_build_upload_gcs(), cr_build_wait(), cr_build_write(), cr_build_yaml_secrets(),
cr_build_yaml(), cr_build()
```

```
## Not run:
cr_project_set("my-project")
r <- "write.csv(mtcars,file = 'artifact.csv')"
cr_build_yaml(
  steps = cr_buildstep_r(r),
  artifacts = cr_build_yaml_artifact("artifact.csv", bucket = "my-bucket")
)
```
<span id="page-66-0"></span>cr\_build\_yaml\_secrets *Create an availableSecrets entry for build yaml*

#### Description

This creates the availabelSecrets entry for Builds so they can use Secret Manager environment arguments in the builds.

#### Usage

```
cr_build_yaml_secrets(
  secretEnv,
  secret,
 version = "latest",
  projectId = cr_project_get()
)
```
### Arguments

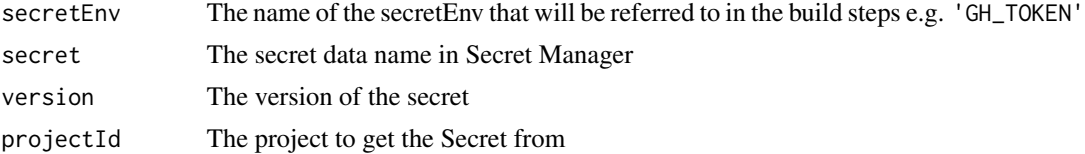

### See Also

To download from Secret Manager to a file in a dedicated buildstep see [cr\\_buildstep\\_secret.](#page-31-0)

#### [Using secrets from Secret Manager](https://cloud.google.com/build/docs/securing-builds/use-secrets)

```
Other Cloud Build functions: Build(), RepoSource(), Source(), StorageSource(), cr_build_artifacts(),
cr_build_list(), cr_build_logs(), cr_build_make(), cr_build_status(), cr_build_targets(),
cr_build_upload_gcs(), cr_build_wait(), cr_build_write(), cr_build_yaml_artifact(),
cr_build_yaml(), cr_build()
```

```
cr_build_yaml_secrets("GH_TOKEN", "github_token")
```

```
s1 <- cr_build_yaml_secrets("USERNAME", "my_username")
s2 <- cr_build_yaml_secrets("PASSWORD", "my_password")
# use one $ in scripts to use the secretEnv (will be replaced by $$)
cr_build_yaml(
 steps = cr_buildstep(
    "docker",
   entrypoint = "bash",
   args = c(
```

```
"-c",
      "docker login --username=$USERNAME --password=$PASSWORD"
    ),
    secretEnv = c("USERNAME", "PASSWORD")
  ),
  availableSecrets = list(s1, s2)
\mathcal{L}
```
cr\_deploy\_badger *Deploy a Cloud Run app to display build badges*

# <span id="page-67-0"></span>Description

This uses <https://github.com/kelseyhightower/badger> to create badges you can display in README.md etc. showing the current status of a Cloud Build

# Usage

```
cr_deploy_badger(
  badger_image = "gcr.io/hightowerlabs/badger:0.0.1",
  json = Sys.getenv("GAR_CLIENT_JSON"),
  region = cr_region_get()
\lambda
```

```
cr_build_logs_badger(dir = getwd(), projectId = cr_project_get())
```
### Arguments

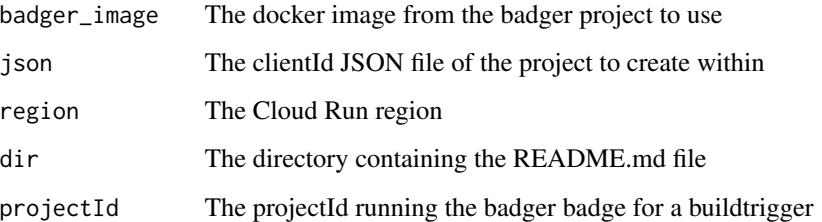

#### Details

cr\_build\_logs\_badger is intended to be run from the root directory of an R package that holds a README.md file containing a ![Cloudbuild] badge as created by cr\_deploy\_badger(). The function will scan the README.md file for the correct triggerId to pass to [cr\\_buildtrigger\\_logs](#page-48-1)

#### <span id="page-68-0"></span>Description

Build a local Dockerfile in the cloud. See googleCloudRunner website for help how to generate Dockerfiles. If you want the docker to build on each commit, see also [cr\\_deploy\\_docker\\_trigger](#page-70-0)

# Usage

```
cr_deploy_docker(
  local,
  image_name = remote,
  dockerfile = NULL,
  remote = basename(local),
  tag = c("latest", "$BUILD_ID"),
  timeout = 600L,bucket = cr_bucket_get(),
  projectId = cr\_project\_get(),launch_browser = interactive(),
  kaniko_cache = TRUE,
  predefinedAcl = "bucketOwnerFullControl",
  pre_steps = NULL,
  post_steps = NULL,
  ...
\mathcal{L}cr_deploy_docker_construct(
  local,
  image_name = remote,
  dockerfile = NULL,
  remote = basename(local),
  tag = c("latest", "$BUILD_ID"),
  timeout = 600L,bucket = cr_bucket_get(),
  projectId = cr\_project\_get(),launch_browser = interactive(),
  kaniko_cache = TRUE,
  predefinedAcl = "bucketOwnerFullControl",
 pre_steps = NULL,
  post_steps = NULL,
  ...
)
```
# Arguments

local The folder containing the Dockerfile to build

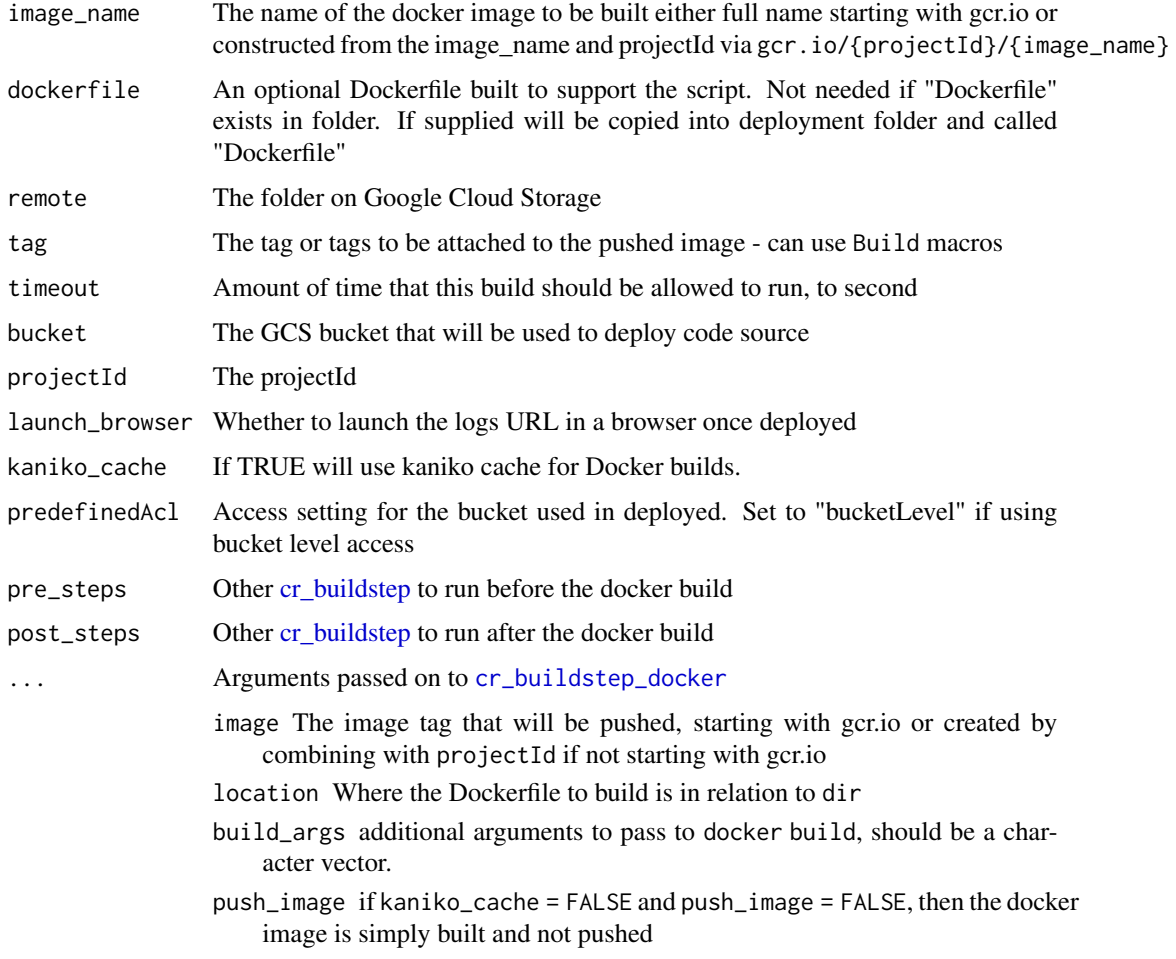

# Details

This lets you deploy local folders with Dockerfiles, automating saving the source on Google Cloud Storage.

To deploy builds on git triggers and sources such as GitHub, see the examples of [cr\\_buildstep\\_docker](#page-16-0) or the use cases on the website

### Note

'cr\_deploy\_docker\_construct' is a helper function to construct the arguments needed to deploy the docker, which may be combined with [cr\\_deploy\\_r](#page-76-0) to combine Docker and R

### See Also

If you want the docker to build on each commit, see [cr\\_deploy\\_docker\\_trigger](#page-70-0)

Other Deployment functions: [cr\\_deploy\\_docker\\_trigger\(](#page-70-0)), [cr\\_deploy\\_packagetests\(](#page-72-0)), [cr\\_deploy\\_pkgdown\(](#page-74-0)), [cr\\_deploy\\_run\\_website\(](#page-82-0)), [cr\\_deploy\\_run\(](#page-79-0)), [cr\\_deploy\\_r\(](#page-76-0))

# cr\_deploy\_docker\_trigger 71

# Examples

```
## Not run:
cr_project_set("my-project")
cr_region_set("europe-west1")
cr_email_set("123456@projectid.iam.gserviceaccount.com")
cr_bucket_set("my-bucket")
b <- cr_deploy_docker(system.file("example/", package = "googleCloudRunner"))
## End(Not run)
```
<span id="page-70-0"></span>cr\_deploy\_docker\_trigger

*Deploy Docker build from a Git repo*

# Description

This helps the common use case of building a Dockerfile based on the contents of a GitHub repo, and sets up a build trigger so it will build on every commit.

#### Usage

```
cr_deploy_docker_trigger(
  repo,
  image,
  trigger_name = paste0("docker-", image),
  image_tag = c("latest", "$SHORT_SHA", "$BRANCH_NAME"),
  ...,
  substitutions = NULL,
  ignoredFiles = NULL,
  includedFiles = NULL,
  timeout = NULL,projectId_target = cr_project_get()
)
```
# Arguments

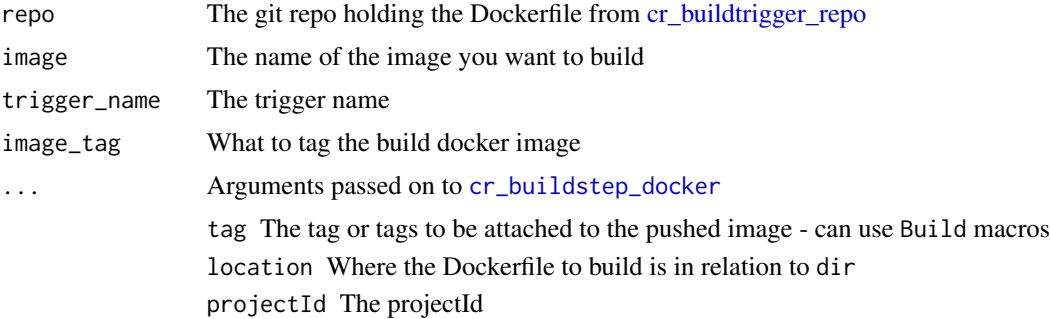

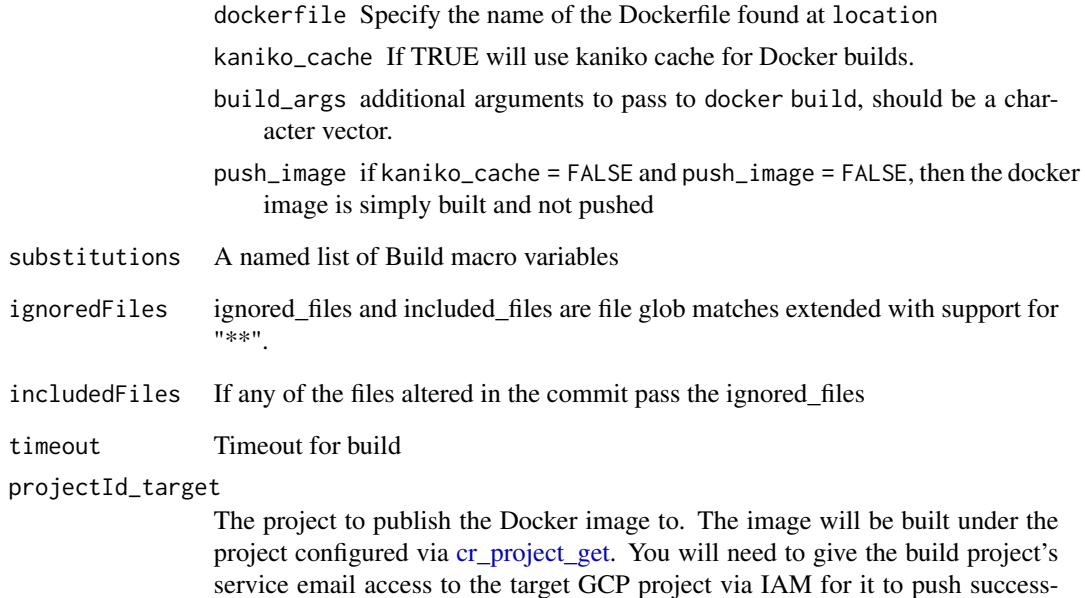

#### Details

This creates a buildtrigger to do a kamiko cache enabled Docker build upon each commit, as defined by your repo settings via [cr\\_buildtrigger\\_repo.](#page-42-0) It will build all tags concurrently.

#### See Also

[cr\\_deploy\\_docker](#page-68-0) which lets you build Dockerfiles for more generic use cases

fully.

Other Deployment functions: [cr\\_deploy\\_docker\(](#page-68-0)), [cr\\_deploy\\_packagetests\(](#page-72-0)), [cr\\_deploy\\_pkgdown\(](#page-74-0)), [cr\\_deploy\\_run\\_website\(](#page-82-0)), [cr\\_deploy\\_run\(](#page-79-0)), [cr\\_deploy\\_r\(](#page-76-0))

## Examples

```
## Not run:
repo <- cr_buildtrigger_repo("MarkEdmondson1234/googleCloudRunner")
# create trigger that will publish Docker image to gcr.io/your-project/test upon each GitHub commit
cr_deploy_docker_trigger(repo, "test", dir = "cloud_build")
```
# build in one project, publish the docker image to another project (gcr.io/another-project/test) cr\_deploy\_docker\_trigger(repo, "test", projectId\_target = "another-project", dir = "cloud\_build")

## End(Not run)
#### Description

You can assign a hotkey to the addin via Tools > Addins > Browse Addins > Keyboard shortcuts. CTRL+SHIFT+D is a suggested hotkey.

## Usage

cr\_deploy\_gadget()

<span id="page-72-0"></span>cr\_deploy\_packagetests

*Deploy a cloudbuild.yml for R package tests and upload to Codecov*

## Description

This tests an R package each time you commit, and uploads the test coverage results to Codecov

#### Usage

```
cr_deploy_packagetests(
  steps = NULL,
  cloudbuild_file = "cloudbuild-tests.yml",
  env = c("NOT_CRAN=true"),
  test_script = NULL,
  codecov_script = NULL,
  codecov_token = "$_CODECOV_TOKEN",
  build_image = "gcr.io/gcer-public/packagetools:latest",
  create_trigger = c("file", "inline", "no"),
  trigger_repo = NULL,
  ...
)
```
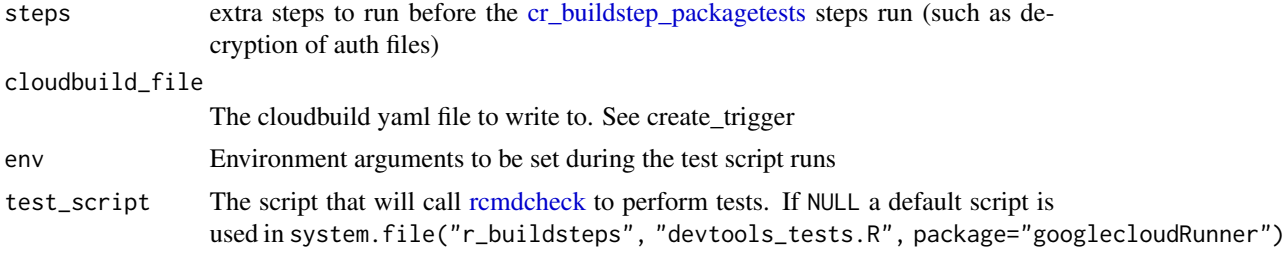

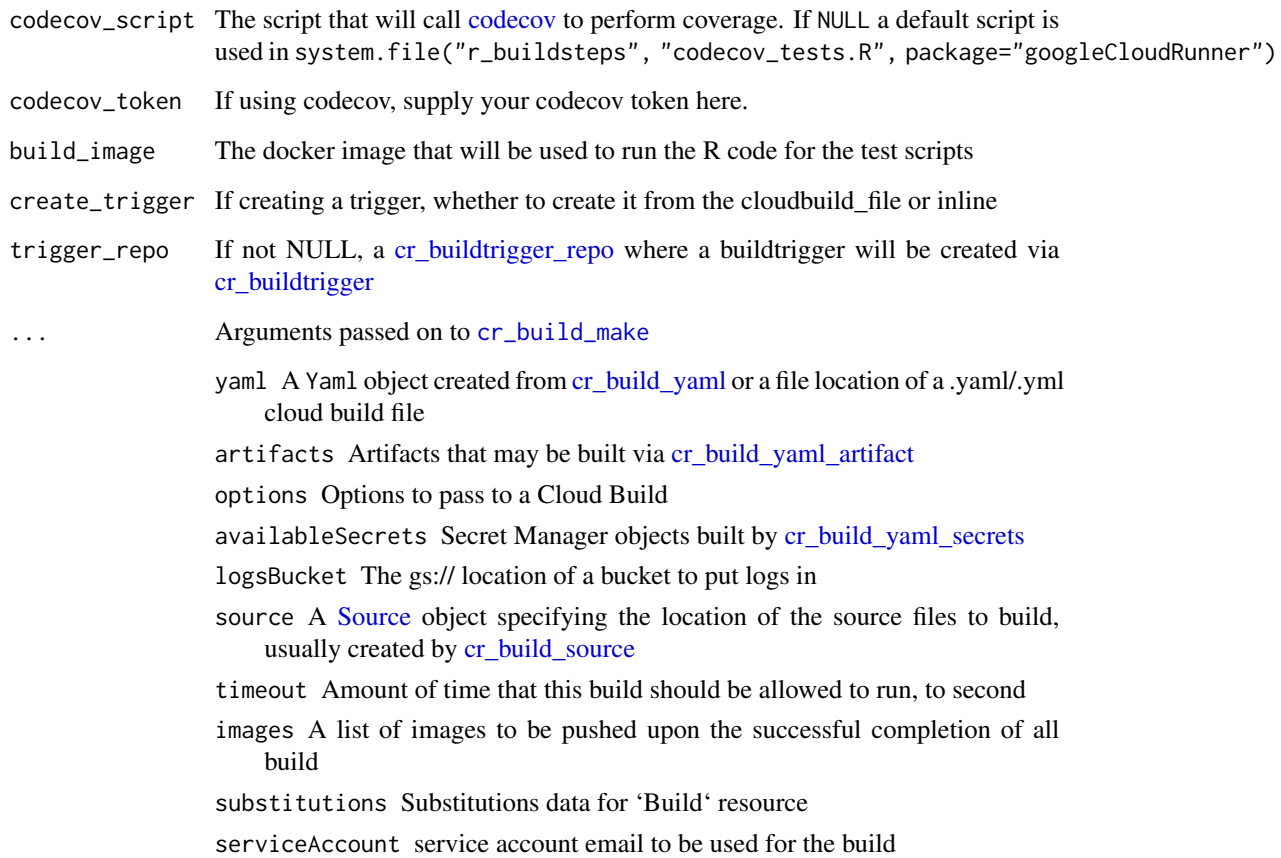

## Details

The trigger repository needs to hold an R package configured to do tests upon.

For GitHub, the repository will need to be linked to the project you are building within, via [https:](https://console.cloud.google.com/cloud-build/triggers/connect) [//console.cloud.google.com/cloud-build/triggers/connect](https://console.cloud.google.com/cloud-build/triggers/connect)

If your tests need authentication details, add these via [cr\\_buildstep\\_secret](#page-31-0) to the steps argument, which will prepend decrypting the authentication file before running the tests.

If you want codecov to ignore some files then also deploy a .covrignore file to your repository - see covr website at <https://covr.r-lib.org/> for details.

#### See Also

Create your own custom deployment using [cr\\_buildstep\\_packagetests](#page-24-0) which this function uses with some defaults

[cr\\_buildstep\\_packagetests](#page-24-0)

Other Deployment functions: [cr\\_deploy\\_docker\\_trigger\(](#page-70-0)), [cr\\_deploy\\_docker\(](#page-68-0)), [cr\\_deploy\\_pkgdown\(](#page-74-0)), [cr\\_deploy\\_run\\_website\(](#page-82-0)), [cr\\_deploy\\_run\(](#page-79-0)), [cr\\_deploy\\_r\(](#page-76-0))

## cr\_deploy\_pkgdown 75

#### Examples

```
# create a local cloudbuild.yml file for packagetests
pd <- cr_deploy_packagetests(create_trigger = "no")
pd
# add a decryption step for an auth file
cr_deploy_packagetests(
  steps = cr_buildstep_secret("my_secret", "auth.json"),
  env = c("NOT_CRAN=true", "MY_AUTH_FILE=auth.json"),
  timeout = 1200,
  create_trigger = "no"
)
# creating a buildtrigger repo for trigger_repo
repo <- cr_buildtrigger_repo("MarkEdmondson1234/googleCloudRunner",
  branch = "master"
\lambda## Not run:
# will create the file in the repo, and point a buildtrigger at it
cr_deploy_packagetests(create_trigger = "file", trigger_repo = repo)
# will make an inline build within a buildtrigger
cr_deploy_packagetests(create_trigger = "inline", trigger_repo = repo)
## End(Not run)
unlink("cloudbuild-tests.yml")
```
<span id="page-74-0"></span>cr\_deploy\_pkgdown *Deploy a cloudbuild.yml for a pkgdown website of an R package*

#### Description

This builds a pkgdown website each time the trigger fires and deploys it to git

## Usage

```
cr_deploy_pkgdown(
 github_repo,
  secret,
  steps = NULL,
  create_trigger = c("file", "inline", "no"),
  cloudbuild_file = "cloudbuild-pkgdown.yml",
  git_email = "googlecloudrunner@r.com",
  env = NULL,
```

```
build_image = "gcr.io/gcer-public/packagetools:latest",
 post_setup = NULL,
 post_clone = NULL
\lambda
```
#### Arguments

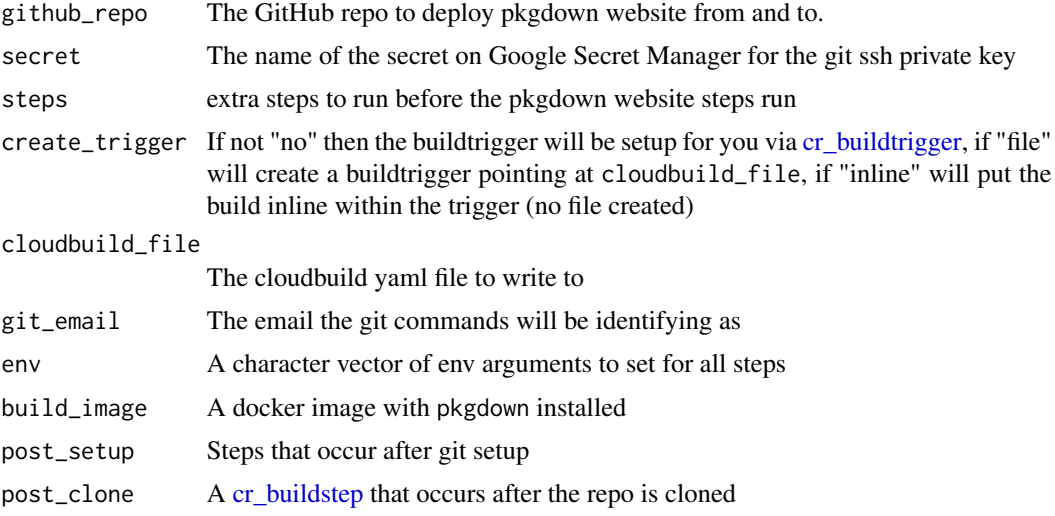

#### Details

The trigger repository needs to hold an R package configured to build a pkgdown website.

For GitHub, the repository will also need to be linked to the project you are building within, via <https://console.cloud.google.com/cloud-build/triggers/connect>

The git ssh keys need to be deployed to Google Secret Manager for the deployment of the website - see [cr\\_buildstep\\_git](#page-21-0) - this only needs to be done once per Git account.

#### See Also

Create your own custom deployment using [cr\\_buildstep\\_pkgdown](#page-26-0) which this function uses with some defaults.

Other Deployment functions: [cr\\_deploy\\_docker\\_trigger\(](#page-70-0)), [cr\\_deploy\\_docker\(](#page-68-0)), [cr\\_deploy\\_packagetests\(](#page-72-0)), [cr\\_deploy\\_run\\_website\(](#page-82-0)), [cr\\_deploy\\_run\(](#page-79-0)), [cr\\_deploy\\_r\(](#page-76-0))

## Examples

```
pd <- cr_deploy_pkgdown("MarkEdmondson1234/googleCloudRunner",
  secret = "my_git_secret",
  create_trigger = "no"
\lambdapd
file.exists("cloudbuild-pkgdown.yml")
unlink("cloudbuild-pkgdown.yml")
```

```
## Not run:
cr_deploy_pkgdown("MarkEdmondson1234/googleCloudRunner",
  secret = "my_git_secret",
  create_trigger = "inline"
\mathcal{L}## End(Not run)
```
<span id="page-76-0"></span>cr\_deploy\_r *Deploy an R script with an optional schedule*

## Description

Will create a build to run an R script in Cloud Build with an optional schedule from Cloud Scheduler

## Usage

```
cr_deploy_r(
  r,
  schedule = NULL,
  source = NULL,run_name = NULL,
  r_image = "rocker/verse",
  pre_steps = NULL,
 post_steps = NULL,
  timeout = 600L,
  ...,
  schedule_type = c("pubsub", "http"),
  schedule_pubsub = NULL,
  email = cr_{email\_get()},
  region = cr_region_get(),
  projectId = cr_project_get(),
  serviceAccount = NULL,
  launch_browser = interactive()
\mathcal{L}
```
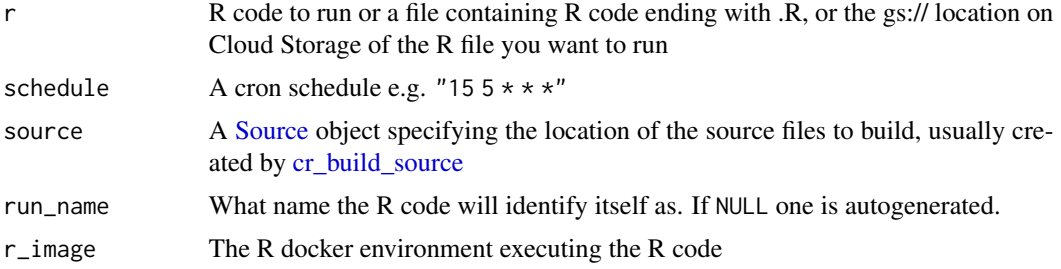

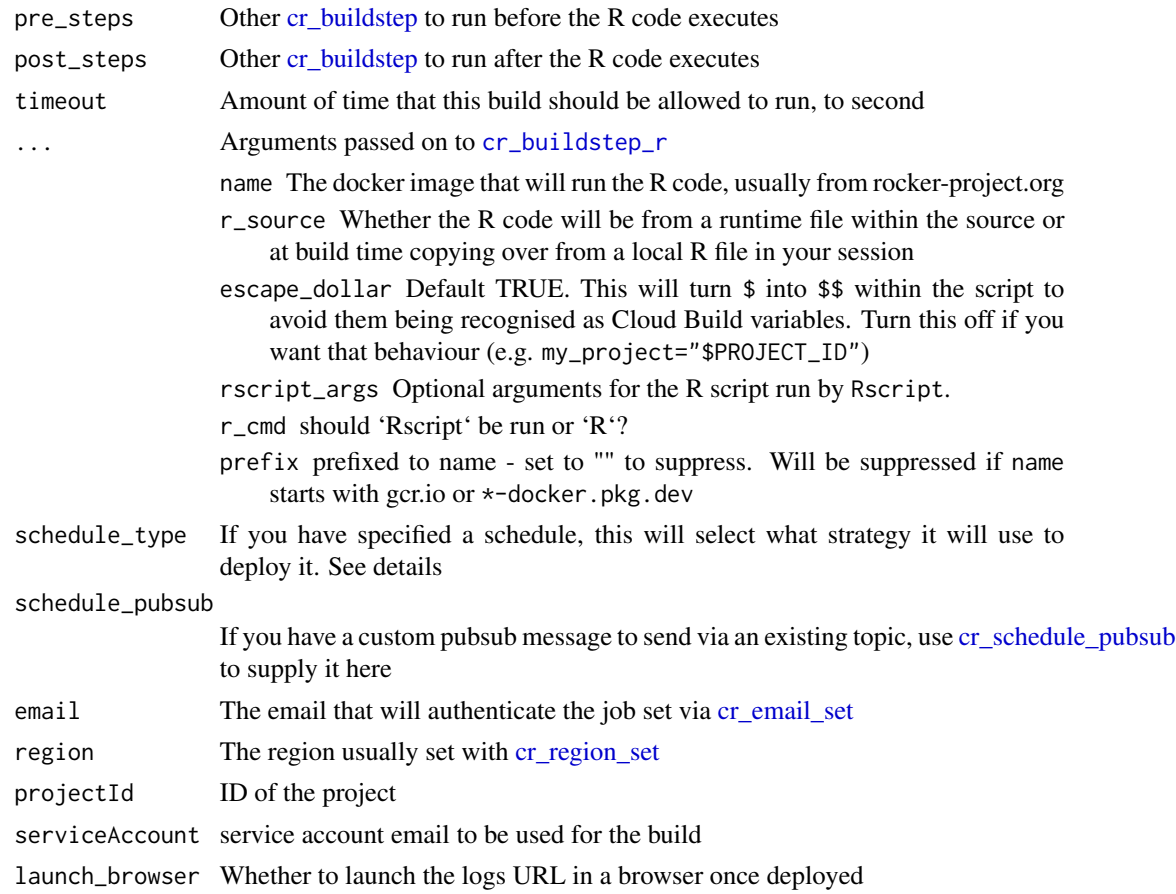

## Details

The R script will execute within the root directory of whichever [Source](#page-109-0) you supply, usually created via [cr\\_build\\_source](#page-55-0) representing a Cloud Storage bucket or a GitHub repository that is copied across before code execution. Bear in mind if the source changes then the code scheduled may need updating.

The r\_image dictates what R libraries the R environment executing the code of r will have, via the underlying Docker container usually supplied by rocker-project.org. If you want custom R libraries beyond the default, create a docker container with those R libraries installed (perhaps via [cr\\_deploy\\_docker\)](#page-68-0)

#### Value

If scheduling then a [Job,](#page-105-0) if building immediately then a [Build](#page-3-0)

#### Scheduling

If schedule=NULL then the R script will be run immediately on Cloud Build via [cr\\_build.](#page-7-0)

If schedule carries a cron job string (e.g. "15  $5 \times \times \times$ ") then the build will be scheduled via Cloud Scheduler

## cr\_deploy\_r 79

If schedule\_type="pubsub" then you will need googlePubsubR installed and set-up and scheduling will involve:

- 1. Creating a PubSub topic called "{run\_name}-topic" or subscribing to the one you provided in schedule\_pubsub. It is assumed you have created the PubSub topic beforehand if you do supply your own.
- 2. Create a Build Trigger called "{run\_name}-trigger" that will run when the PubSub topic is called
- 3. Create a Cloud Schedule called "{run\_name}-trigger" that will send a pubsub message to the topic: either the default that contains just the name of the script, or the message you supplied in schedule\_pubsub.

Type "pubsub" is recommended for more complex R scripts as you will have more visibility for debugging schedules via inspecting the PubSub topic, build trigger and build logs, as well as enabling triggering the script from other PubSub topics and allowing to pass dynamic parameters into your schedule scripts via the PubSub message.

If schedule\_type="http" then scheduling will involve:

- 1. Create a Cloud Build API call with your build embedded within it via [cr\\_schedule\\_http](#page-50-0)
- 2. Schedule the HTTP call using the authentication email supplied in email or the default [cr\\_email\\_get](#page-84-1)

This is the old default and is suitable for smaller R scripts or when you don't want to use the other GCP services. The authentication for the API call from Cloud Scheduler can cause opaque errors as it will give you invalid response codes whether its that or an error in your R script you wish to schedule.

#### See Also

If you want to run R code upon certain events like GitHub pushes, look at [cr\\_buildtrigger](#page-34-0)

Other Deployment functions: [cr\\_deploy\\_docker\\_trigger\(](#page-70-0)), [cr\\_deploy\\_docker\(](#page-68-0)), [cr\\_deploy\\_packagetests\(](#page-72-0)), [cr\\_deploy\\_pkgdown\(](#page-74-0)), [cr\\_deploy\\_run\\_website\(](#page-82-0)), [cr\\_deploy\\_run\(](#page-79-0))

## Examples

```
r<sup>lines \leq c (</sup>
  "list.files()",
  "library(dplyr)",
  "mtcars %>% select(mpg)",
  "sessionInfo()"
\lambdasource <- cr_build_source(RepoSource("googleCloudStorageR",
  branchName = "master"
))
## Not run:
cr_project_set("my-project")
cr_region_set("europe-west1")
cr_email_set("123456@projectid.iam.gserviceaccount.com")
```

```
# check the script runs ok
cr_deploy_r(r_lines, source = source)
# schedule the script
cr_deploy_r(r_lines, schedule = "15 21 * * *", source = source)
## End(Not run)
```
<span id="page-79-0"></span>cr\_deploy\_run *Deploy to Cloud Run*

#### <span id="page-79-1"></span>Description

Deploy R api plumber scripts, HTML files or other images create the Docker image, add the build to Cloud Build and deploy to Cloud Run

#### Usage

```
cr_deploy_run(
  local,
  remote = basename(local),
  dockerfile = NULL,
  image_name = remote,
  tag = "$BUILDID",region = cr_{region\_get}(),
  bucket = cr_bbucket_get(),
  projectId = cr\_project\_get(),launch_browser = interactive(),
  timeout = 600L,kaniko_cache = TRUE,
  pre_steps = NULL,
  post_steps = NULL,
  ...
\mathcal{L}cr_deploy_html(
  html_folder,
  remote = basename(html_folder),
  image_name = remote,
  tag = "$BUILDID",region = cr_region_get(),
  bucket = cr_bucket_get(),
  projectId = cr_project_get(),
  launch_browser = interactive(),
  timeout = 600L,
  ...
)
```

```
cr_deploy_plumber(
  api,
 remote = basename(api),
 dockerfile = NULL,
  image_name = remote,
  tag = "SBUILD_ID",region = cr_region_get(),
 bucket = cr_bucket_get(),
 projectId = cr_project_get(),
 launch_browser = interactive(),
  timeout = 600L,
  ...
\mathcal{L}
```
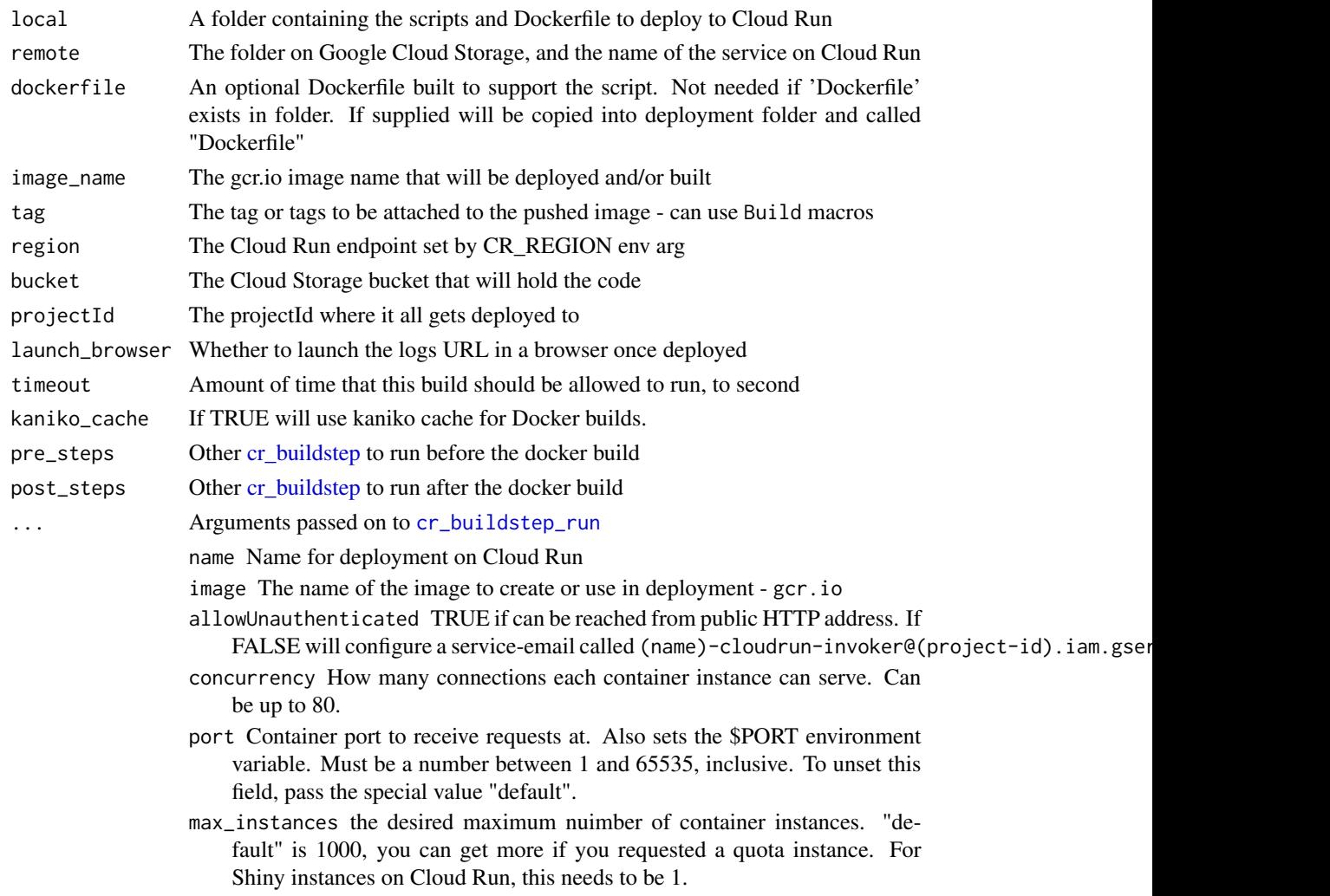

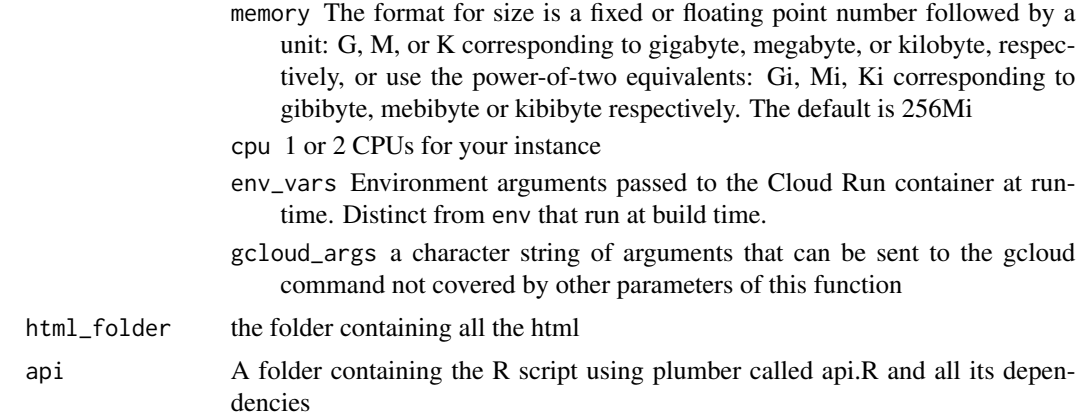

## **Details**

These deploy containers to Cloud Run, a scale 0-to-millions container-as-a-service on Google Cloud Platform.

#### cr\_deploy\_html

Deploy html files to a nginx server on Cloud Run.

Supply the html folder to host it on Cloud Run. Builds the dockerfile with the html within it, then deploys to Cloud Run

Will add a default.template file to the html folder that holds the nginx configuration

#### cr\_deploy\_plumber

The entrypoint for CloudRun will be via a plumber script called api.R - this should be included in your local folder to deploy. From that api.R you can source or call other resources in the same folder, using relative paths.

The function will create a local folder called "deploy" and a tar.gz of that folder which is what is being uploaded to Google Cloud Storage

## See Also

For scheduling Cloud Run apps [cr\\_run\\_schedule\\_http](#page-93-0)

[cr\\_deploy\\_run\\_website](#page-82-0) which has more features like rending Rmd files and deploying upon each git commit

Other Deployment functions: [cr\\_deploy\\_docker\\_trigger\(](#page-70-0)), [cr\\_deploy\\_docker\(](#page-68-0)), [cr\\_deploy\\_packagetests\(](#page-72-0)), [cr\\_deploy\\_pkgdown\(](#page-74-0)), [cr\\_deploy\\_run\\_website\(](#page-82-0)), [cr\\_deploy\\_r\(](#page-76-0))

## Examples

```
## Not run:
cr_project_set("my-project")
cr_region_set("europe-west1")
cr_bucket_set("my-bucket")
```

```
cr_deploy_run(system.file("example/", package = "googleCloudRunner"))
## End(Not run)
## Not run:
cr_project_set("my-project")
cr_region_set("europe-west1")
cr_bucket_set("my-bucket")
cr_deploy_html("my_folder")
## End(Not run)
## Not run:
cr_project_set("my-project")
cr_region_set("europe-west1")
cr_bucket_set("my-bucket")
cr_deploy_plumber(system.file("example/", package = "googleCloudRunner"))
## End(Not run)
```
<span id="page-82-0"></span>cr\_deploy\_run\_website *Deploy HTML built from a repo each commit*

## **Description**

This lets you set up triggers that will update an R generated website each commit.

## Usage

```
cr_deploy_run_website(
  repo,
  image = paste0("website-", format(Sys.Date(), "%Y%m%d")),
  rmd_folder = NULL,
 html_folder = NULL,
  image_tag = "$SHORT_SHA",
  timeout = 600L,
 edit_r = NULL,r_image = "gcr.io/gcer-public/packagetools:latest",
  allowUnauthenticated = TRUE,
 region = cr_region_get(),
 projectId = cr_project_get()
)
```
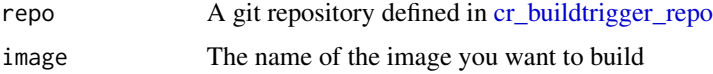

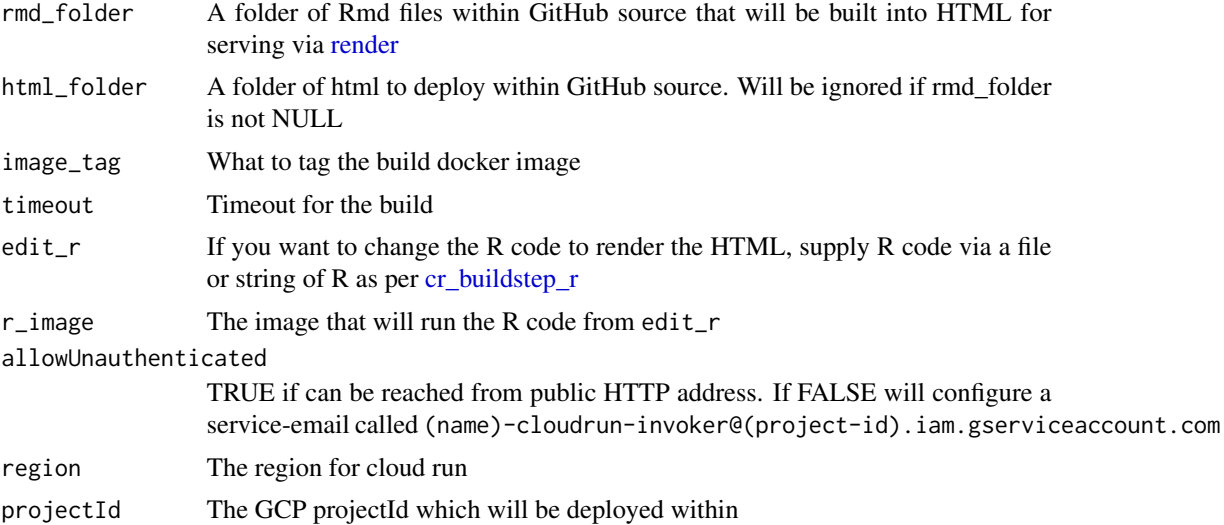

## Details

This lets you render the Rmd (or other R functions that produce HTML) in a folder for your repo, which will then be hosted on a Cloud Run enabled with nginx. Each time you push to git with modified Rmd code, it will build the new HTML and push an update to the website.

This default R code is rendered in the rmd folder:

```
lapply(list.files('.', pattern = '.Rmd', full.names = TRUE), rmarkdown::render, output_format
= 'html_document')
```
## See Also

[cr\\_deploy\\_html](#page-79-1) that lets you deploy just HTML files and [cr\\_deploy\\_pkgdown](#page-74-0) for running pkgdown websites.

Other Deployment functions: [cr\\_deploy\\_docker\\_trigger\(](#page-70-0)), [cr\\_deploy\\_docker\(](#page-68-0)), [cr\\_deploy\\_packagetests\(](#page-72-0)), [cr\\_deploy\\_pkgdown\(](#page-74-0)), [cr\\_deploy\\_run\(](#page-79-0)), [cr\\_deploy\\_r\(](#page-76-0))

## Examples

)

```
## Not run:
cr_project_set("my-project")
cr_region_set("europe-west1")
your_repo <- cr_buildtrigger_repo("MarkEdmondson1234/googleCloudRunner")
cr_deploy_run_website(your_repo, rmd_folder = "vignettes")
# change the Rmd rendering to pkgdown
r <- "devtools::install();pkgdown::build_site()"
cr_deploy_run_website(your_repo,
  image = paste0(your_repo, "-pkgdown"),
 rmd_folder = "."edit_r = r
```
## End(Not run)

<span id="page-84-1"></span>cr\_email\_get *Get/Set cloud build email*

## <span id="page-84-0"></span>Description

Needed so Cloud Scheduler can run Cloud Build jobs - can also set via environment argument CR\_BUILD\_EMAIL

## Usage

```
cr_email_get()
```
cr\_email\_set(cloudbuildEmail)

## Arguments

cloudbuildEmail

The Cloud Build service email

## See Also

https://console.cloud.google.com/cloud-build/settings

## Examples

```
cr_email_set("myemail@domain.com")
cr_email_get()
```
<span id="page-84-2"></span>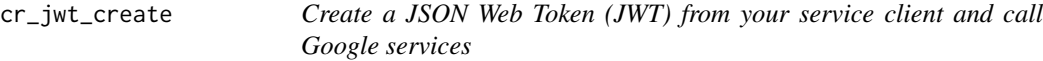

# <span id="page-84-3"></span>Description

This can be used to call authenticated services such as Cloud Run.

```
cr_jwt_create(the_url, service_json = Sys.getenv("GCE_AUTH_FILE"))
```

```
cr_jwt_token(signed_jwt, the_url)
```
cr\_jwt\_with\_httr(req, token)

cr\_jwt\_with\_curl(h = curl::new\_handle(), token)

cr\_jwt\_async(urls, token, ...)

#### Arguments

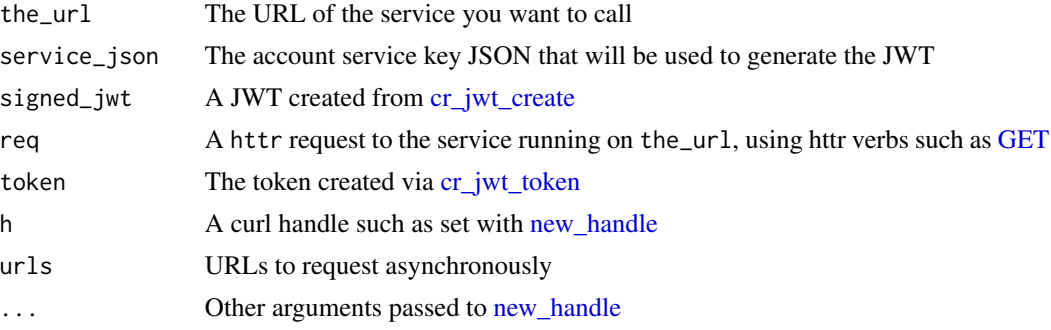

## Details

For certain Google services a JWT is needed to authenticate access, which is distinct from OAuth2. An example of this is authenticated Cloud Run such as deployed when using [cr\\_run](#page-89-1) and parameter allowUnauthenticated = FALSE. These functions help you call your services by generating the JWT from your service account key.

The token is set to expire in 1 hour, so it will need refreshing before then by calling this function again.

#### See Also

[Service-to-service authentication on GCP](https://cloud.google.com/run/docs/authenticating/service-to-service)

Other Cloud Run functions: [cr\\_plumber\\_pubsub\(](#page-86-0)), [cr\\_run\\_email\(](#page-91-0)), [cr\\_run\\_get\(](#page-92-0)), [cr\\_run\\_list\(](#page-92-1)), [cr\\_run\\_schedule\\_http\(](#page-93-0)), [cr\\_run\(](#page-89-1))

#### Examples

## Not run:

```
# The private authenticated access only Cloud Run service
the_url <- "https://authenticated-cloudrun-ewjogewawq-ew.a.run.app/"
```

```
# creating the JWT and token
jwt <- cr_jwt_create(the_url)
token <- cr_jwt_token(jwt, the_url)
```

```
# call Cloud Run app using token with any httr verb
library(httr)
res <- cr_jwt_with_httr(
  GET("https://authenticated-cloudrun-ewjogewawq-ew.a.run.app/hello"),
  token
\mathcal{L}content(res)
# call Cloud Run app with curl - you can pass in a curl handle
library(curl)
h <- new_handle()
handle_setopt(h, customrequest = "PUT")
handle_setform(h, a = "1", b = "2")h <- cr_jwt_with_curl(h, token = token)
r <- curl_fetch_memory("https://authenticated-cloudrun-ewjogewawq-ew.a.run.app/hello", h)
cat(rawToChar(r$content))
# use curls multi-asynch functions
many_urls <- paste0(
  "https://authenticated-cloudrun-ewjogewawq-ew.a.run.app/hello",
  paste0("?param="), 1:6
\mathcal{L}cr_jwt_async(many_urls, token = token)
## End(Not run)
```
<span id="page-86-0"></span>cr\_plumber\_pubsub *Plumber - Pub/Sub parser*

## Description

A function to use in plumber scripts to accept Pub/Sub messages

#### Usage

```
cr\_plumber\_pubsub(message = NULL, pass_f = function(x) x)
```
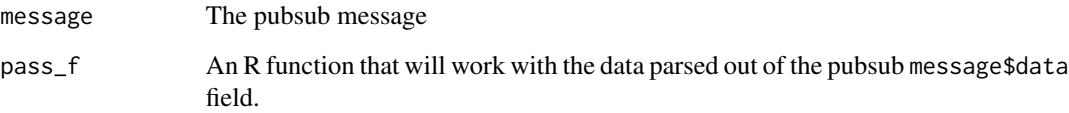

#### Details

This function is intended to be used within [plumb](#page-0-0) API scripts. It needs to be annotated with a @post URL route and a @param message The pubsub message as per the plumber documentation.

pass\_f should be a function you create that accepts one argument, the data from the pubsub message\$data field. It is unencoded for you. Make sure the function returns a 200 response otherwise pub/sub will keep resending the message! return(TRUE) is adequate.

The Docker container for the API will need to include googleCloudRunner installed in its R environment to run this function. This is available in the public gcr.io/gcer-public/cloudrunner image.

Use [cr\\_pubsub](#page-88-0) to test this function once deployed.

#### See Also

[Google Pub/Sub tutorial for Cloud Run.](https://cloud.google.com/run/docs/tutorials/pubsub) You can set up Pub/Sub messages from Google Cloud Storage buckets via [gcs\\_create\\_pubsub](#page-0-0)

Other Cloud Run functions: [cr\\_jwt\\_create\(](#page-84-2)), [cr\\_run\\_email\(](#page-91-0)), [cr\\_run\\_get\(](#page-92-0)), [cr\\_run\\_list\(](#page-92-1)), [cr\\_run\\_schedule\\_http\(](#page-93-0)), [cr\\_run\(](#page-89-1))

## Examples

## Not run:

```
# within a plumber api.R script:
# example function echos back pubsub message
pub \leq function(x) {
 paste("Echo:", x)
}
#' Recieve pub/sub message
#' @post /pubsub #nolint
#' @param message a pub/sub message
function(message = NULL) {
 googleCloudRunner::cr_plumber_pubsub(message, pub)
}
## End(Not run)
```
<span id="page-87-0"></span>cr\_project\_set *Get/Set the projectId for your CloudRun services*

#### Description

Can also use environment argument GCE\_DEFAULT\_PROJECT\_ID

## cr\_pubsub 89

# Usage

cr\_project\_set(projectId)

cr\_project\_get()

## Arguments

projectId The projectId

## Examples

cr\_project\_get()

<span id="page-88-0"></span>cr\_pubsub *Send a message to pubsub*

## Description

Useful for testing Cloud Run pubsub deployments

#### Usage

```
cr_pubsub(endpoint, payload = jsonlite::toJSON("hello"))
```
## Arguments

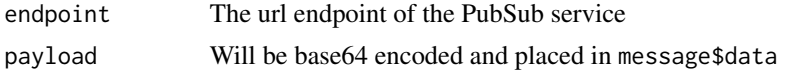

cr\_regions *Cloud Run Regions*

# Description

Cloud Run Regions

## Usage

cr\_regions

## Format

A character vector of valid Cloud Run region names

<span id="page-89-0"></span>

## Description

Can also use environment argument CR\_REGION

## Usage

cr\_region\_set(region = googleCloudRunner::cr\_regions)

cr\_region\_get()

#### Arguments

region Region for the endpoint

#### Examples

cr\_region\_get()

<span id="page-89-1"></span>cr\_run *Create a CloudRun service.*

## Description

Deploys an existing gcr.io image.

## Usage

```
cr_run(
  image,
  name = basename(image),
  allowUnauthenticated = TRUE,
  concurrency = 1,
  port = NULL,
 max_instances = "default",
  memory = "256Mi",
  cpu = 1,timeout = 600L,
  region = cr_region_get(),
  projectId = cr_project_get(),
  launch_browser = interactive(),
  env_vars = NULL,
 gcloud_args = NULL,
  ...
\mathcal{E}
```
#### cr\_run 91

## Arguments

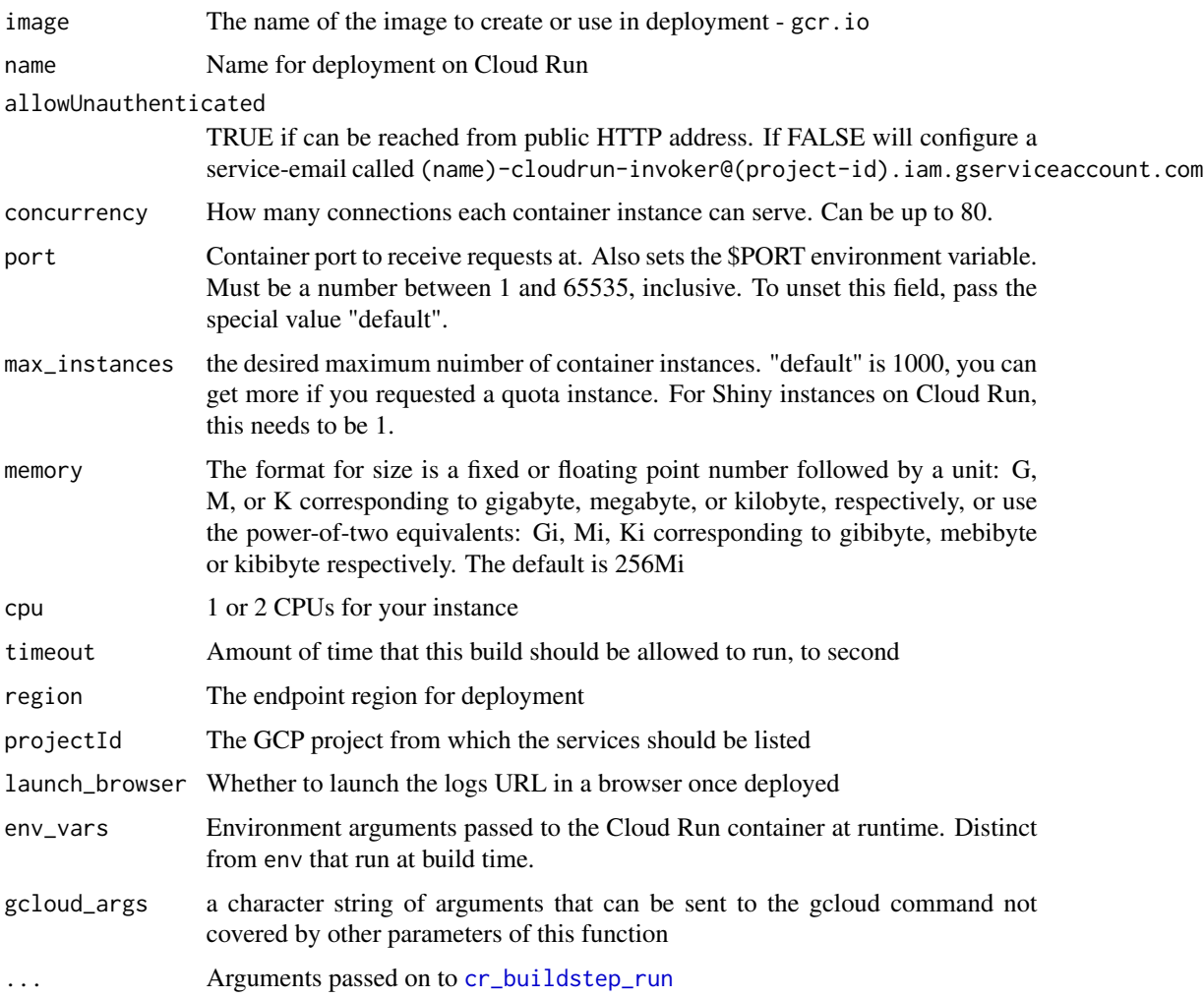

# Details

Uses Cloud Build to deploy an image to Cloud Run

## See Also

## [Google Documentation for Cloud Run](https://cloud.google.com/run/)

Use [cr\\_deploy\\_docker](#page-68-0) or similar to create image, [cr\\_deploy\\_run](#page-79-0) to automate building and deploying, [cr\\_deploy\\_plumber](#page-79-1) to deploy plumber APIs.

## [Deploying Cloud Run using Cloud Build](https://cloud.google.com/build/docs/deploying-builds/deploy-cloud-run)

Other Cloud Run functions: [cr\\_jwt\\_create\(](#page-84-2)), [cr\\_plumber\\_pubsub\(](#page-86-0)), [cr\\_run\\_email\(](#page-91-0)), [cr\\_run\\_get\(](#page-92-0)), [cr\\_run\\_list\(](#page-92-1)), [cr\\_run\\_schedule\\_http\(](#page-93-0))

## Examples

```
## Not run:
cr_project_set("my-project")
cr_region_set("europe-west1")
cr_run("gcr.io/my-project/my-image")
cr_run("gcr.io/cloud-tagging-10302018/gtm-cloud-image:stable",
  env_vars = c("CONTAINER_CONFIG=xxxxxxx")
\mathcal{L}## End(Not run)
```
### <span id="page-91-0"></span>cr\_run\_email *Create an invoker email for use within authenticated Cloud Run*

## Description

Create an invoker email for use within authenticated Cloud Run

#### Usage

```
cr_run_email(name, projectId = cr_project_get())
```
## Arguments

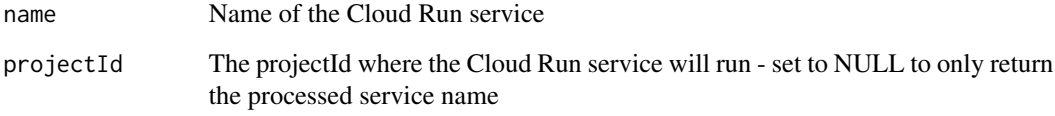

#### See Also

Other Cloud Run functions: [cr\\_jwt\\_create\(](#page-84-2)), [cr\\_plumber\\_pubsub\(](#page-86-0)), [cr\\_run\\_get\(](#page-92-0)), [cr\\_run\\_list\(](#page-92-1)), [cr\\_run\\_schedule\\_http\(](#page-93-0)), [cr\\_run\(](#page-89-1))

## Examples

cr\_run\_email("my-run-app", "my-project")

<span id="page-92-0"></span>

## Description

Get information about a Cloud Run service.

## Usage

cr\_run\_get(name, projectId = cr\_project\_get())

#### Arguments

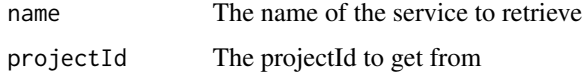

#### Details

This returns details on a particular deployed Cloud Run service.

#### See Also

[Google Documentation on namespaces.services.get](https://cloud.google.com/run/docs/reference/rest/v1/namespaces.services/get)

Other Cloud Run functions: [cr\\_jwt\\_create\(](#page-84-2)), [cr\\_plumber\\_pubsub\(](#page-86-0)), [cr\\_run\\_email\(](#page-91-0)), [cr\\_run\\_list\(](#page-92-1)), [cr\\_run\\_schedule\\_http\(](#page-93-0)), [cr\\_run\(](#page-89-1))

<span id="page-92-1"></span>cr\_run\_list *List CloudRun services.*

## Description

List the Cloud Run services you have access to

## Usage

```
cr_run_list(
  projectId = cr_project_get(),
  labelSelector = NULL,
  limit = NULL,
  summary = TRUE
\mathcal{E}
```
#### Arguments

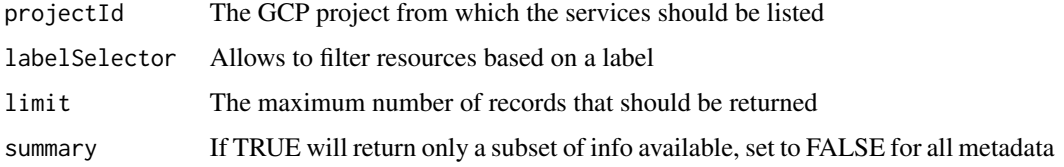

## See Also

[Google Documentation for Cloud Run](https://cloud.google.com/run/)

Other Cloud Run functions: [cr\\_jwt\\_create\(](#page-84-2)), [cr\\_plumber\\_pubsub\(](#page-86-0)), [cr\\_run\\_email\(](#page-91-0)), [cr\\_run\\_get\(](#page-92-0)), [cr\\_run\\_schedule\\_http\(](#page-93-0)), [cr\\_run\(](#page-89-1))

<span id="page-93-0"></span>cr\_run\_schedule\_http *Create a Cloud Scheduler HTTP target for a private Cloud Run URI*

#### Description

This enables Cloud Scheduler to trigger Cloud Run endpoints when they are not public.

## Usage

```
cr_run_schedule_http(uri, email, http_method = "GET", body = NULL)
```
#### Arguments

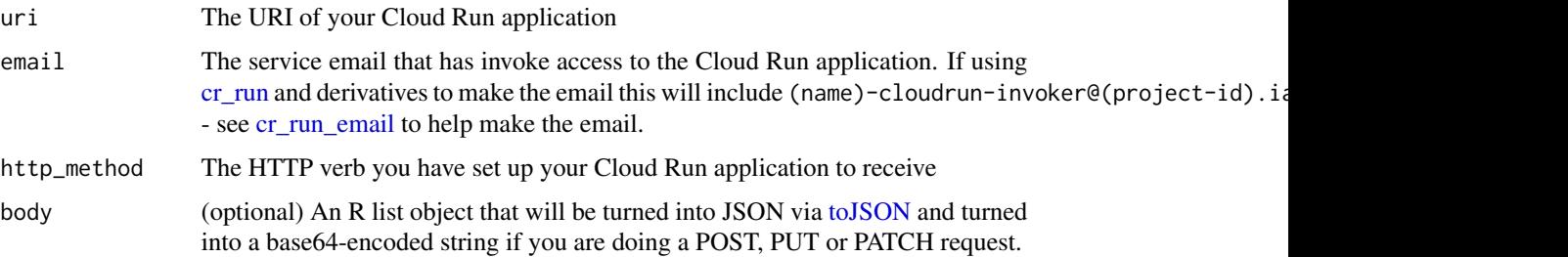

### Details

Ensure you have a service email with [cr\\_email\\_set](#page-84-0) of format service-{project-number}@gcp-sa-cloudscheduler.iam. with Cloud Scheduler Service Agent role as per https://cloud.google.com/scheduler/docs/http-targetauth#add

#### Value

A [HttpTarget](#page-104-0) object for use in [cr\\_schedule](#page-50-0)

#### See Also

https://cloud.google.com/run/docs/triggering/using-scheduler

[cr\\_schedule\\_http](#page-50-0) and [cr\\_run](#page-89-1) and [cr\\_deploy\\_run](#page-79-0)

```
Other Cloud Scheduler functions: HttpTarget(), Job(), PubsubTarget(), cr_build_schedule_http(),
cr_schedule_delete(), cr_schedule_get(), cr_schedule_list(), cr_schedule_pause(), cr_schedule_run()
```

```
Other Cloud Run functions: cr_jwt_create(), cr_plumber_pubsub(), cr_run_email(), cr_run_get(),
cr_run_list(), cr_run()
```
## Examples

```
## Not run:
# for unauthenticated apps create a HttpTarget
run_me <- HttpTarget(
 uri = "https://public-ewjogewawq-ew.a.run.app/echo?msg=blah",
 http_method = "GET"
)
cr_schedule("cloud-run-scheduled",
  schedule = "16 + * * * ",
  httpTarget = run_me
)
# for authenticated Cloud Run apps - create with allowUnauthenticated=FALSE
cr_deploy_run("my-app", allowUnauthenticated = TRUE)
## End(Not run)
# deploying via R will help create a service email called my-app-cloudrun-invoker
cr_run_email("my-app")
## Not run:
# use that email to schedule the Cloud Run private micro-service
# schedule the endpoint
my_run_name <- "my-app"
my_app <- cr_run_get(my_run_name)
email <- cr_run_email(my_run_name)
endpoint <- paste0(my_app$status$url, "/fetch_stuff")
app_sched <- cr_run_schedule_http(endpoint,
 http_method = "GET",
  email = email
)
cr_schedule("cloud-run-scheduled-1",
  schedule = "4 16 * * * ",
  httpTarget = app_sched
\mathcal{L}## End(Not run)
```
cr\_schedule\_build *Schedule a Build object via HTTP or PubSub*

## Description

Schedule a Build object via HTTP or PubSub

## Usage

```
cr_schedule_build(
  build,
  schedule,
  schedule_type = c("http", "pubsub"),
  email = cr_{email\_get(),}projectId = cr_project_get(),
  ...
)
```
#### Arguments

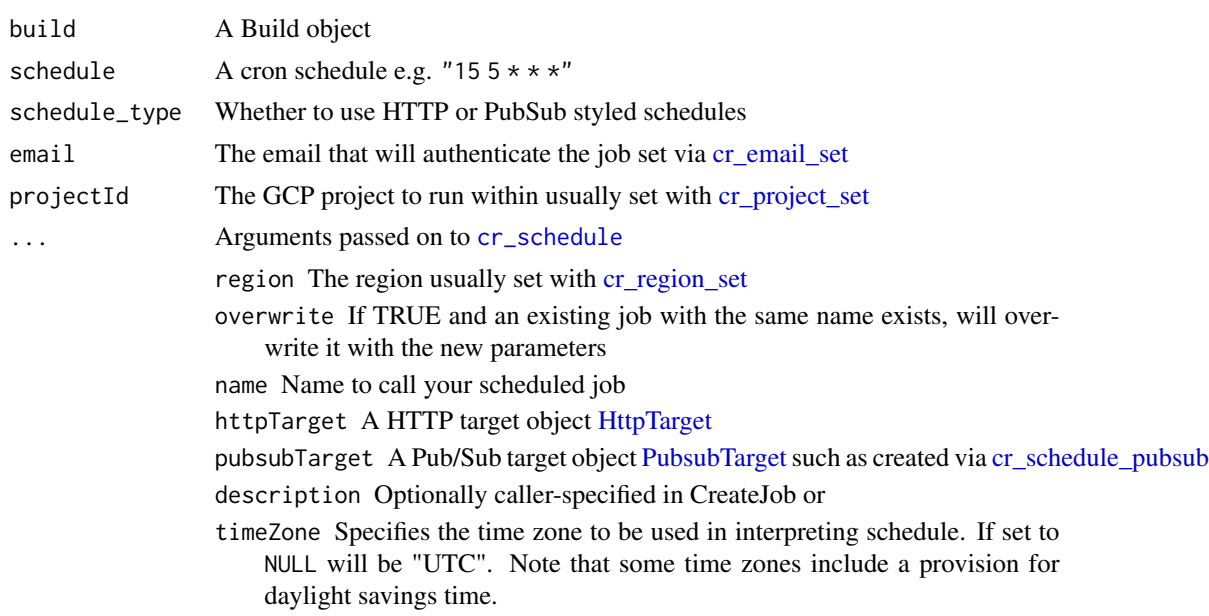

## Details

See also [cr\\_schedule](#page-50-0) which you can use by to customise your schedule.

## Value

cr\_schedule\_build returns a cloud scheduler [Job](#page-105-0) object

<span id="page-96-0"></span>cr\_schedule\_delete *Deletes a scheduled job.*

#### Description

Deletes a scheduled job.

## Usage

```
cr_schedule_delete(
  x,
  region = cr_region_get(),
  projectId = cr_project_get(),
 pubsub_cleanup = FALSE
)
```
## Arguments

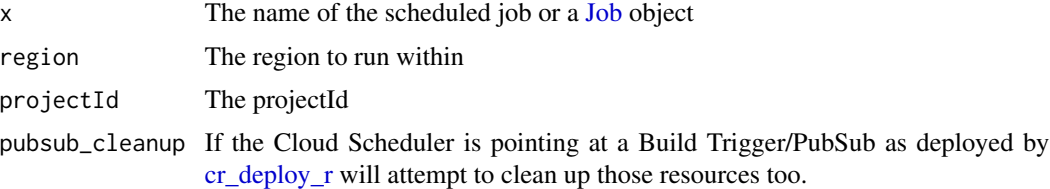

#### Value

TRUE if job not found or its deleted, FALSE if it could not delete the job

#### See Also

[cloudscheduler.projects.locations.jobs.delete](https://cloud.google.com/scheduler/docs/reference/rest/v1/projects.locations.jobs/delete)

```
Other Cloud Scheduler functions: HttpTarget(), Job(), PubsubTarget(), cr_build_schedule_http(),
cr_run_schedule_http(), cr_schedule_get(), cr_schedule_list(), cr_schedule_pause(),
cr_schedule_run()
```
## Examples

```
## Not run:
cr_project_set("my-project")
cr_region_set("europe-west1")
cr_schedule_delete("cloud-build-test1")
```
## End(Not run)

<span id="page-97-0"></span>cr\_schedule\_get *Gets a scheduler job.*

#### Description

Gets a scheduler job.

## Usage

```
cr_schedule_get(name, region = cr_region_get(), projectId = cr_project_get())
```
#### Arguments

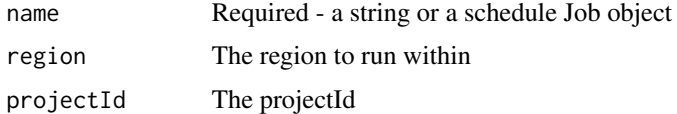

# See Also

#### [Google Documentation](https://cloud.google.com/scheduler/docs/reference/rest/v1/projects.locations.jobs/get)

Other Cloud Scheduler functions: [HttpTarget\(](#page-104-0)), [Job\(](#page-105-0)), [PubsubTarget\(](#page-107-0)), [cr\\_build\\_schedule\\_http\(](#page-50-1)), [cr\\_run\\_schedule\\_http\(](#page-93-0)), [cr\\_schedule\\_delete\(](#page-96-0)), [cr\\_schedule\\_list\(](#page-97-1)), [cr\\_schedule\\_pause\(](#page-98-0)), [cr\\_schedule\\_run\(](#page-99-0))

## Examples

```
## Not run:
cr_project_set("my-project")
cr_region_set("europe-west1")
cr_schedule_get("cloud-build-test1")
```
## End(Not run)

<span id="page-97-1"></span>cr\_schedule\_list *Lists Cloud Scheduler jobs.*

## Description

Lists cloud scheduler jobs including targeting, schedule and authentication

## Usage

```
cr_schedule_list(region = cr_region_get(), projectId = cr_project_get())
```
## cr\_schedule\_pause 99

#### Arguments

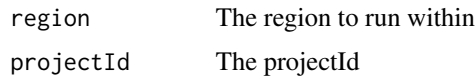

#### See Also

#### [Google Documentation](https://cloud.google.com/scheduler/docs/reference/rest/v1/projects.locations.jobs/list)

```
Other Cloud Scheduler functions: HttpTarget(), Job(), PubsubTarget(), cr_build_schedule_http(),
cr_run_schedule_http(), cr_schedule_delete(), cr_schedule_get(), cr_schedule_pause(),
cr_schedule_run()
```
### Examples

```
## Not run:
cr_project_set("my-project")
cr_region_set("europe-west1")
cr_schedule_list()
```
## End(Not run)

<span id="page-98-0"></span>cr\_schedule\_pause *Pauses and resumes a scheduled job.*

## <span id="page-98-1"></span>Description

If a job is paused then the system will stop executing the job until it is re-enabled via [cr\\_schedule\\_resume.](#page-98-1)

#### Usage

```
cr\_schedule\_pause(x, region = cr\_region\_get(), projectId = cr\_project.get())
```

```
cr_schedule_resume(x, region = cr_region_get(), projectId = cr_project_get())
```
#### Arguments

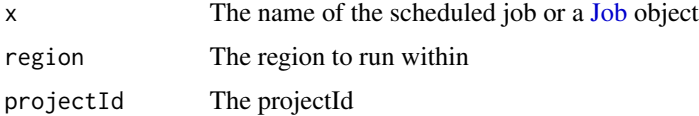

#### Details

The state of the job is stored in state; if paused it will be set to Job.State.PAUSED. A job must be in Job.State.ENABLED to be paused.

# See Also

[cloudscheduler.projects.locations.jobs.pause](https://cloud.google.com/scheduler/docs/reference/rest/v1/projects.locations.jobs/pause)

[cloudscheduler.projects.locations.jobs.resume](https://cloud.google.com/scheduler/)

```
Other Cloud Scheduler functions: HttpTarget(), Job(), PubsubTarget(), cr_build_schedule_http(),
cr_run_schedule_http(), cr_schedule_delete(), cr_schedule_get(), cr_schedule_list(),
cr_schedule_run()
```
#### Examples

```
## Not run:
cr_project_set("my-project")
cr_region_set("europe-west1")
cr_schedule_pause("cloud-build-test1")
cr_schedule_resume("cloud-build-test1")
```

```
## End(Not run)
```
<span id="page-99-0"></span>cr\_schedule\_run *Forces a job to run now.*

#### Description

When this method is called, Cloud Scheduler will dispatch the job, even if the job is already running.

## Usage

```
cr_schedule_run(x, region = cr_region_get(), projectId = cr_project_get())
```
## Arguments

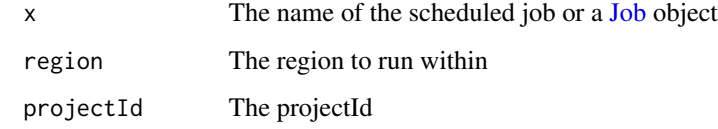

#### See Also

[cloudscheduler.projects.locations.jobs.run](https://cloud.google.com/scheduler/docs/reference/rest/v1/projects.locations.jobs/run)

Other Cloud Scheduler functions: [HttpTarget\(](#page-104-0)), [Job\(](#page-105-0)), [PubsubTarget\(](#page-107-0)), [cr\\_build\\_schedule\\_http\(](#page-50-1)), [cr\\_run\\_schedule\\_http\(](#page-93-0)), [cr\\_schedule\\_delete\(](#page-96-0)), [cr\\_schedule\\_get\(](#page-97-0)), [cr\\_schedule\\_list\(](#page-97-1)), [cr\\_schedule\\_pause\(](#page-98-0))

#### cr\_setup 101

# Examples

```
## Not run:
cr_project_set("my-project")
cr_region_set("europe-west1")
cr_schedule_run("cloud-build-test1")
## End(Not run)
```
<span id="page-100-1"></span>cr\_setup *A helper setup function for setting up use with googleCloudRunner*

# Description

A helper setup function for setting up use with googleCloudRunner

#### Usage

cr\_setup()

## See Also

Other setup functions: [cr\\_setup\\_auth\(](#page-100-0)), [cr\\_setup\\_service\(](#page-101-0)), [cr\\_setup\\_test\(](#page-102-0))

<span id="page-100-0"></span>cr\_setup\_auth *Create a service account for googleCloudRunner*

## Description

This will use your Google OAuth2 user to create a suitable service account

## Usage

```
cr_setup_auth(
  email = Sys.getenv("GARGLE_EMAIL"),
 file = "googlecloudrunner-auth-key.json",
  session_user = NULL
)
```
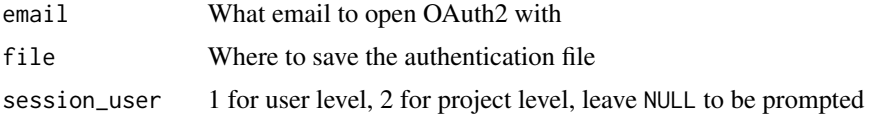

## Value

TRUE if the file is ready to be setup by [cr\\_setup,](#page-100-1) FALSE if need to stop

# See Also

```
Other setup functions: cr_setup_service(), cr_setup_test(), cr_setup()
```
<span id="page-101-0"></span>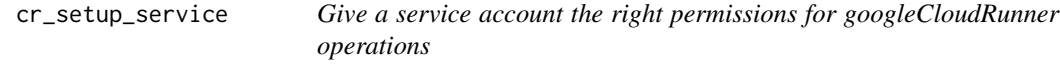

## Description

Give a service account the right permissions for googleCloudRunner operations

## Usage

```
cr_setup_service(
  account_email,
  roles = cr_setup_role_lookup("local"),
  json = Sys.getenv("GAR_CLIENT_JSON"),
  email = Sys.getenv("GARGLE_EMAIL")
)
cr_setup_role_lookup(
 type = c("local", "cloudrun", "bigquery", "secrets", "cloudbuild", "cloudstorage",
    "schedule_agent", "run_agent", "compute")
)
```
## Arguments

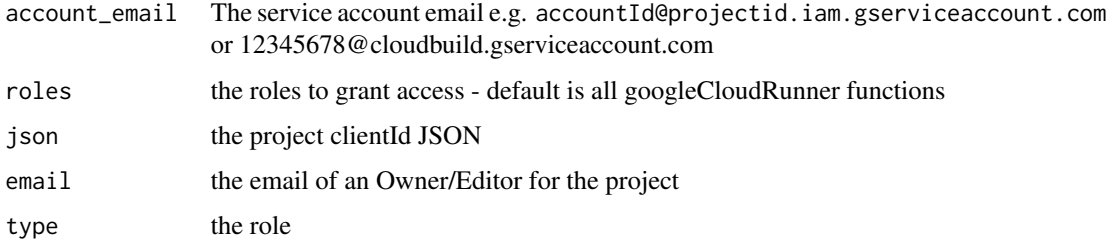

### See Also

Other setup functions: [cr\\_setup\\_auth\(](#page-100-0)), [cr\\_setup\\_test\(](#page-102-0)), [cr\\_setup\(](#page-100-1))

#### <span id="page-102-0"></span>Description

This allows you to check if your setup works - run [cr\\_setup](#page-100-1) first.

#### Usage

```
cr_setup_test(
  option = c("menu", "all", "docker", "plumber", "r_script", "r_schedule")
\lambda
```
## Arguments

option Default will use an interactive menu, select other option to run that test without a menu

# See Also

Other setup functions: [cr\\_setup\\_auth\(](#page-100-0)), [cr\\_setup\\_service\(](#page-101-0)), [cr\\_setup\(](#page-100-1))

#### Examples

```
## Not run:
# start the menu for interactive use
cr_setup_test()
# skip menu and run all tests
cr_setup_test("all")
# run just the plumber deployment test
cr_setup_test("plumber")
```
## End(Not run)

cr\_sourcerepo\_list *List source repositories available under a project*

## Description

List source repositories available under a project

#### Usage

```
cr_sourcerepo_list(projectId = cr_project_get())
```
#### Arguments

projectId The projectId that holds the repositories

GitHubEventsConfig *GitHubEventsConfig Object*

## Description

GitHubEventsConfig Object

#### Usage

```
GitHubEventsConfig(
  x,
  event = c("push", "pull"),branch = ".**",
  tag = NULL,commentControl = c("COMMENTS_DISABLED", "COMMENTS_ENABLED")
\mathcal{L}
```
#### Arguments

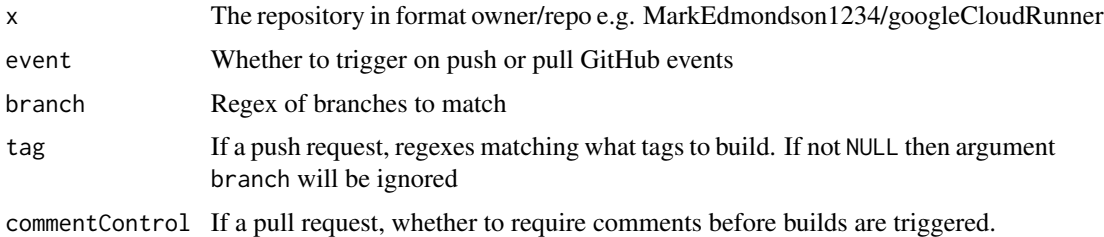

#### Details

The syntax of the regular expressions accepted is the syntax accepted by RE2 and described at <https://github.com/google/re2/wiki/Syntax>

## Value

GitHubEventsConfig object

## See Also

```
Other BuildTrigger functions: BuildTrigger(), cr_buildtrigger_copy(), cr_buildtrigger_delete(),
cr_buildtrigger_edit(), cr_buildtrigger_get(), cr_buildtrigger_list(), cr_buildtrigger_pubsub(),
cr_buildtrigger_repo(), cr_buildtrigger_run(), cr_buildtrigger_webhook(), cr_buildtrigger()
```
googleCloudRunner *Launch R scripts into the Google Cloud via Cloud Build, Cloud Run and Cloud Scheduler*

# Description

See website for more details: <https://code.markedmondson.me/googleCloudRunner/>

<span id="page-104-0"></span>

HttpTarget *HttpTarget Object*

## Description

HttpTarget Object

## Usage

```
HttpTarget(
 headers = NULL,
 body = NULL,
 oauthToken = NULL,
 uri = NULL,oidcToken = NULL,
 httpMethod = NULL
)
```
## Arguments

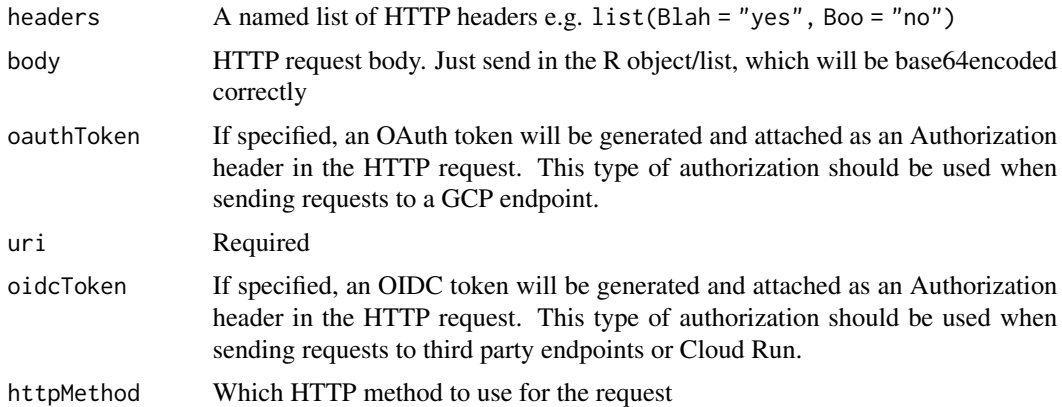

#### Value

HttpTarget object

#### 106 Job

# See Also

https://cloud.google.com/scheduler/docs/reference/rest/v1/projects.locations.jobs#HttpTarget

Other Cloud Scheduler functions: [Job\(](#page-105-0)), [PubsubTarget\(](#page-107-0)), [cr\\_build\\_schedule\\_http\(](#page-50-1)), [cr\\_run\\_schedule\\_http\(](#page-93-0)), [cr\\_schedule\\_delete\(](#page-96-0)), [cr\\_schedule\\_get\(](#page-97-0)), [cr\\_schedule\\_list\(](#page-97-1)), [cr\\_schedule\\_pause\(](#page-98-0)), [cr\\_schedule\\_run\(](#page-99-0))

<span id="page-105-0"></span>Job *Job Schedule Object*

# Description

Job Schedule Object

## Usage

```
Job(
  name = NULL,description = NULL,
  schedule = NULL,
  timeZone = NULL,
  userUpdateTime = NULL,
  state = NULL,
  status = NULL,
  scheduleTime = NULL,
  lastAttemptTime = NULL,
  retryConfig = NULL,
  attemptDeadline = NULL,
  pubsubTarget = NULL,
  appEngineHttpTarget = NULL,
  httpTarget = NULL
)
```
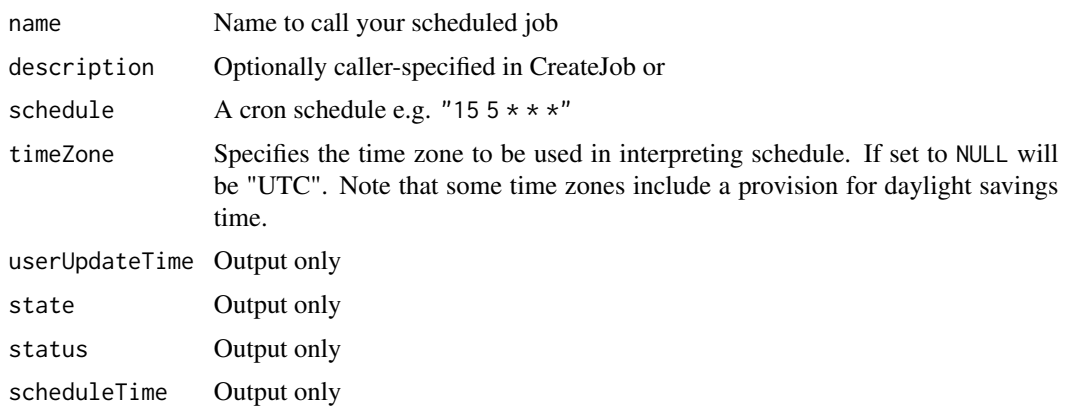

## PubsubConfig 107

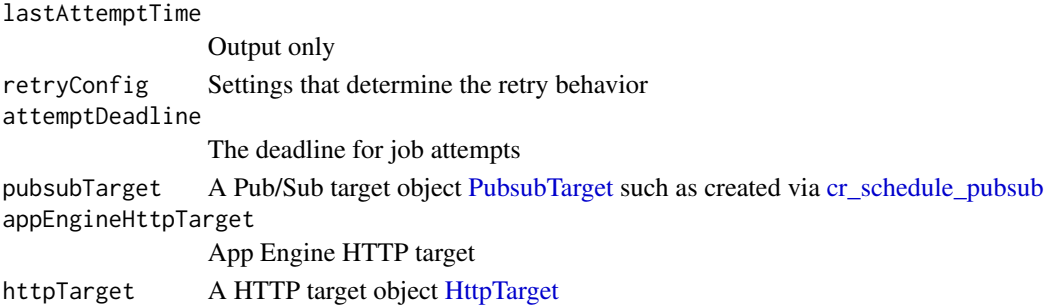

## Details

Configuration for a job.The maximum allowed size for a job is 100KB.

# Value

Job object

## See Also

```
Other Cloud Scheduler functions: HttpTarget(), PubsubTarget(), cr_build_schedule_http(),
cr_run_schedule_http(), cr_schedule_delete(), cr_schedule_get(), cr_schedule_list(),
cr_schedule_pause(), cr_schedule_run()
```
PubsubConfig *Pubsub Config (Build Trigger)*

# Description

PubsubConfig describes the configuration of a trigger that creates a build whenever a Pub/Sub message is published.

## Usage

```
PubsubConfig(
  subscription = NULL,
  topic = NULL,serviceAccountEmail = NULL,
  state = NULL
\mathcal{L}
```
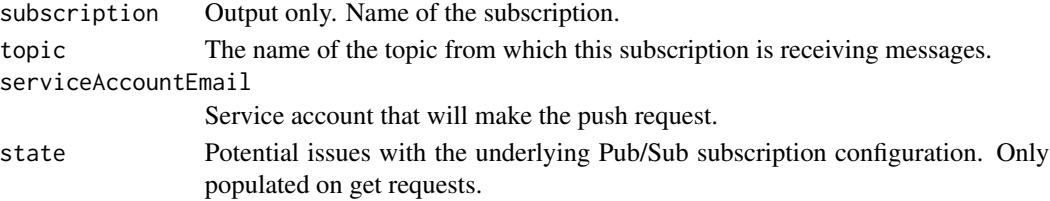

## Value

A PubsubConfig object

#### See Also

'https://cloud.google.com/build/docs/api/reference/rest/v1/projects.locations.triggers#BuildTrigger.PubsubConfig'

<span id="page-107-0"></span>PubsubTarget *Pubsub Target Object (Cloud Scheduler)*

# Description

Pubsub Target Object (Cloud Scheduler)

## Usage

PubsubTarget(topicName = NULL, data = NULL, attributes = NULL)

#### Arguments

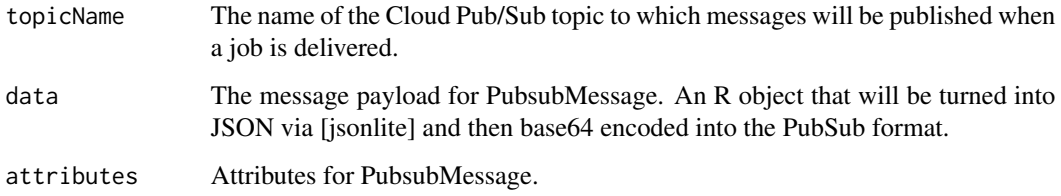

## Details

Pub/Sub target. The job will be delivered by publishing a message to the given Pub/Sub topic.

## Value

PubsubTarget object

## See Also

Other Cloud Scheduler functions: [HttpTarget\(](#page-104-0)), [Job\(](#page-105-0)), [cr\\_build\\_schedule\\_http\(](#page-50-1)), [cr\\_run\\_schedule\\_http\(](#page-93-0)), [cr\\_schedule\\_delete\(](#page-96-0)), [cr\\_schedule\\_get\(](#page-97-0)), [cr\\_schedule\\_list\(](#page-97-1)), [cr\\_schedule\\_pause\(](#page-98-0)), [cr\\_schedule\\_run\(](#page-99-0))
<span id="page-108-1"></span><span id="page-108-0"></span>

#### Description

RepoSource Object

#### Usage

```
RepoSource(
  repoName = NULL,
  tagName = NULL,
  commitSha = NULL,
  branchName = NULL,
  dir = NULL,projectId = NULL
)
```
#### Arguments

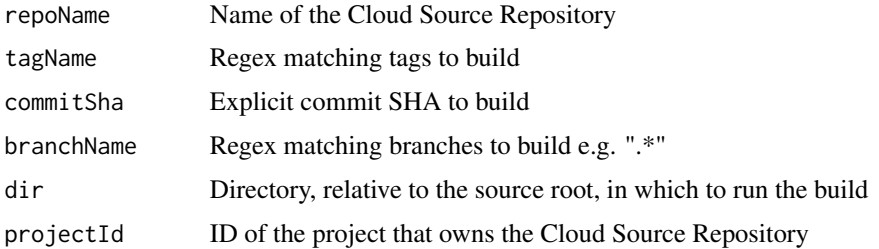

#### Details

Location of the source in a Google Cloud Source Repository.

Only one of commitSha, branchName or tagName are allowed.

If you want to use GitHub or BitBucket repos, you need to setup mirroring them via Cloud Source Repositories https://source.cloud.google.com/

#### Value

RepoSource object

#### See Also

Other Cloud Build functions: [Build\(](#page-3-0)), [Source\(](#page-109-0)), [StorageSource\(](#page-110-0)), [cr\\_build\\_artifacts\(](#page-44-0)), [cr\\_build\\_list\(](#page-45-0)), [cr\\_build\\_logs\(](#page-48-0)), [cr\\_build\\_make\(](#page-49-0)), [cr\\_build\\_status\(](#page-56-0)), [cr\\_build\\_targets\(](#page-57-0)), [cr\\_build\\_upload\\_gcs\(](#page-60-0)), [cr\\_build\\_wait\(](#page-62-0)), [cr\\_build\\_write\(](#page-62-1)), [cr\\_build\\_yaml\\_artifact\(](#page-65-0)), [cr\\_build\\_yaml\\_secrets\(](#page-66-0)), [cr\\_build\\_yaml\(](#page-63-0)), [cr\\_build\(](#page-7-0))

<span id="page-109-1"></span>110 Source

#### Examples

```
cr_project_set("my-project")
cr_bucket_set("my-bucket")
## Not run:
my_repo <- cr_build_source(
  RepoSource("github_markedmondson1234_googlecloudrunner",
    branchName = "master"
  )
\lambdabuild <- cr_build(
  cr_build_yaml(
    steps =
      cr_buildstep("gcloud", c("-c", "ls -la"),
        entrypoint = "bash",
        dir = ")
  ),
  source = my_repo
\overline{\phantom{a}}## End(Not run)
```
<span id="page-109-0"></span>Source *Source Object*

#### Description

It is suggested to use [cr\\_build\\_source](#page-55-0) instead to build sources

#### Usage

Source(storageSource = NULL, repoSource = NULL)

#### Arguments

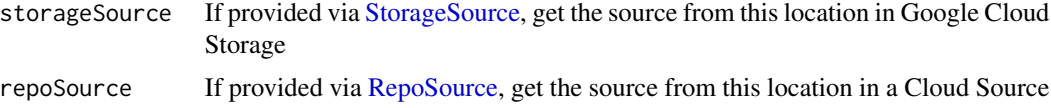

## Details

Location of the source in a supported storage service.

#### Value

Source object

#### <span id="page-110-1"></span>StorageSource 1111

#### See Also

```
Other Cloud Build functions: Build(), RepoSource(), StorageSource(), cr_build_artifacts(),
cr_build_list(), cr_build_logs(), cr_build_make(), cr_build_status(), cr_build_targets(),
cr_build_upload_gcs(), cr_build_wait(), cr_build_write(), cr_build_yaml_artifact(),
cr_build_yaml_secrets(), cr_build_yaml(), cr_build()
```
#### Examples

```
cr_project_set("my-project")
cr_bucket_set("my-bucket")
my_gcs_source <- Source(storageSource = StorageSource(
  "my_code.tar.gz",
  "gs://my-bucket"
))
my_repo_source <- Source(repoSource = RepoSource("https://my-repo.com",
  branchName = "master"
))
## Not run:
build1 <- cr_build("cloudbuild.yaml", source = my_gcs_source)
build2 <- cr_build("cloudbuild.yaml", source = my_repo_source)
```
## End(Not run)

<span id="page-110-0"></span>StorageSource *StorageSource Object*

#### Description

StorageSource Object

#### Usage

```
StorageSource(object, bucket = NULL, generation = NULL)
```
#### Arguments

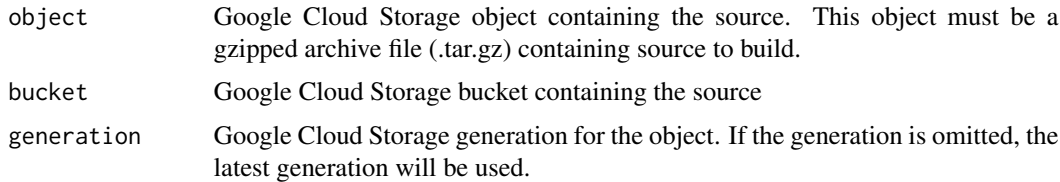

#### Details

Location of the source in an archive file in Google Cloud Storage.

#### Value

StorageSource object

#### See Also

```
Other Cloud Build functions: Build(), RepoSource(), Source(), cr_build_artifacts(), cr_build_list(),
cr_build_logs(), cr_build_make(), cr_build_status(), cr_build_targets(), cr_build_upload_gcs(),
cr_build_wait(), cr_build_write(), cr_build_yaml_artifact(), cr_build_yaml_secrets(),
cr_build_yaml(), cr_build()
```
#### Examples

```
## Not run:
cr_project_set("my-project")
cr_bucket_set("my-bucket")
# construct Source object
my_gcs_source <- Source(storageSource = StorageSource(
  "my_code.tar.gz",
  "gs://my-bucket"
))
build1 <- cr_build("cloudbuild.yaml", source = my_gcs_source)
# helper that tars and adds to Source() for you
my_gcs_source2 <- cr_build_upload_gcs("my_folder")
build2 <- cr_build("cloudbuild.yaml", source = my_gcs_source2)
## End(Not run)
```
WebhookConfig *WebhookConfig (Build Triggers)*

#### Description

WebhookConfig describes the configuration of a trigger that creates a build whenever a webhook is sent to a trigger's webhook URL.

#### Usage

```
WebhookConfig(secret, state = NULL)
```
#### Arguments

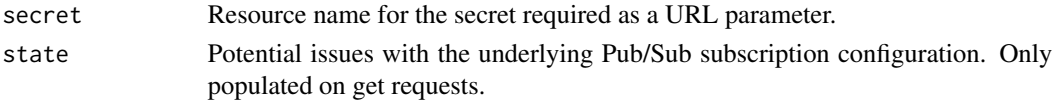

#### Value

A WebhookConfig object

<span id="page-111-0"></span>

# **Index**

∗ BuildTrigger functions BuildTrigger, [6](#page-5-0) cr\_buildtrigger, [35](#page-34-0) cr\_buildtrigger\_copy, [38](#page-37-0) cr\_buildtrigger\_delete, [39](#page-38-0) cr\_buildtrigger\_edit, [40](#page-39-0) cr\_buildtrigger\_get, [41](#page-40-0) cr\_buildtrigger\_list, [41](#page-40-0) cr\_buildtrigger\_pubsub, [42](#page-41-0) cr\_buildtrigger\_repo, [43](#page-42-0) cr\_buildtrigger\_run, [44](#page-43-0) cr\_buildtrigger\_webhook, [45](#page-44-1) GitHubEventsConfig, [104](#page-103-0) ∗ Cloud Build functions Build, [4](#page-3-1) cr\_build, [8](#page-7-1) cr\_build\_artifacts, [45](#page-44-1) cr\_build\_list, [46](#page-45-1) cr\_build\_logs, [49](#page-48-1) cr\_build\_make, [50](#page-49-1) cr\_build\_status, [57](#page-56-1) cr\_build\_targets, [58](#page-57-1) cr\_build\_upload\_gcs, [61](#page-60-1) cr\_build\_wait, [63](#page-62-2) cr\_build\_write, [63](#page-62-2) cr\_build\_yaml, [64](#page-63-1) cr\_build\_yaml\_artifact, [66](#page-65-1) cr\_build\_yaml\_secrets, [67](#page-66-1) RepoSource, [109](#page-108-1) Source, [110](#page-109-1) StorageSource, [111](#page-110-1) ∗ Cloud Buildsteps cr\_buildstep, [10](#page-9-0) cr\_buildstep\_bash, [12](#page-11-0) cr\_buildstep\_decrypt, [15](#page-14-0) cr\_buildstep\_df, [16](#page-15-0) cr\_buildstep\_docker, [17](#page-16-0) cr\_buildstep\_edit, [18](#page-17-0) cr\_buildstep\_extract, [20](#page-19-0)

cr\_buildstep\_gcloud, [21](#page-20-0) cr\_buildstep\_gitsetup, [22](#page-21-0) cr\_buildstep\_mailgun, [23](#page-22-0) cr\_buildstep\_nginx\_setup, [24](#page-23-0) cr\_buildstep\_packagetests, [25](#page-24-0) cr\_buildstep\_pkgdown, [27](#page-26-0) cr\_buildstep\_r, [28](#page-27-0) cr\_buildstep\_run, [30](#page-29-0) cr\_buildstep\_secret, [32](#page-31-0) cr\_buildstep\_slack, [33](#page-32-0) cr\_buildstep\_targets, [34](#page-33-0) ∗ Cloud Run functions cr\_jwt\_create, [85](#page-84-0) cr\_plumber\_pubsub, [87](#page-86-0) cr\_run, [90](#page-89-0) cr\_run\_email, [92](#page-91-0) cr\_run\_get, [93](#page-92-0) cr\_run\_list, [93](#page-92-0) cr\_run\_schedule\_http, [94](#page-93-0) ∗ Cloud Scheduler functions cr\_build\_schedule\_http, [51](#page-50-0) cr\_run\_schedule\_http, [94](#page-93-0) cr\_schedule\_delete, [97](#page-96-0) cr\_schedule\_get, [98](#page-97-0) cr\_schedule\_list, [98](#page-97-0) cr\_schedule\_pause, [99](#page-98-0) cr\_schedule\_run, [100](#page-99-0) HttpTarget, [105](#page-104-0) Job, [106](#page-105-0) PubsubTarget, [108](#page-107-0) ∗ Deployment functions cr\_deploy\_docker, [69](#page-68-0) cr\_deploy\_docker\_trigger, [71](#page-70-0) cr\_deploy\_packagetests, [73](#page-72-0) cr\_deploy\_pkgdown, [75](#page-74-0) cr\_deploy\_r, [77](#page-76-0) cr\_deploy\_run, [80](#page-79-0) cr\_deploy\_run\_website, [83](#page-82-0) ∗ datasets

#### 114 INDEX

cr\_regions, [89](#page-88-0) ∗ setup functions cr\_setup, [101](#page-100-0) cr\_setup\_auth, [101](#page-100-0) cr\_setup\_service, [102](#page-101-0) cr\_setup\_test, [103](#page-102-0) as.yaml, *[8](#page-7-1)* Build, [4,](#page-3-1) *[8,](#page-7-1) [9](#page-8-0)*, *[20](#page-19-0)*, *[23](#page-22-0)*, *[27](#page-26-0)*, *[46,](#page-45-1) [47](#page-46-0)*, *[49–](#page-48-1)[52](#page-51-0)*, *[57](#page-56-1)*, *[59,](#page-58-0) [60](#page-59-0)*, *[62](#page-61-0)[–67](#page-66-1)*, *[78](#page-77-0)*, *[109](#page-108-1)*, *[111,](#page-110-1) [112](#page-111-0)* build\_site, *[27](#page-26-0)* BuildTrigger, [6,](#page-5-0) *[36](#page-35-0)*, *[38–](#page-37-0)[42](#page-41-0)*, *[44,](#page-43-0) [45](#page-44-1)*, *[104](#page-103-0)* codecov, *[26](#page-25-0)*, *[74](#page-73-0)* cr\_bucket\_get *(*cr\_bucket\_set*)*, [7](#page-6-0) cr\_bucket\_set, [7](#page-6-0) cr\_build, *[6](#page-5-0)*, [8,](#page-7-1) *[16](#page-15-0)*, *[46,](#page-45-1) [47](#page-46-0)*, *[49](#page-48-1)*, *[51,](#page-50-0) [52](#page-51-0)*, *[57](#page-56-1)*, *[60](#page-59-0)*, *[62](#page-61-0)[–67](#page-66-1)*, *[78](#page-77-0)*, *[109](#page-108-1)*, *[111,](#page-110-1) [112](#page-111-0)* cr\_build\_artifacts, *[6](#page-5-0)*, *[9](#page-8-0)*, [45,](#page-44-1) *[47](#page-46-0)*, *[49](#page-48-1)*, *[51](#page-50-0)*, *[57](#page-56-1)*, *[60](#page-59-0)*, *[62](#page-61-0)[–67](#page-66-1)*, *[109](#page-108-1)*, *[111,](#page-110-1) [112](#page-111-0)* cr\_build\_list, *[6](#page-5-0)*, *[9](#page-8-0)*, *[41](#page-40-0)*, *[46](#page-45-1)*, [46,](#page-45-1) *[49](#page-48-1)*, *[51](#page-50-0)*, *[57](#page-56-1)*, *[60](#page-59-0)*, *[62](#page-61-0)[–67](#page-66-1)*, *[109](#page-108-1)*, *[111,](#page-110-1) [112](#page-111-0)* cr\_build\_list\_filter *(*cr\_build\_list*)*, [46](#page-45-1) cr\_build\_logs, *[6](#page-5-0)*, *[9](#page-8-0)*, *[46,](#page-45-1) [47](#page-46-0)*, [49,](#page-48-1) *[51](#page-50-0)*, *[57](#page-56-1)*, *[60](#page-59-0)*, *[62](#page-61-0)[–67](#page-66-1)*, *[109](#page-108-1)*, *[111,](#page-110-1) [112](#page-111-0)* cr\_build\_logs\_badger, *[49](#page-48-1)* cr\_build\_logs\_badger *(*cr\_deploy\_badger*)*, [68](#page-67-0) cr\_build\_make, *[6](#page-5-0)*, *[8,](#page-7-1) [9](#page-8-0)*, *[35](#page-34-0)*, *[46,](#page-45-1) [47](#page-46-0)*, *[49](#page-48-1)*, [50,](#page-49-1) *[52](#page-51-0)*, *[57](#page-56-1)*, *[60](#page-59-0)*, *[62](#page-61-0)[–67](#page-66-1)*, *[74](#page-73-0)*, *[109](#page-108-1)*, *[111,](#page-110-1) [112](#page-111-0)* cr\_build\_schedule\_http, [51,](#page-50-0) *[95](#page-94-0)*, *[97–](#page-96-0)[100](#page-99-0)*, *[106](#page-105-0)[–108](#page-107-0)* cr\_build\_source, *[5](#page-4-0)*, *[8](#page-7-1)*, *[51](#page-50-0)*, [56,](#page-55-1) *[74](#page-73-0)*, *[77,](#page-76-0) [78](#page-77-0)*, *[110](#page-109-1)* cr\_build\_status, *[6](#page-5-0)*, *[8,](#page-7-1) [9](#page-8-0)*, *[46,](#page-45-1) [47](#page-46-0)*, *[49](#page-48-1)*, *[51](#page-50-0)*, [57,](#page-56-1) *[60](#page-59-0)*, *[62](#page-61-0)[–67](#page-66-1)*, *[109](#page-108-1)*, *[111,](#page-110-1) [112](#page-111-0)* cr\_build\_targets, *[6](#page-5-0)*, *[9](#page-8-0)*, *[34](#page-33-0)*, *[46,](#page-45-1) [47](#page-46-0)*, *[49](#page-48-1)*, *[51](#page-50-0)*, *[57](#page-56-1)*, [58,](#page-57-1) *[62](#page-61-0)[–67](#page-66-1)*, *[109](#page-108-1)*, *[111,](#page-110-1) [112](#page-111-0)* cr\_build\_targets\_artifacts *(*cr\_build\_targets*)*, [58](#page-57-1) cr\_build\_upload\_gcs, *[6](#page-5-0)*, *[9](#page-8-0)*, *[46,](#page-45-1) [47](#page-46-0)*, *[49](#page-48-1)*, *[51](#page-50-0)*, *[57](#page-56-1)*, *[60](#page-59-0)*, [61,](#page-60-1) *[63–](#page-62-2)[67](#page-66-1)*, *[109](#page-108-1)*, *[111,](#page-110-1) [112](#page-111-0)* cr\_build\_wait, *[6](#page-5-0)*, *[9](#page-8-0)*, *[46,](#page-45-1) [47](#page-46-0)*, *[49](#page-48-1)*, *[51](#page-50-0)*, *[57](#page-56-1)*, *[60](#page-59-0)*, *[62](#page-61-0)*, [63,](#page-62-2) *[64](#page-63-1)[–67](#page-66-1)*, *[109](#page-108-1)*, *[111,](#page-110-1) [112](#page-111-0)* cr\_build\_write, *[6](#page-5-0)*, *[9](#page-8-0)*, *[46,](#page-45-1) [47](#page-46-0)*, *[49](#page-48-1)*, *[51](#page-50-0)*, *[57](#page-56-1)*, *[60](#page-59-0)*, *[62,](#page-61-0) [63](#page-62-2)*, [63,](#page-62-2) *[65–](#page-64-0)[67](#page-66-1)*, *[109](#page-108-1)*, *[111,](#page-110-1) [112](#page-111-0)* cr\_build\_yaml, *[6](#page-5-0)*, *[9](#page-8-0)*, *[11](#page-10-0)*, *[46,](#page-45-1) [47](#page-46-0)*, *[49](#page-48-1)*, *[51](#page-50-0)*, *[57](#page-56-1)*, *[59,](#page-58-0) [60](#page-59-0)*, *[62](#page-61-0)[–64](#page-63-1)*, [64,](#page-63-1) *[66,](#page-65-1) [67](#page-66-1)*, *[74](#page-73-0)*, *[109](#page-108-1)*, *[111,](#page-110-1) [112](#page-111-0)*

cr\_build\_yaml\_artifact, *[6](#page-5-0)*, *[9](#page-8-0)*, *[46,](#page-45-1) [47](#page-46-0)*, *[49](#page-48-1)*, *[51](#page-50-0)*, *[57](#page-56-1)*, *[59,](#page-58-0) [60](#page-59-0)*, *[62](#page-61-0)[–65](#page-64-0)*, [66,](#page-65-1) *[67](#page-66-1)*, *[74](#page-73-0)*, *[109](#page-108-1)*, *[111,](#page-110-1) [112](#page-111-0)* cr\_build\_yaml\_secrets, *[6](#page-5-0)*, *[9](#page-8-0)*, *[32](#page-31-0)*, *[46,](#page-45-1) [47](#page-46-0)*, *[49](#page-48-1)*, *[51](#page-50-0)*, *[57](#page-56-1)*, *[59,](#page-58-0) [60](#page-59-0)*, *[62](#page-61-0)[–66](#page-65-1)*, [67,](#page-66-1) *[74](#page-73-0)*, *[109](#page-108-1)*, *[111,](#page-110-1) [112](#page-111-0)* cr\_buildstep, [10,](#page-9-0) *[13](#page-12-0)*, *[15](#page-14-0)[–22](#page-21-0)*, *[24](#page-23-0)[–27](#page-26-0)*, *[29](#page-28-0)*, *[31](#page-30-0)[–33](#page-32-0)*, *[35](#page-34-0)*, *[59](#page-58-0)*, *[65](#page-64-0)*, *[70](#page-69-0)*, *[76](#page-75-0)*, *[78](#page-77-0)*, *[81](#page-80-0)* cr\_buildstep\_bash, *[11](#page-10-0)*, [12,](#page-11-0) *[15,](#page-14-0) [16](#page-15-0)*, *[18](#page-17-0)[–22](#page-21-0)*, *[24](#page-23-0)[–27](#page-26-0)*, *[29](#page-28-0)*, *[31](#page-30-0)[–33](#page-32-0)*, *[35](#page-34-0)* cr\_buildstep\_compute\_container, [13](#page-12-0) cr\_buildstep\_compute\_rstudio *(*cr\_buildstep\_compute\_container*)*, [13](#page-12-0) cr\_buildstep\_decrypt, *[11](#page-10-0)*, *[13](#page-12-0)*, [15,](#page-14-0) *[16](#page-15-0)*, *[18](#page-17-0)[–22](#page-21-0)*, *[24](#page-23-0)[–27](#page-26-0)*, *[29](#page-28-0)*, *[31](#page-30-0)[–33](#page-32-0)*, *[35](#page-34-0)* cr\_buildstep\_df, *[11](#page-10-0)*, *[13](#page-12-0)*, *[15](#page-14-0)*, [16,](#page-15-0) *[18](#page-17-0)[–22](#page-21-0)*, *[24](#page-23-0)[–27](#page-26-0)*, *[29](#page-28-0)*, *[31](#page-30-0)[–33](#page-32-0)*, *[35](#page-34-0)* cr\_buildstep\_docker, *[11](#page-10-0)*, *[13](#page-12-0)*, *[15,](#page-14-0) [16](#page-15-0)*, [17,](#page-16-0) *[19](#page-18-0)[–22](#page-21-0)*, *[24](#page-23-0)[–27](#page-26-0)*, *[29](#page-28-0)*, *[31](#page-30-0)[–33](#page-32-0)*, *[35](#page-34-0)*, *[70,](#page-69-0) [71](#page-70-0)* cr\_buildstep\_edit, *[11](#page-10-0)*, *[13](#page-12-0)*, *[15,](#page-14-0) [16](#page-15-0)*, *[18](#page-17-0)*, [18,](#page-17-0) *[20](#page-19-0)[–22](#page-21-0)*, *[24](#page-23-0)[–27](#page-26-0)*, *[29](#page-28-0)*, *[31](#page-30-0)[–33](#page-32-0)*, *[35](#page-34-0)* cr\_buildstep\_extract, *[11](#page-10-0)*, *[13](#page-12-0)*, *[15,](#page-14-0) [16](#page-15-0)*, *[18,](#page-17-0) [19](#page-18-0)*, [20,](#page-19-0) *[21,](#page-20-0) [22](#page-21-0)*, *[24](#page-23-0)[–27](#page-26-0)*, *[29](#page-28-0)*, *[31](#page-30-0)[–33](#page-32-0)*, *[35](#page-34-0)* cr\_buildstep\_gcloud, *[11](#page-10-0)*, *[13](#page-12-0)*, *[15,](#page-14-0) [16](#page-15-0)*, *[18](#page-17-0)[–20](#page-19-0)*, [21,](#page-20-0) *[22](#page-21-0)*, *[24](#page-23-0)[–27](#page-26-0)*, *[29](#page-28-0)*, *[31](#page-30-0)[–33](#page-32-0)*, *[35](#page-34-0)* cr\_buildstep\_git, *[76](#page-75-0)* cr\_buildstep\_git *(*cr\_buildstep\_gitsetup*)*, [22](#page-21-0) cr\_buildstep\_gitsetup, *[11](#page-10-0)*, *[13](#page-12-0)*, *[15,](#page-14-0) [16](#page-15-0)*, *[18](#page-17-0)[–21](#page-20-0)*, [22,](#page-21-0) *[24](#page-23-0)[–27](#page-26-0)*, *[29](#page-28-0)*, *[31](#page-30-0)[–33](#page-32-0)*, *[35](#page-34-0)* cr\_buildstep\_mailgun, *[11](#page-10-0)*, *[13](#page-12-0)*, *[15,](#page-14-0) [16](#page-15-0)*, *[18](#page-17-0)[–22](#page-21-0)*, [23,](#page-22-0) *[25](#page-24-0)[–27](#page-26-0)*, *[29](#page-28-0)*, *[31](#page-30-0)[–33](#page-32-0)*, *[35](#page-34-0)* cr\_buildstep\_nginx\_setup, *[11](#page-10-0)*, *[13](#page-12-0)*, *[15,](#page-14-0) [16](#page-15-0)*, *[18](#page-17-0)[–22](#page-21-0)*, *[24](#page-23-0)*, [24,](#page-23-0) *[26,](#page-25-0) [27](#page-26-0)*, *[29](#page-28-0)*, *[31](#page-30-0)[–33](#page-32-0)*, *[35](#page-34-0)* cr\_buildstep\_packagetests, *[11](#page-10-0)*, *[13](#page-12-0)*, *[15,](#page-14-0) [16](#page-15-0)*, *[18](#page-17-0)[–22](#page-21-0)*, *[24,](#page-23-0) [25](#page-24-0)*, [25,](#page-24-0) *[27](#page-26-0)*, *[29](#page-28-0)*, *[31](#page-30-0)[–33](#page-32-0)*, *[35](#page-34-0)*, *[73,](#page-72-0) [74](#page-73-0)* cr\_buildstep\_pkgdown, *[11](#page-10-0)*, *[13](#page-12-0)*, *[15,](#page-14-0) [16](#page-15-0)*, *[18](#page-17-0)[–22](#page-21-0)*, *[24](#page-23-0)[–26](#page-25-0)*, [27,](#page-26-0) *[29](#page-28-0)*, *[31](#page-30-0)[–33](#page-32-0)*, *[35](#page-34-0)*, *[76](#page-75-0)* cr\_buildstep\_r, *[11](#page-10-0)*, *[13](#page-12-0)*, *[15,](#page-14-0) [16](#page-15-0)*, *[18](#page-17-0)[–27](#page-26-0)*, [28,](#page-27-0) *[31](#page-30-0)[–35](#page-34-0)*, *[60](#page-59-0)*, *[78](#page-77-0)*, *[84](#page-83-0)* cr\_buildstep\_run, *[11](#page-10-0)*, *[13](#page-12-0)*, *[15,](#page-14-0) [16](#page-15-0)*, *[18](#page-17-0)[–22](#page-21-0)*, *[24](#page-23-0)[–27](#page-26-0)*, *[29](#page-28-0)*, [30,](#page-29-0) *[32,](#page-31-0) [33](#page-32-0)*, *[35](#page-34-0)*, *[81](#page-80-0)*, *[91](#page-90-0)* cr\_buildstep\_secret, *[11](#page-10-0)*, *[13](#page-12-0)*, *[15,](#page-14-0) [16](#page-15-0)*, *[18](#page-17-0)[–22](#page-21-0)*, *[24](#page-23-0)[–27](#page-26-0)*, *[29](#page-28-0)*, *[31](#page-30-0)*, [32,](#page-31-0) *[33](#page-32-0)*, *[35](#page-34-0)*, *[44](#page-43-0)*, *[67](#page-66-1)*, *[74](#page-73-0)* cr\_buildstep\_slack, *[11](#page-10-0)*, *[13](#page-12-0)*, *[15,](#page-14-0) [16](#page-15-0)*, *[18](#page-17-0)[–22](#page-21-0)*, *[24](#page-23-0)[–27](#page-26-0)*, *[29](#page-28-0)*, *[31,](#page-30-0) [32](#page-31-0)*, [33,](#page-32-0) *[35](#page-34-0)*

#### INDEX 115

cr\_buildstep\_source\_move *(*cr\_build\_upload\_gcs*)*, [61](#page-60-1) cr\_buildstep\_targets, *[11](#page-10-0)*, *[13](#page-12-0)*, *[15,](#page-14-0) [16](#page-15-0)*, *[18](#page-17-0)[–22](#page-21-0)*, *[24](#page-23-0)[–27](#page-26-0)*, *[29](#page-28-0)*, *[31–](#page-30-0)[33](#page-32-0)*, [34,](#page-33-0) *[60](#page-59-0)* cr\_buildstep\_targets\_multi *(*cr\_build\_targets*)*, [58](#page-57-1) cr\_buildstep\_targets\_setup *(*cr\_buildstep\_targets*)*, [34](#page-33-0) cr\_buildstep\_targets\_single *(*cr\_build\_targets*)*, [58](#page-57-1) cr\_buildstep\_targets\_teardown *(*cr\_buildstep\_targets*)*, [34](#page-33-0) cr\_buildtrigger, *[7](#page-6-0)*, [35,](#page-34-0) *[39–](#page-38-0)[42](#page-41-0)*, *[44,](#page-43-0) [45](#page-44-1)*, *[60](#page-59-0)*, *[74](#page-73-0)*, *[76](#page-75-0)*, *[79](#page-78-0)*, *[104](#page-103-0)* cr\_buildtrigger\_copy, *[7](#page-6-0)*, *[36](#page-35-0)*, [37,](#page-36-0) *[39–](#page-38-0)[42](#page-41-0)*, *[44,](#page-43-0) [45](#page-44-1)*, *[104](#page-103-0)* cr\_buildtrigger\_delete, *[7](#page-6-0)*, *[36](#page-35-0)*, *[39](#page-38-0)*, [39,](#page-38-0) *[40](#page-39-0)[–42](#page-41-0)*, *[44,](#page-43-0) [45](#page-44-1)*, *[104](#page-103-0)* cr\_buildtrigger\_edit, *[7](#page-6-0)*, *[36](#page-35-0)*, *[39](#page-38-0)*, [40,](#page-39-0) *[41,](#page-40-0) [42](#page-41-0)*, *[44,](#page-43-0) [45](#page-44-1)*, *[104](#page-103-0)* cr\_buildtrigger\_get, *[7](#page-6-0)*, *[36](#page-35-0)*, *[38–](#page-37-0)[41](#page-40-0)*, [41,](#page-40-0) *[42](#page-41-0)*, *[44,](#page-43-0) [45](#page-44-1)*, *[104](#page-103-0)* cr\_buildtrigger\_list, *[7](#page-6-0)*, *[36](#page-35-0)*, *[39–](#page-38-0)[41](#page-40-0)*, [41,](#page-40-0) *[42](#page-41-0)*, *[44,](#page-43-0) [45](#page-44-1)*, *[47](#page-46-0)*, *[104](#page-103-0)* cr\_buildtrigger\_logs, *[68](#page-67-0)* cr\_buildtrigger\_logs *(*cr\_build\_logs*)*, [49](#page-48-1) cr\_buildtrigger\_pubsub, *[7](#page-6-0)*, *[35,](#page-34-0) [36](#page-35-0)*, *[39–](#page-38-0)[41](#page-40-0)*, [42,](#page-41-0) *[44,](#page-43-0) [45](#page-44-1)*, *[104](#page-103-0)* cr\_buildtrigger\_repo, *[7](#page-6-0)*, *[35,](#page-34-0) [36](#page-35-0)*, *[38–](#page-37-0)[42](#page-41-0)*, [43,](#page-42-0) *[45](#page-44-1)*, *[56](#page-55-1)*, *[62](#page-61-0)*, *[71,](#page-70-0) [72](#page-71-0)*, *[74](#page-73-0)*, *[83](#page-82-0)*, *[104](#page-103-0)* cr\_buildtrigger\_run, *[7](#page-6-0)*, *[36](#page-35-0)*, *[39–](#page-38-0)[42](#page-41-0)*, *[44](#page-43-0)*, [44,](#page-43-0) *[45](#page-44-1)*, *[104](#page-103-0)* cr\_buildtrigger\_webhook, *[7](#page-6-0)*, *[35,](#page-34-0) [36](#page-35-0)*, *[39–](#page-38-0)[42](#page-41-0)*, *[44,](#page-43-0) [45](#page-44-1)*, [45,](#page-44-1) *[104](#page-103-0)* cr\_deploy\_badger, [68](#page-67-0) cr\_deploy\_docker, *[60](#page-59-0)*, [69,](#page-68-0) *[72](#page-71-0)*, *[74](#page-73-0)*, *[76](#page-75-0)*, *[78,](#page-77-0) [79](#page-78-0)*, *[82](#page-81-0)*, *[84](#page-83-0)*, *[91](#page-90-0)* cr\_deploy\_docker\_construct *(*cr\_deploy\_docker*)*, [69](#page-68-0) cr\_deploy\_docker\_trigger, *[69,](#page-68-0) [70](#page-69-0)*, [71,](#page-70-0) *[74](#page-73-0)*, *[76](#page-75-0)*, *[79](#page-78-0)*, *[82](#page-81-0)*, *[84](#page-83-0)* cr\_deploy\_gadget, [73](#page-72-0) cr\_deploy\_html, *[84](#page-83-0)* cr\_deploy\_html *(*cr\_deploy\_run*)*, [80](#page-79-0) cr\_deploy\_packagetests, *[70](#page-69-0)*, *[72](#page-71-0)*, [73,](#page-72-0) *[76](#page-75-0)*, *[79](#page-78-0)*, *[82](#page-81-0)*, *[84](#page-83-0)* cr\_deploy\_pkgdown, *[70](#page-69-0)*, *[72](#page-71-0)*, *[74](#page-73-0)*, [75,](#page-74-0) *[79](#page-78-0)*, *[82](#page-81-0)*, *[84](#page-83-0)* cr\_deploy\_plumber, *[91](#page-90-0)*

cr\_deploy\_plumber *(*cr\_deploy\_run*)*, [80](#page-79-0) cr\_deploy\_r, *[70](#page-69-0)*, *[72](#page-71-0)*, *[74](#page-73-0)*, *[76](#page-75-0)*, [77,](#page-76-0) *[82](#page-81-0)*, *[84](#page-83-0)*, *[97](#page-96-0)* cr\_deploy\_run, *[70](#page-69-0)*, *[72](#page-71-0)*, *[74](#page-73-0)*, *[76](#page-75-0)*, *[79](#page-78-0)*, [80,](#page-79-0) *[84](#page-83-0)*, *[91](#page-90-0)*, *[95](#page-94-0)* cr\_deploy\_run\_website, *[70](#page-69-0)*, *[72](#page-71-0)*, *[74](#page-73-0)*, *[76](#page-75-0)*, *[79](#page-78-0)*, *[82](#page-81-0)*, [83](#page-82-0) cr\_email\_get, *[79](#page-78-0)*, [85](#page-84-0) cr\_email\_set, *[52,](#page-51-0) [53](#page-52-0)*, *[78](#page-77-0)*, *[94](#page-93-0)*, *[96](#page-95-0)* cr\_email\_set *(*cr\_email\_get*)*, [85](#page-84-0) cr\_jwt\_async *(*cr\_jwt\_create*)*, [85](#page-84-0) cr\_jwt\_create, [85,](#page-84-0) *[86](#page-85-0)*, *[88](#page-87-0)*, *[91](#page-90-0)[–95](#page-94-0)* cr\_jwt\_token, *[86](#page-85-0)* cr\_jwt\_token *(*cr\_jwt\_create*)*, [85](#page-84-0) cr\_jwt\_with\_curl *(*cr\_jwt\_create*)*, [85](#page-84-0) cr\_jwt\_with\_httr *(*cr\_jwt\_create*)*, [85](#page-84-0) cr\_plumber\_pubsub, *[86](#page-85-0)*, [87,](#page-86-0) *[91](#page-90-0)[–95](#page-94-0)* cr\_project\_get, *[72](#page-71-0)* cr\_project\_get *(*cr\_project\_set*)*, [88](#page-87-0) cr\_project\_set, *[52](#page-51-0)*, [88,](#page-87-0) *[96](#page-95-0)* cr\_pubsub, *[88](#page-87-0)*, [89](#page-88-0) cr\_region\_get *(*cr\_region\_set*)*, [90](#page-89-0) cr\_region\_set, *[53](#page-52-0)*, *[78](#page-77-0)*, [90,](#page-89-0) *[96](#page-95-0)* cr\_regions, [89](#page-88-0) cr\_run, *[86](#page-85-0)*, *[88](#page-87-0)*, [90,](#page-89-0) *[92](#page-91-0)[–95](#page-94-0)* cr\_run\_email, *[86](#page-85-0)*, *[88](#page-87-0)*, *[91](#page-90-0)*, [92,](#page-91-0) *[93](#page-92-0)[–95](#page-94-0)* cr\_run\_get, *[86](#page-85-0)*, *[88](#page-87-0)*, *[91,](#page-90-0) [92](#page-91-0)*, [93,](#page-92-0) *[94,](#page-93-0) [95](#page-94-0)* cr\_run\_list, *[86](#page-85-0)*, *[88](#page-87-0)*, *[91](#page-90-0)[–93](#page-92-0)*, [93,](#page-92-0) *[95](#page-94-0)* cr\_run\_schedule\_http, *[53](#page-52-0)*, *[82](#page-81-0)*, *[86](#page-85-0)*, *[88](#page-87-0)*, *[91](#page-90-0)[–94](#page-93-0)*, [94,](#page-93-0) *[97](#page-96-0)[–100](#page-99-0)*, *[106](#page-105-0)[–108](#page-107-0)* cr\_schedule, *[53](#page-52-0)*, *[94](#page-93-0)*, *[96](#page-95-0)* cr\_schedule *(*cr\_build\_schedule\_http*)*, [51](#page-50-0) cr\_schedule\_build, *[53](#page-52-0)*, [96](#page-95-0) cr\_schedule\_delete, *[53](#page-52-0)*, *[95](#page-94-0)*, [97,](#page-96-0) *[98](#page-97-0)[–100](#page-99-0)*, *[106](#page-105-0)[–108](#page-107-0)* cr\_schedule\_get, *[53](#page-52-0)*, *[95](#page-94-0)*, *[97](#page-96-0)*, [98,](#page-97-0) *[99,](#page-98-0) [100](#page-99-0)*, *[106](#page-105-0)[–108](#page-107-0)* cr\_schedule\_http, *[79](#page-78-0)*, *[95](#page-94-0)* cr\_schedule\_http *(*cr\_build\_schedule\_http*)*, [51](#page-50-0) cr\_schedule\_list, *[53](#page-52-0)*, *[95](#page-94-0)*, *[97,](#page-96-0) [98](#page-97-0)*, [98,](#page-97-0) *[100](#page-99-0)*, *[106](#page-105-0)[–108](#page-107-0)* cr\_schedule\_pause, *[53](#page-52-0)*, *[95](#page-94-0)*, *[97](#page-96-0)[–99](#page-98-0)*, [99,](#page-98-0) *[100](#page-99-0)*, *[106](#page-105-0)[–108](#page-107-0)* cr\_schedule\_pubsub, *[52](#page-51-0)*, *[78](#page-77-0)*, *[96](#page-95-0)*, *[107](#page-106-0)* cr\_schedule\_pubsub *(*cr\_build\_schedule\_http*)*, [51](#page-50-0) cr\_schedule\_resume, *[99](#page-98-0)* cr\_schedule\_resume *(*cr\_schedule\_pause*)*,

#### 116 INDEX

### [99](#page-98-0) cr\_schedule\_run, *[53](#page-52-0)*, *[95](#page-94-0)*, *[97–](#page-96-0)[100](#page-99-0)*, [100,](#page-99-0) *[106](#page-105-0)[–108](#page-107-0)* cr\_setup, [101,](#page-100-0) *[102,](#page-101-0) [103](#page-102-0)* cr\_setup\_auth, *[101](#page-100-0)*, [101,](#page-100-0) *[102,](#page-101-0) [103](#page-102-0)* cr\_setup\_role\_lookup *(*cr\_setup\_service*)*, [102](#page-101-0) cr\_setup\_service, *[101,](#page-100-0) [102](#page-101-0)*, [102,](#page-101-0) *[103](#page-102-0)* cr\_setup\_test, *[101,](#page-100-0) [102](#page-101-0)*, [103](#page-102-0) cr\_sourcerepo\_list, [103](#page-102-0)

Date, *[47](#page-46-0)*

gcs\_create\_pubsub, *[88](#page-87-0)* GET, *[86](#page-85-0)* git\_volume *(*cr\_buildstep\_gitsetup*)*, [22](#page-21-0) GitHubEventsConfig, *[7](#page-6-0)*, *[36](#page-35-0)*, *[38–](#page-37-0)[42](#page-41-0)*, *[44,](#page-43-0) [45](#page-44-1)*, [104](#page-103-0) googleCloudRunner, [105](#page-104-0)

HttpTarget, *[52,](#page-51-0) [53](#page-52-0)*, *[94–](#page-93-0)[100](#page-99-0)*, [105,](#page-104-0) *[107,](#page-106-0) [108](#page-107-0)*

## I, *[16](#page-15-0)*

install, *[27](#page-26-0)*

Job, *[53](#page-52-0)*, *[78](#page-77-0)*, *[95](#page-94-0)[–100](#page-99-0)*, *[106](#page-105-0)*, [106,](#page-105-0) *[108](#page-107-0)*

new\_handle, *[86](#page-85-0)*

#### paste, *[47](#page-46-0)* plumb, *[88](#page-87-0)* POSIXct, *[47](#page-46-0)* PubsubConfig, [107](#page-106-0) PubsubMessage, *[52](#page-51-0)* PubsubTarget, *[52,](#page-51-0) [53](#page-52-0)*, *[95–](#page-94-0)[100](#page-99-0)*, *[106,](#page-105-0) [107](#page-106-0)*, [108](#page-107-0)

rcmdcheck, *[26](#page-25-0)*, *[73](#page-72-0)* render, *[84](#page-83-0)* RepoSource, *[6,](#page-5-0) [7](#page-6-0)*, *[9](#page-8-0)*, *[38](#page-37-0)*, *[44](#page-43-0)*, *[46,](#page-45-1) [47](#page-46-0)*, *[49](#page-48-1)*, *[51](#page-50-0)*, *[56,](#page-55-1) [57](#page-56-1)*, *[60](#page-59-0)*, *[62](#page-61-0)[–67](#page-66-1)*, [109,](#page-108-1) *[110–](#page-109-1)[112](#page-111-0)*

Source, *[5,](#page-4-0) [6](#page-5-0)*, *[8,](#page-7-1) [9](#page-8-0)*, *[46,](#page-45-1) [47](#page-46-0)*, *[49](#page-48-1)*, *[51](#page-50-0)*, *[57](#page-56-1)*, *[60](#page-59-0)*, *[62](#page-61-0)[–67](#page-66-1)*, *[74](#page-73-0)*, *[77,](#page-76-0) [78](#page-77-0)*, *[109](#page-108-1)*, [110,](#page-109-1) *[112](#page-111-0)* StorageSource, *[6](#page-5-0)*, *[9](#page-8-0)*, *[46,](#page-45-1) [47](#page-46-0)*, *[49](#page-48-1)*, *[51](#page-50-0)*, *[56,](#page-55-1) [57](#page-56-1)*, *[60](#page-59-0)[–67](#page-66-1)*, *[109](#page-108-1)[–111](#page-110-1)*, [111](#page-110-1) Sys.Date, *[47](#page-46-0)* Sys.time, *[47](#page-46-0)* tar\_make, *[34](#page-33-0)*, *[58](#page-57-1)*, *[60](#page-59-0)* tar\_read, *[60](#page-59-0)*

toJSON, *[94](#page-93-0)* topics\_get, *[42](#page-41-0)*, *[52](#page-51-0)*

WebhookConfig, [112](#page-111-0)